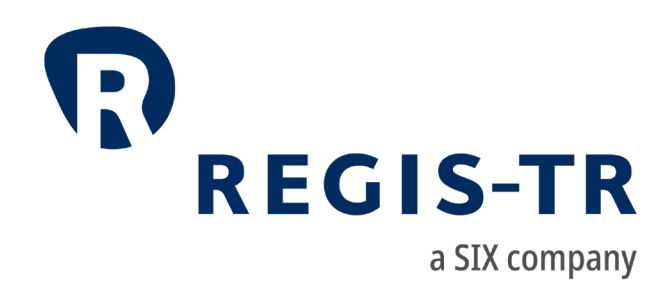

# Information for clients

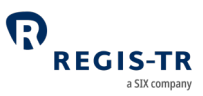

March 2024

This document is the property of REGIS-TR société anonyme ("REGIS-TR") and may not be altered without the prior express written consent of REGIS-TR. Information in this document is subject to change pursuant to the relevant provisions relating to the amendments of the Governing Documents. This document is a Governing Document as defined in REGIS-TR's General Terms and Conditions. The sole purpose of this document is to provide information with the aim of receiving the described services from REGIS-TR and REGIS-TR does not permit this document to be used for any other purpose without the prior express written consent of REGIS-TR.

For the avoidance of doubt, this document does not constitute legal or regulatory advice. Some part of this document has been created according to REGIS-TR's understanding of the regulation and it should not be considered in isolation or as constituting a complete or definitive view on any specific matter. You should form your own definitive view by consulting your legal, financial and tax advisors. REGIS-TR does not accept any liability as a result or otherwise for any error or omission in this information, nor for any reliance placed upon it.

This document is available in electronic format and may be provided in other formats at the discretion of REGIS-TR. REGIS-TR grants permission to reproduce, store and print this document to the extent deemed reasonable and necessary for receiving the described services from REGIS-TR. Any software provided, as set out in this document, shall be provided under the applicable licence terms.

© Copyright REGIS-TR S.A. (2024). All rights reserved.

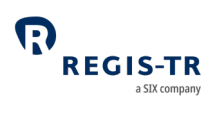

## **CONTENTS**

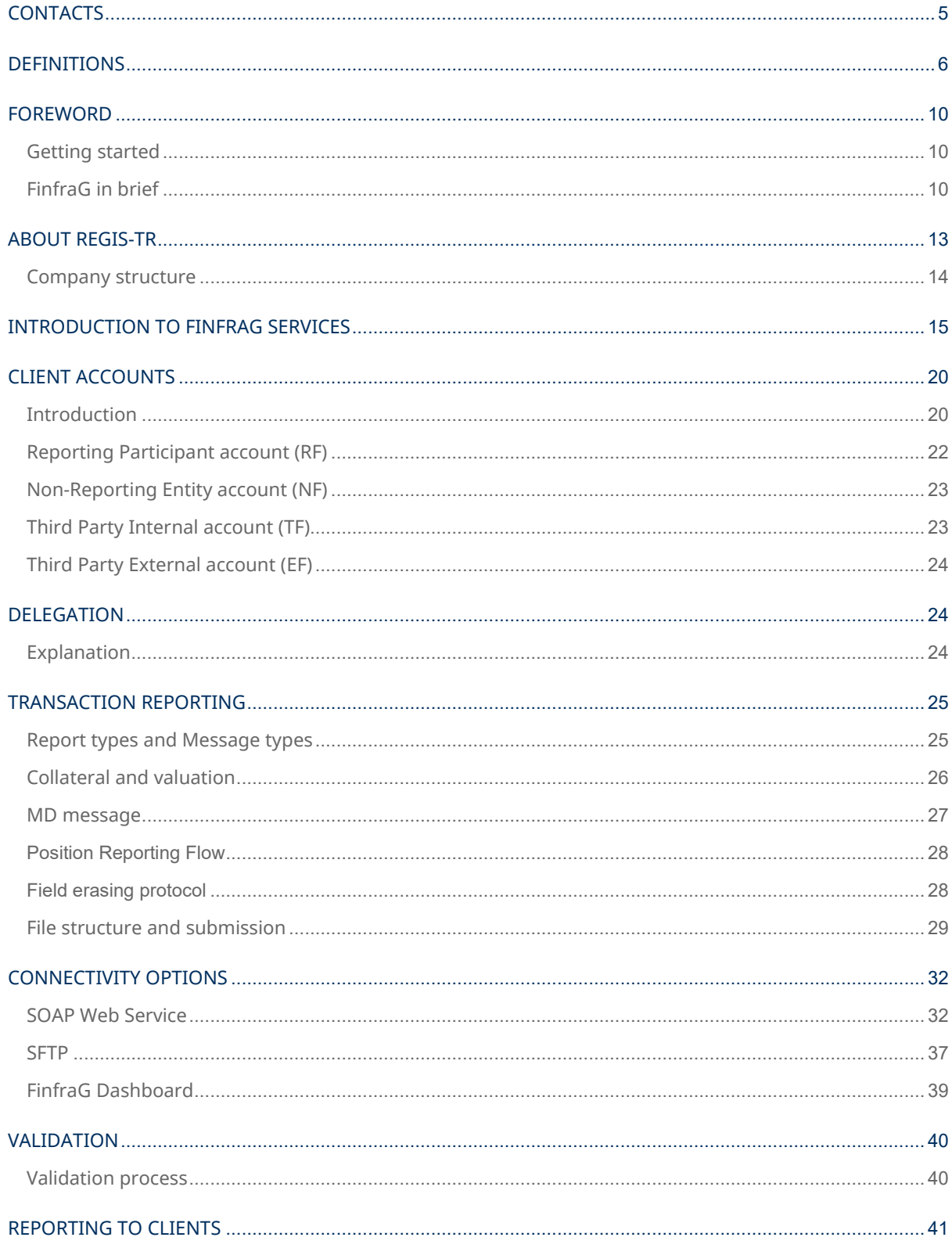

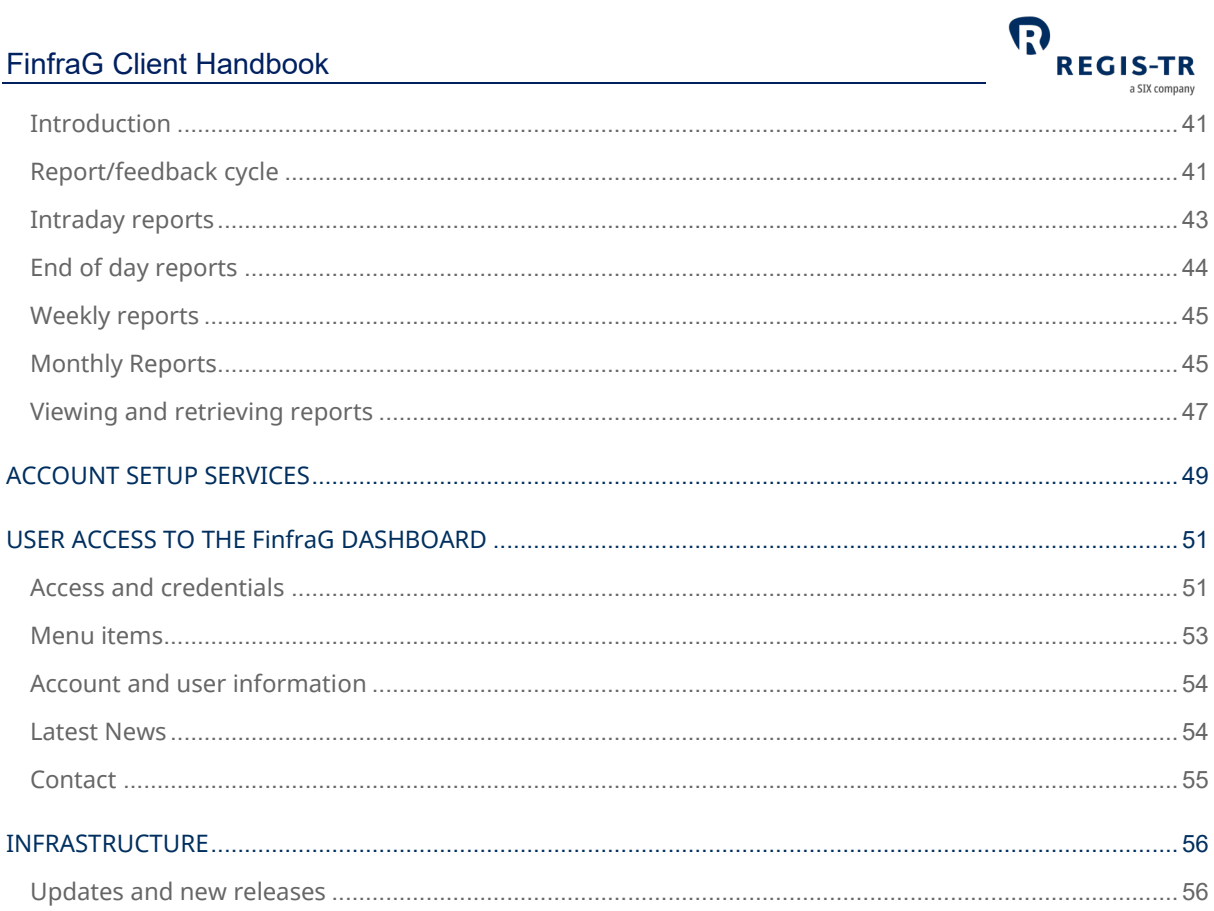

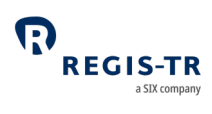

## **CONTACTS**

<span id="page-4-0"></span>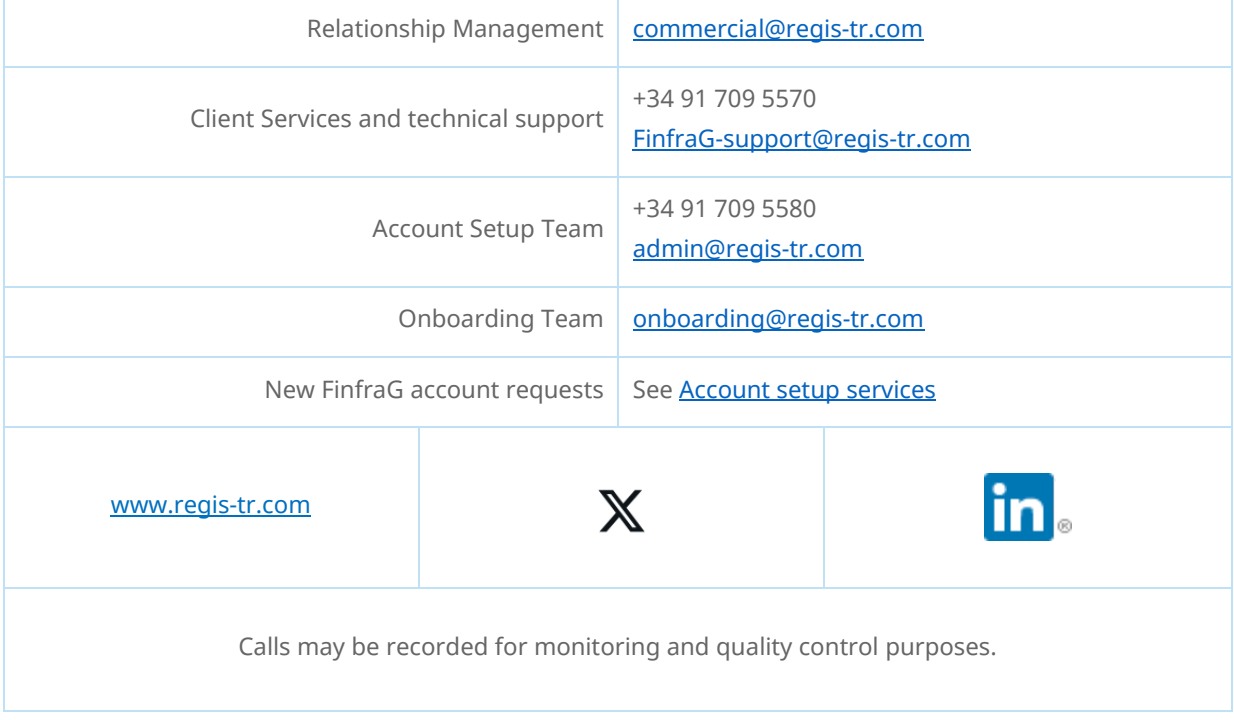

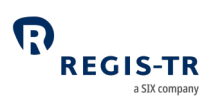

## DEFINITIONS

<span id="page-5-0"></span>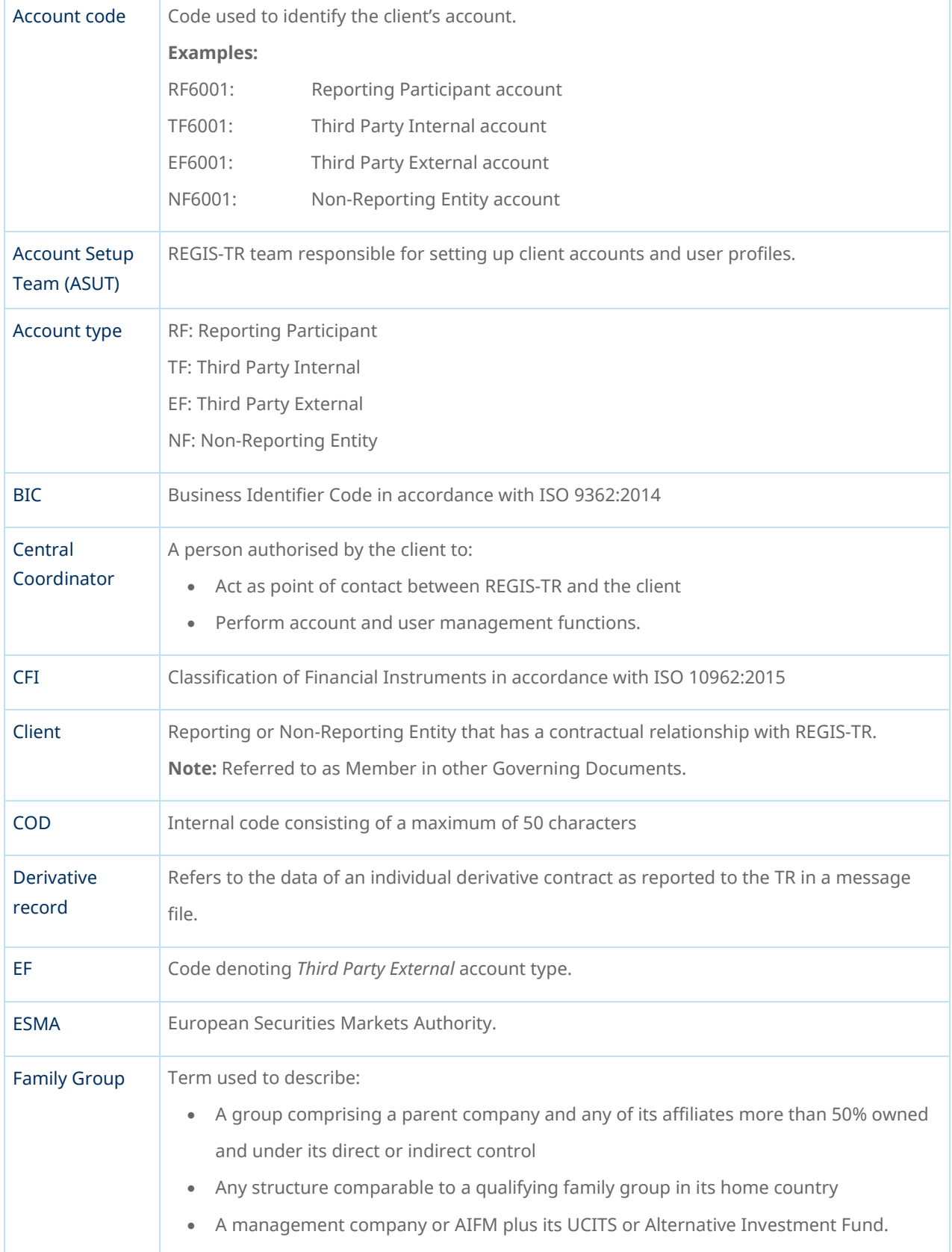

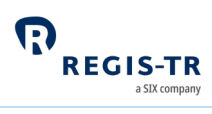

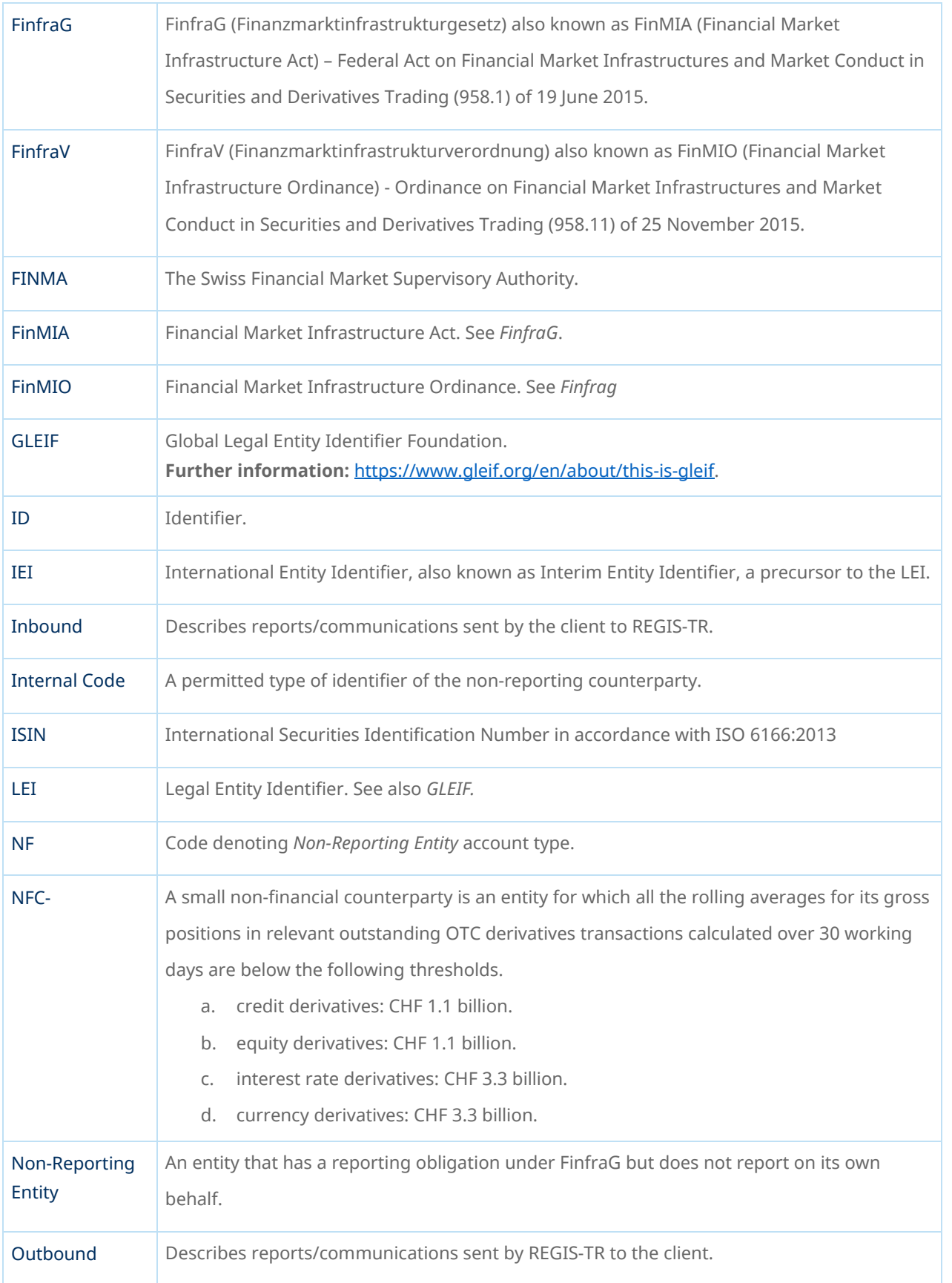

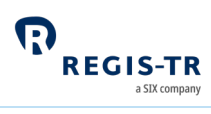

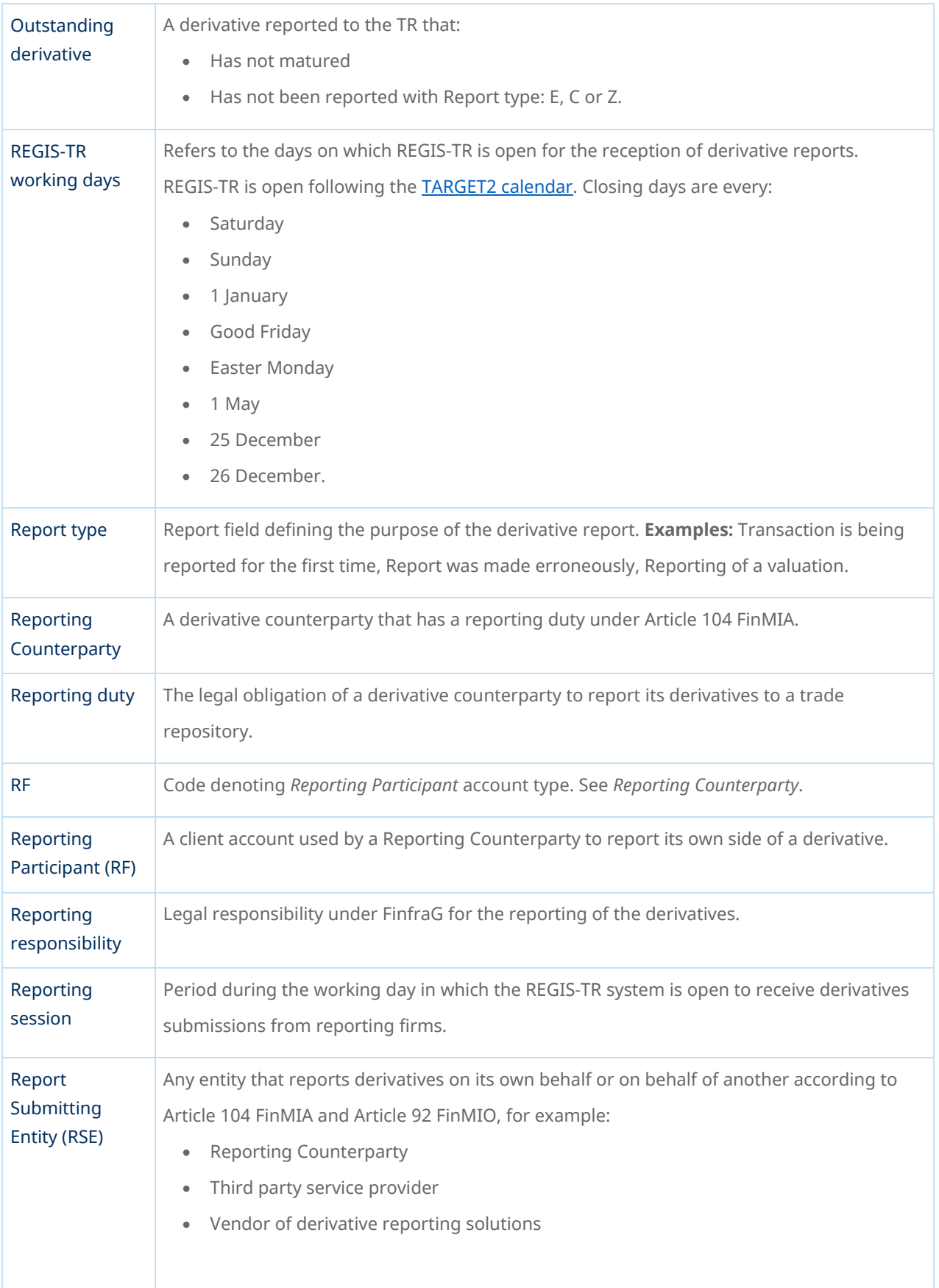

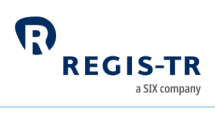

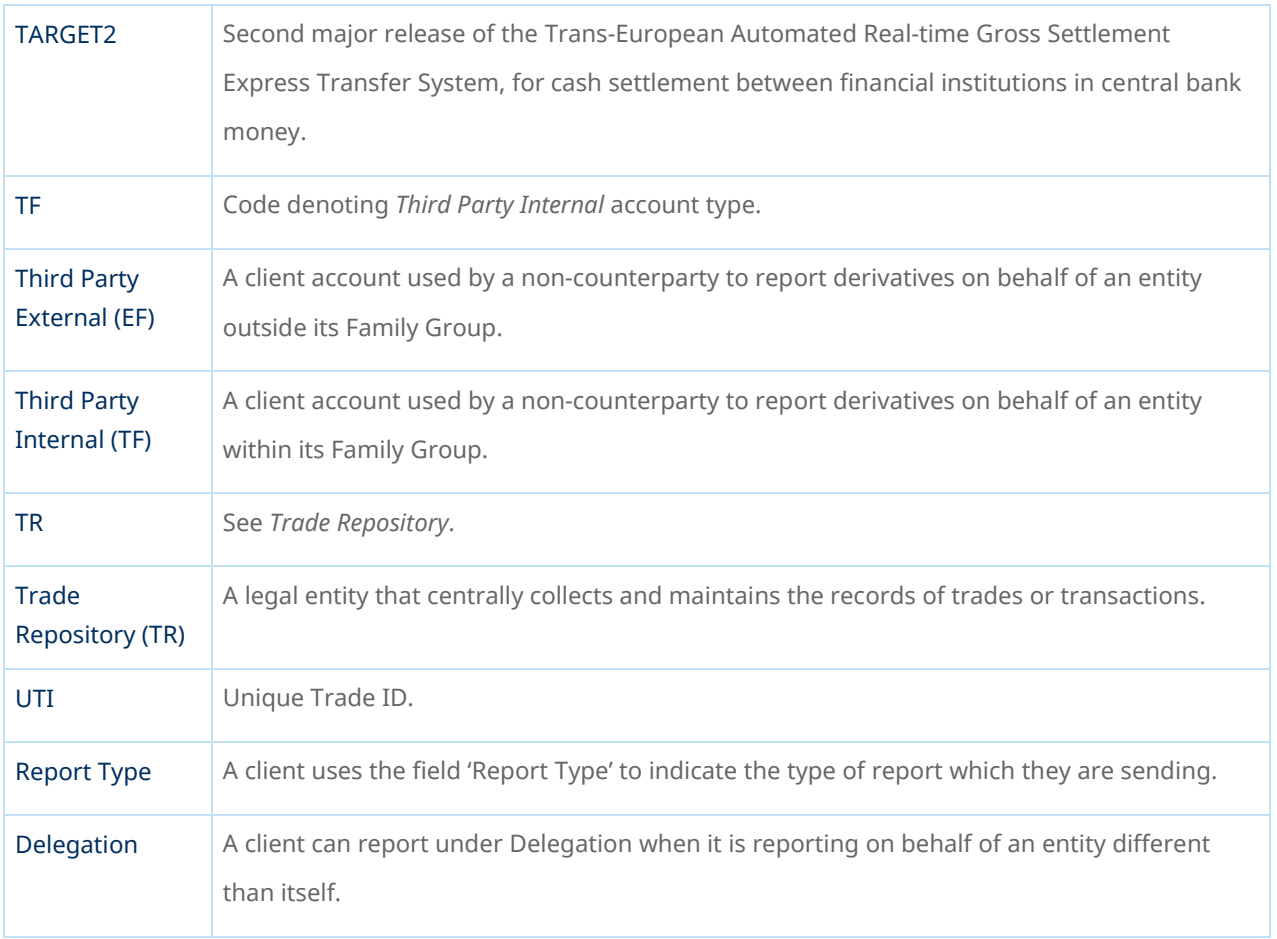

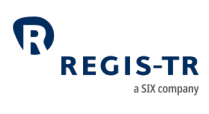

## FOREWORD

## Getting started

<span id="page-9-1"></span><span id="page-9-0"></span>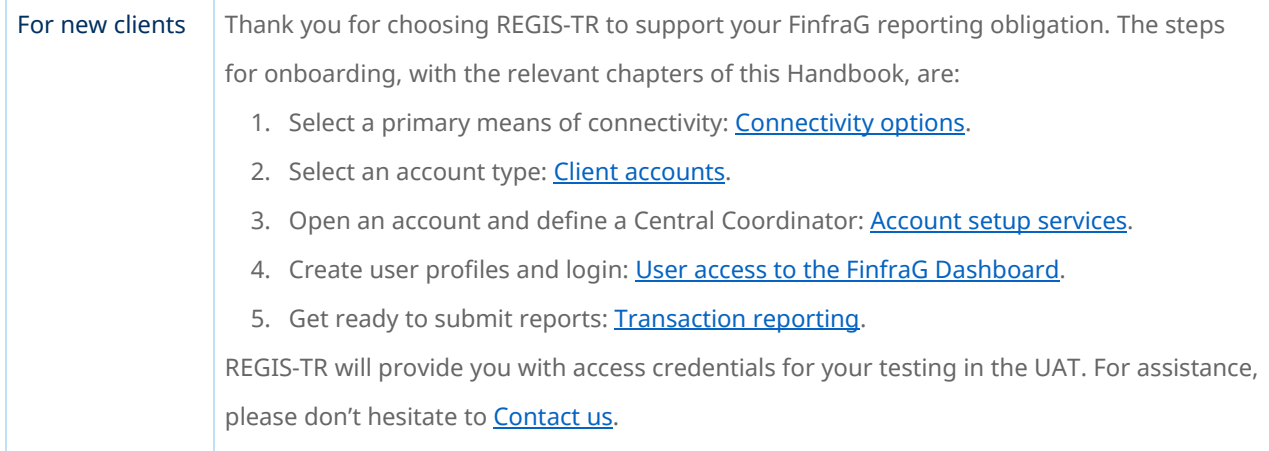

## FinfraG in brief

<span id="page-9-2"></span>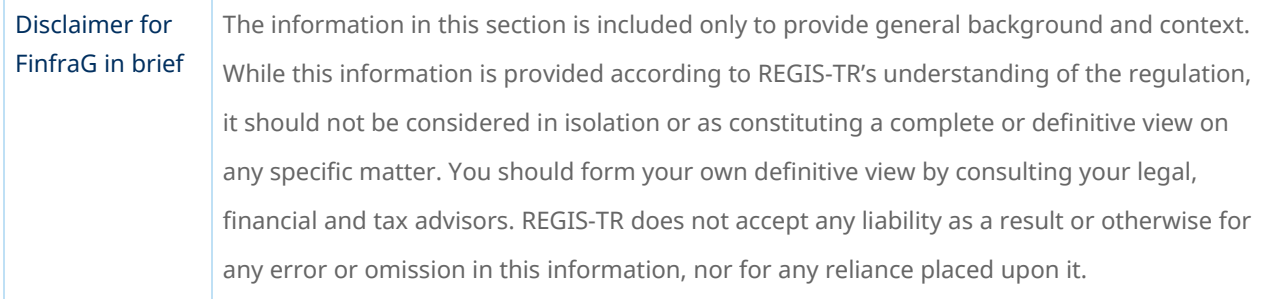

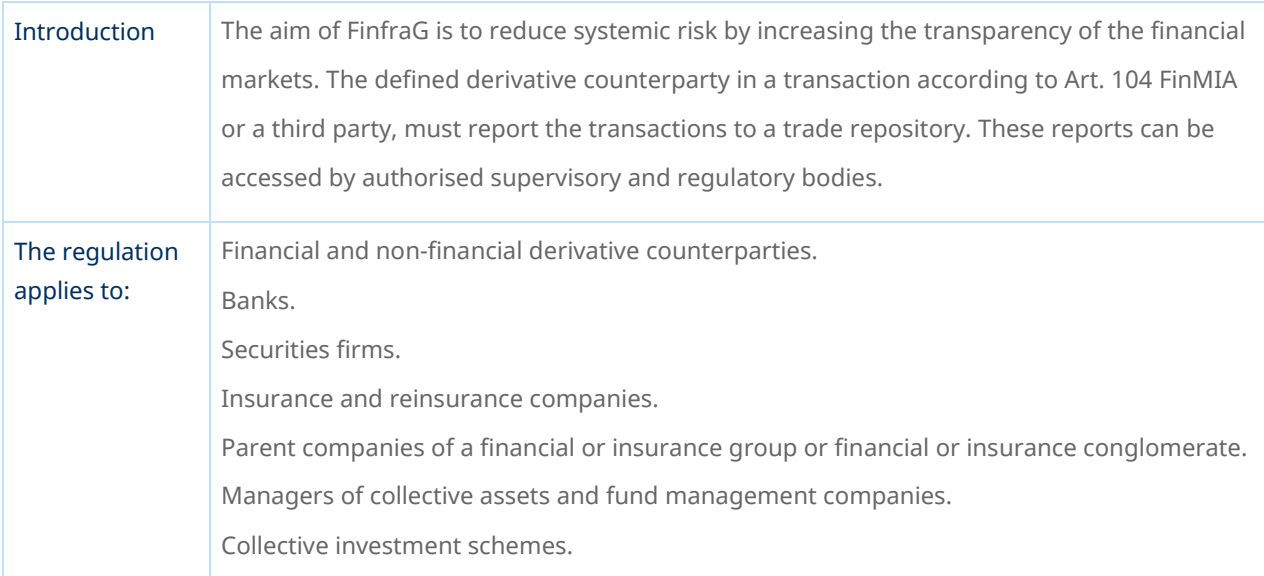

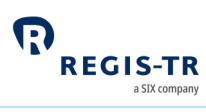

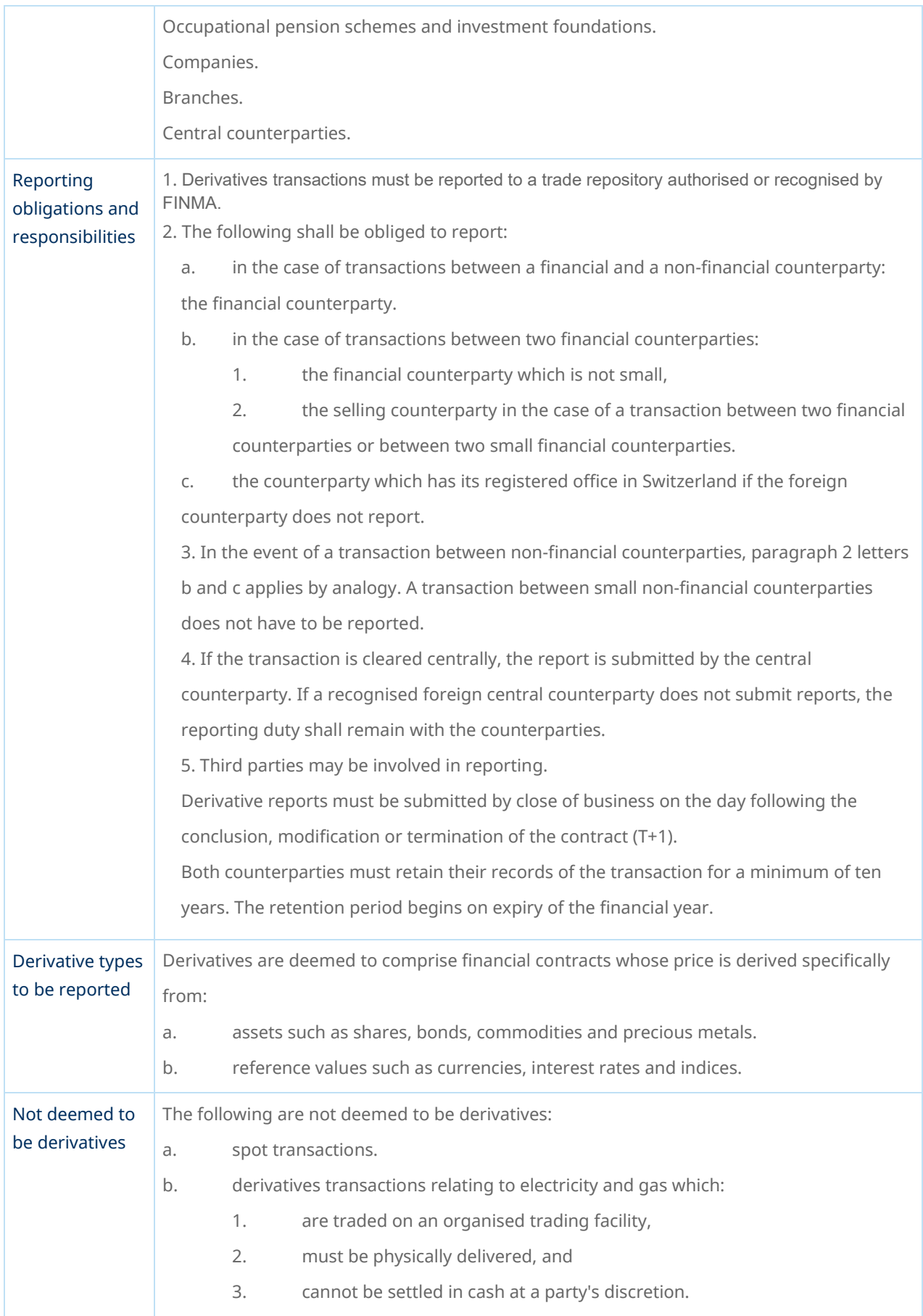

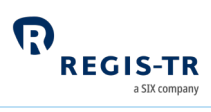

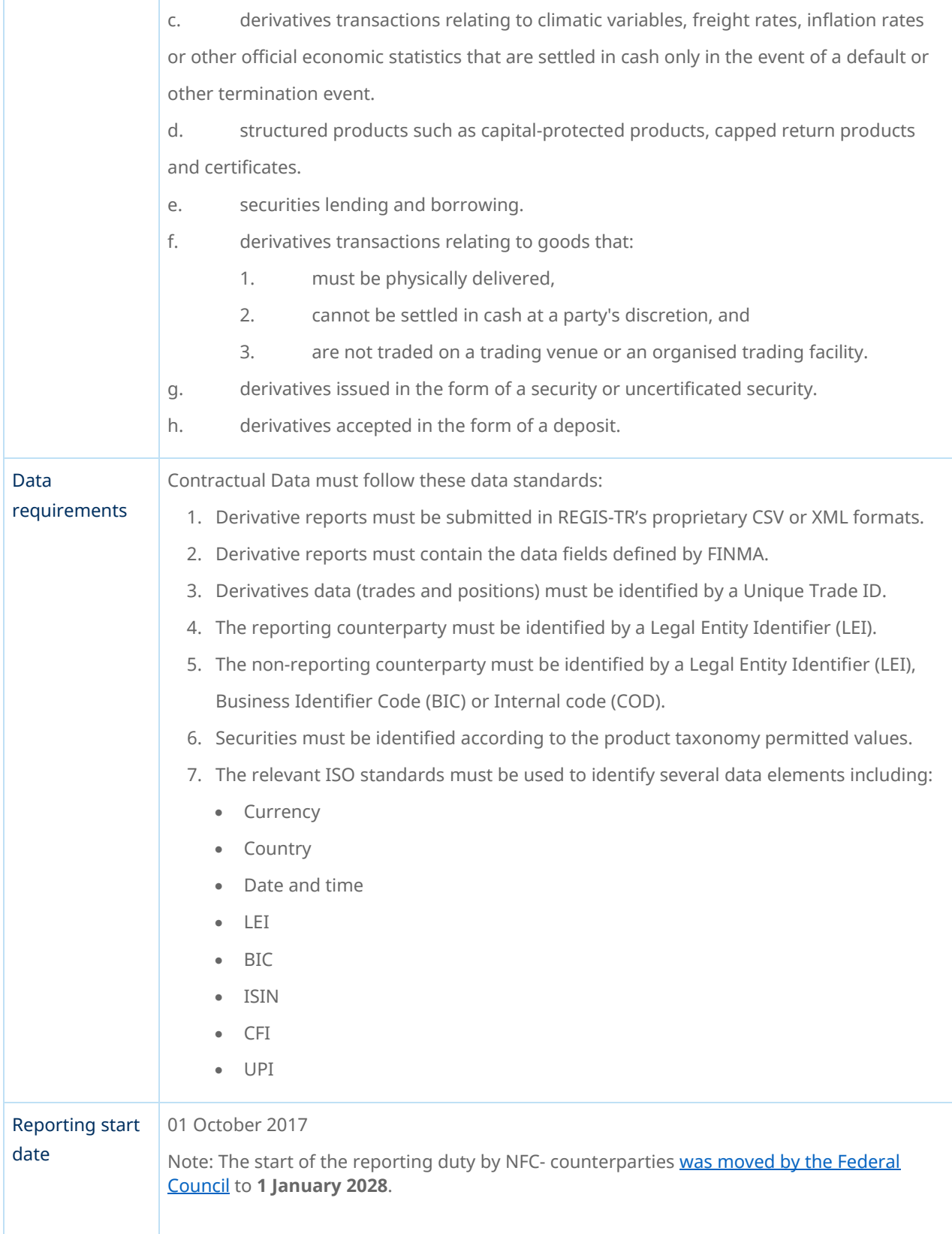

<span id="page-12-0"></span>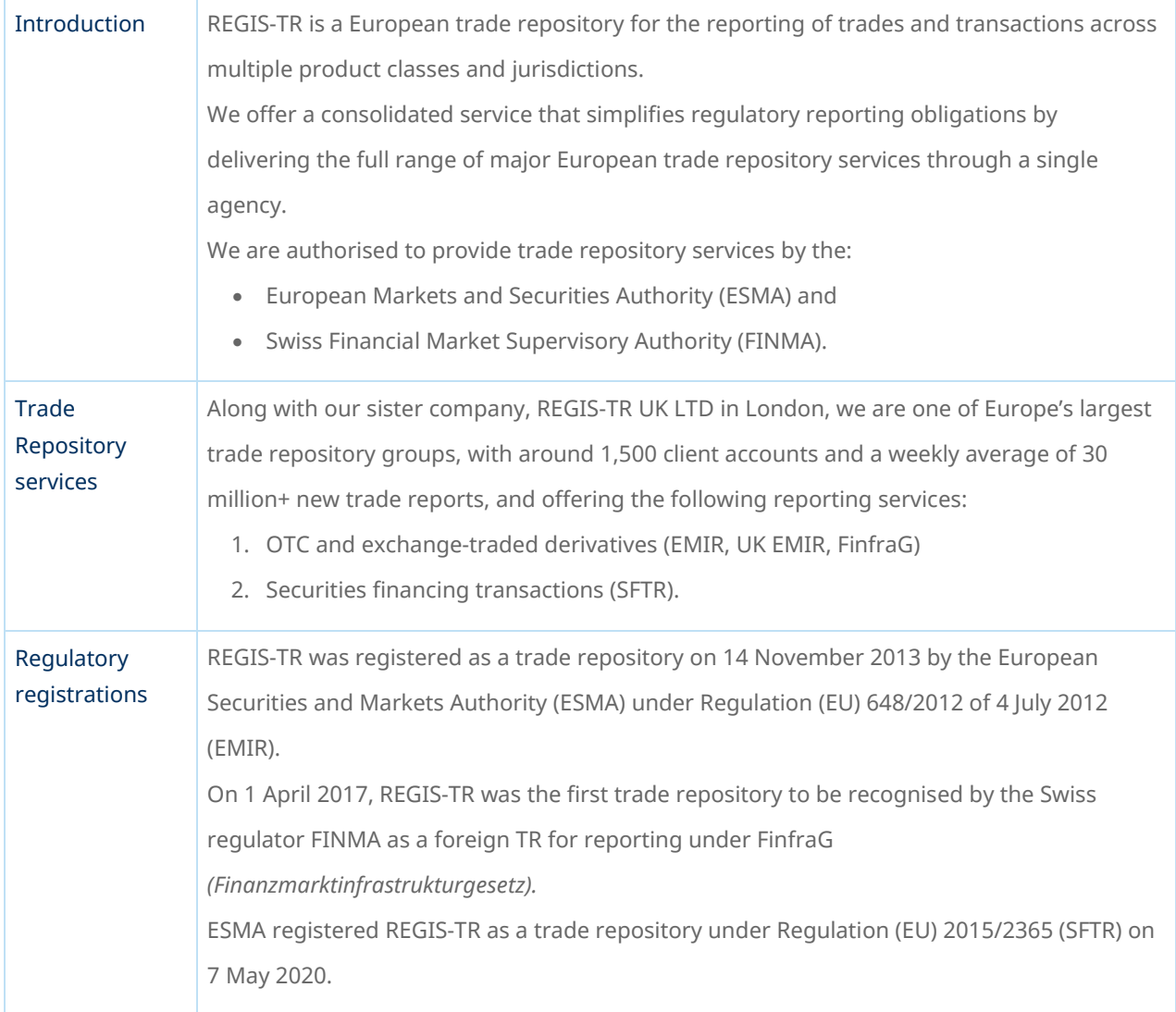

## ABOUT REGIS-TR

<span id="page-13-0"></span>Т

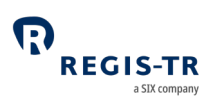

## Company structure

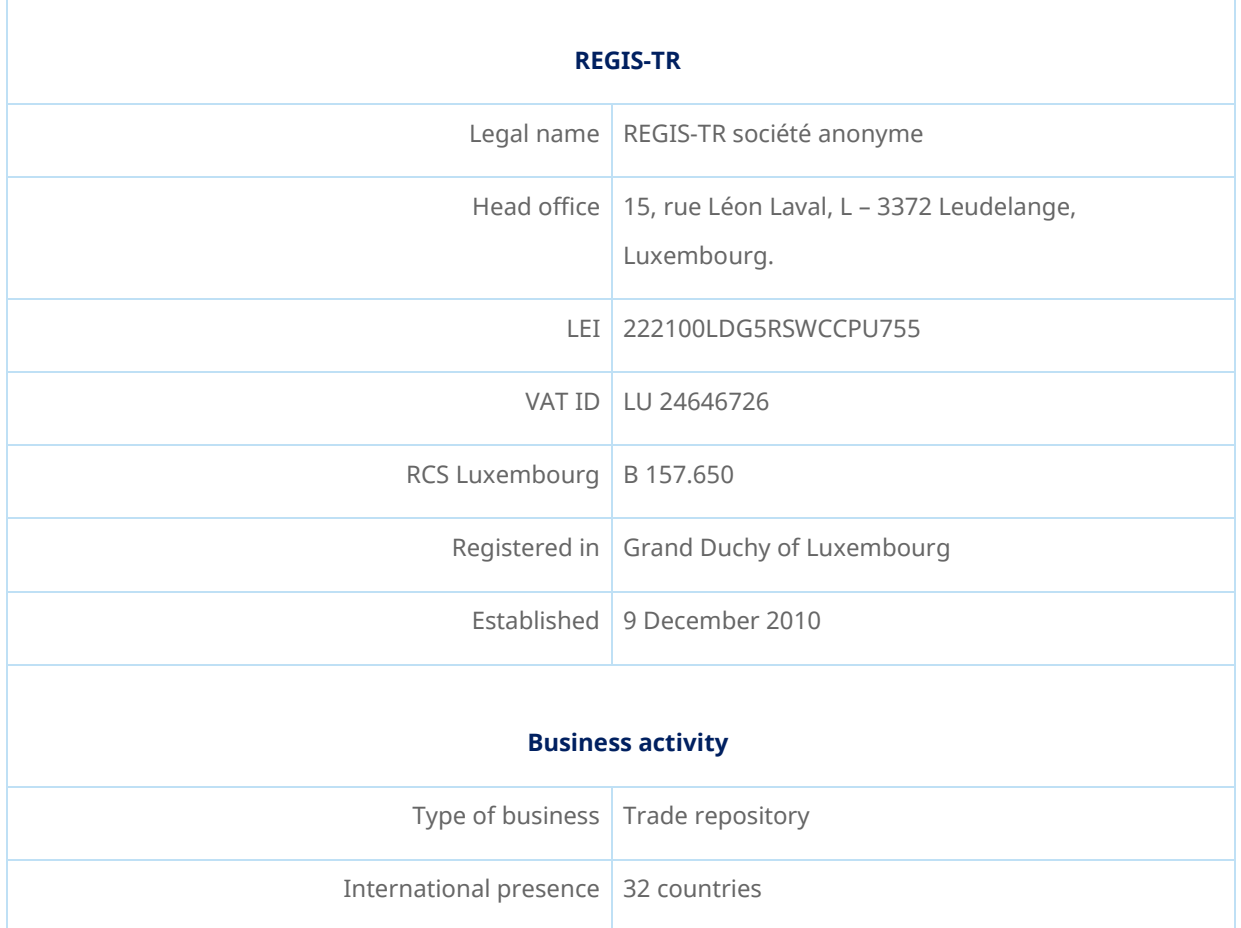

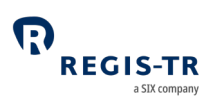

## INTRODUCTION TO FINFRAG SERVICES

<span id="page-14-0"></span>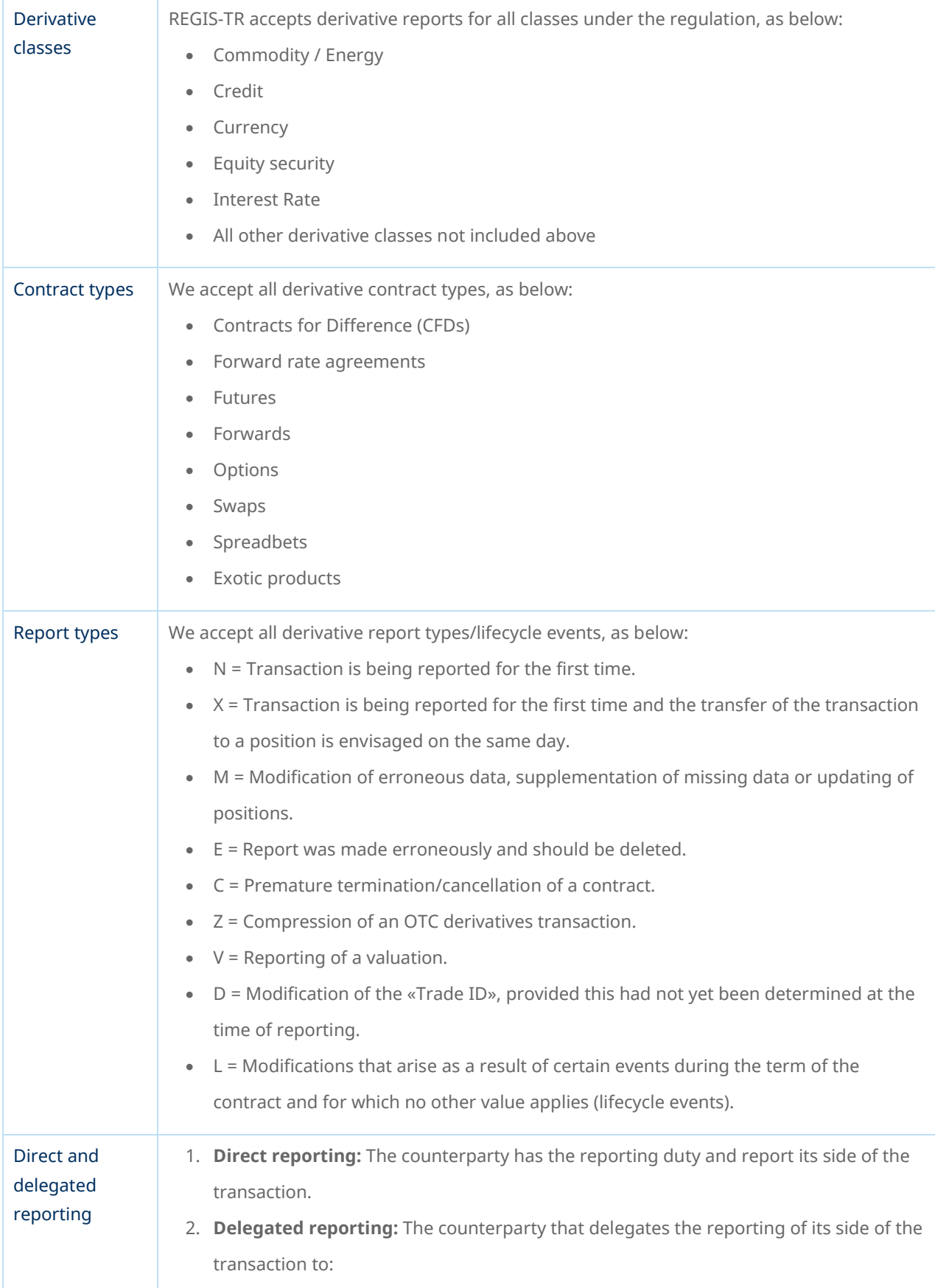

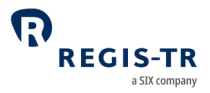

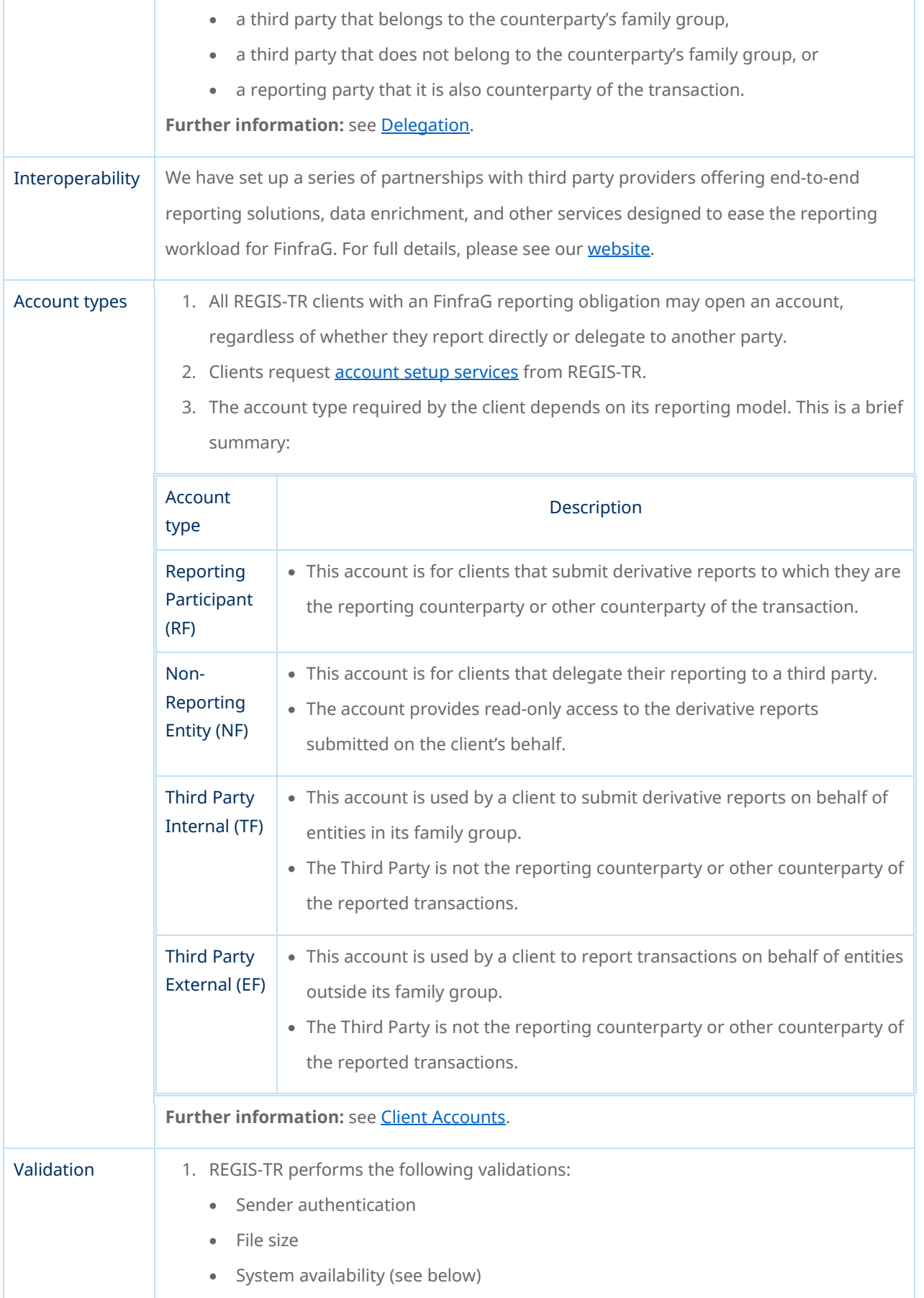

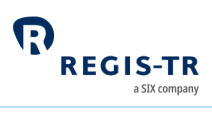

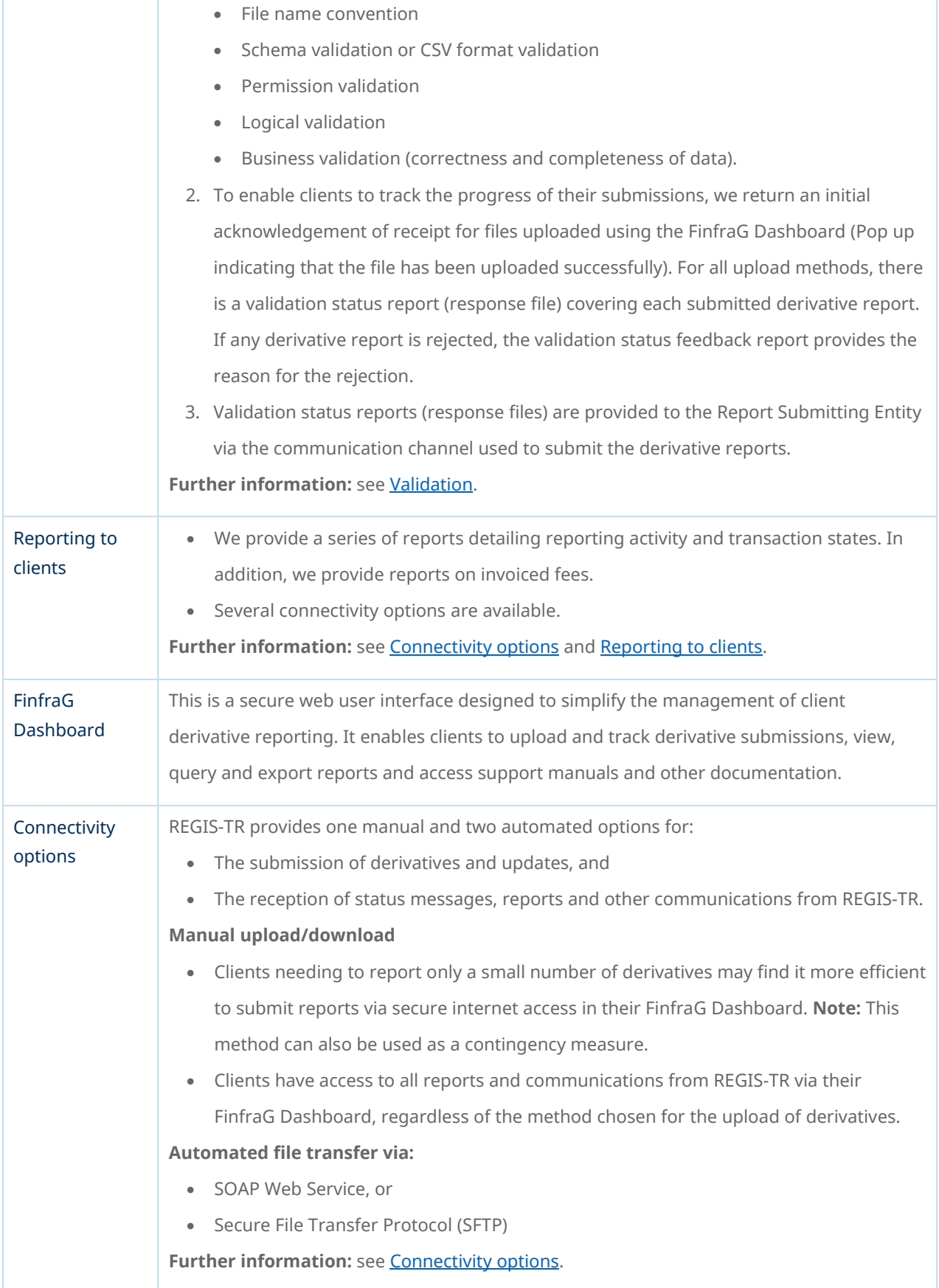

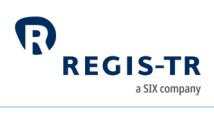

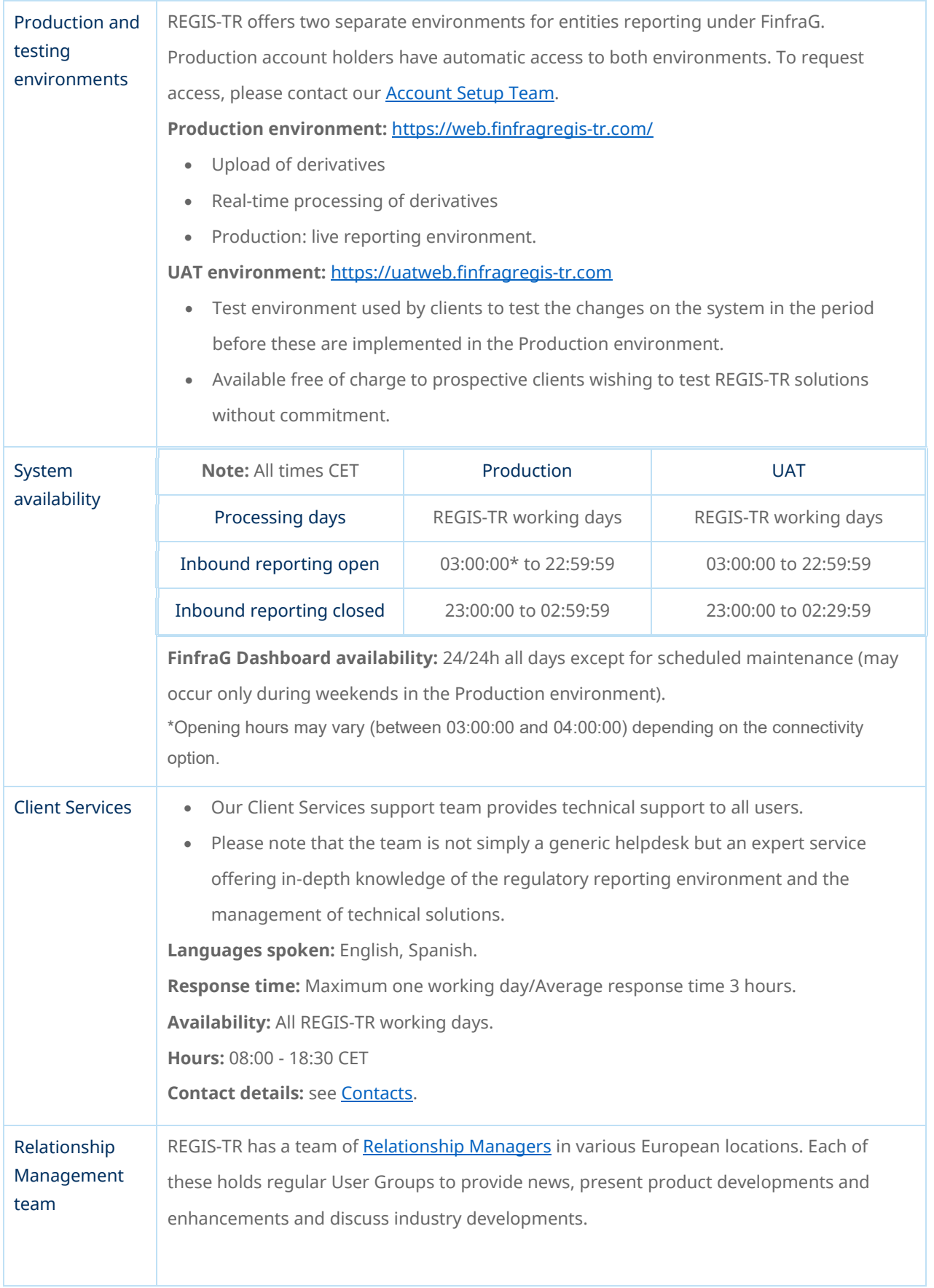

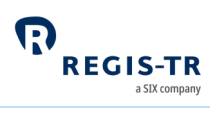

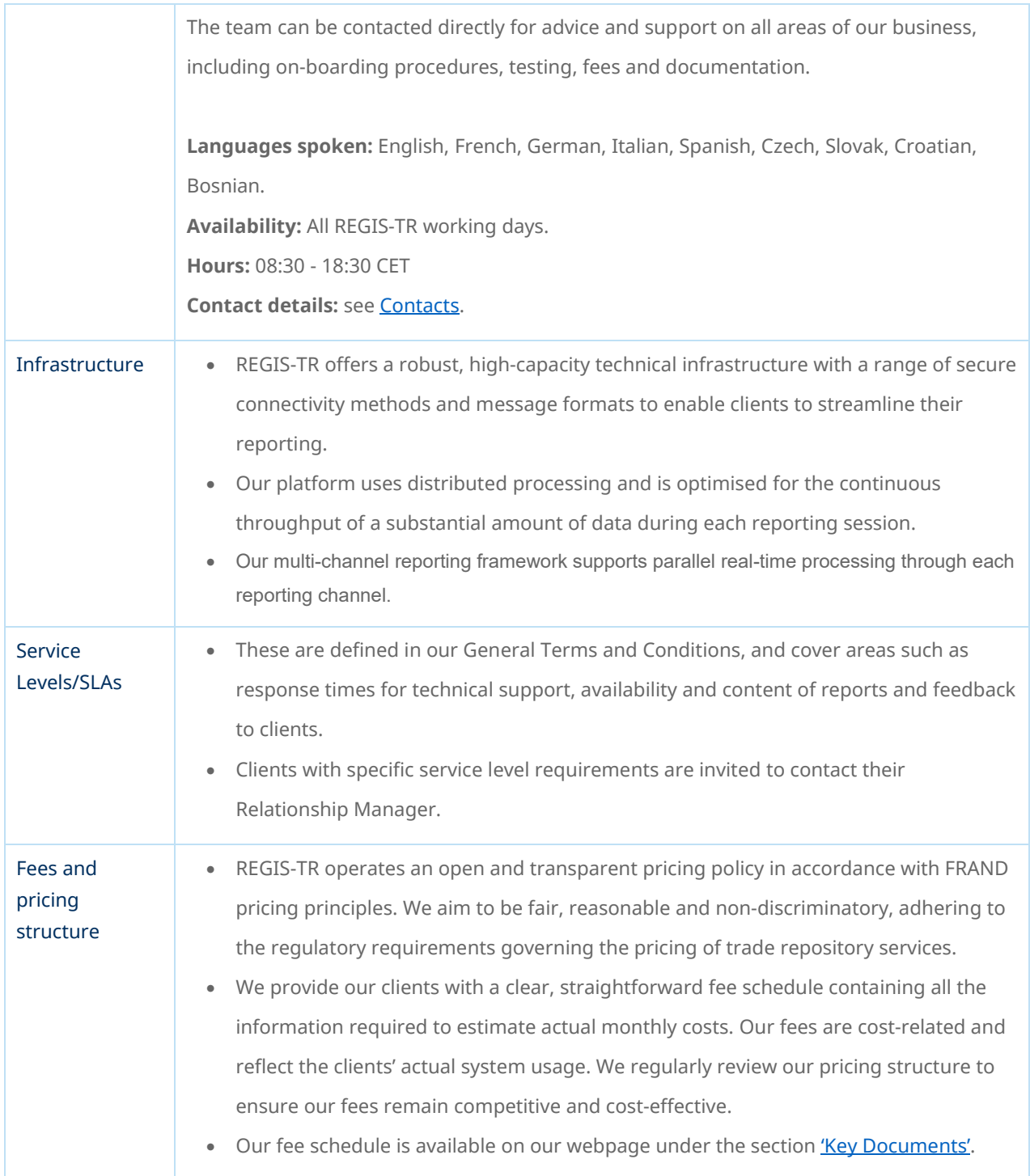

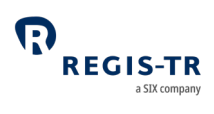

## CLIENT ACCOUNTS

<span id="page-19-0"></span>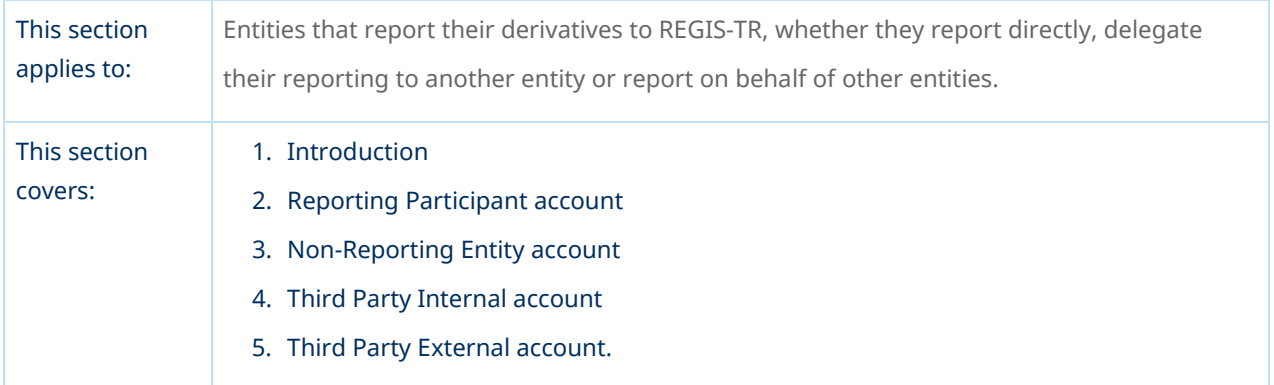

#### Introduction

<span id="page-19-1"></span>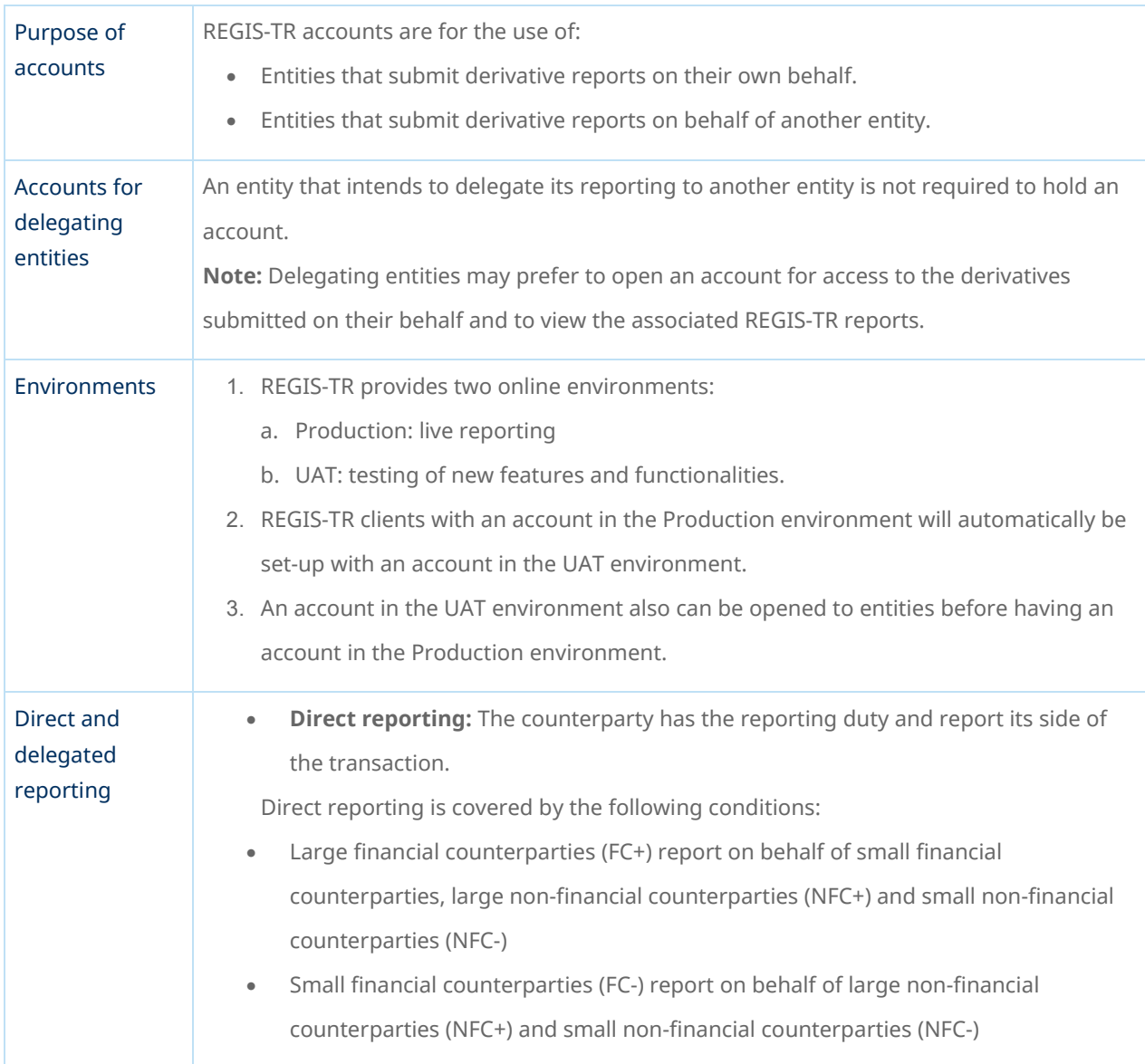

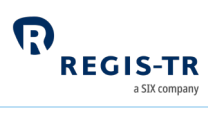

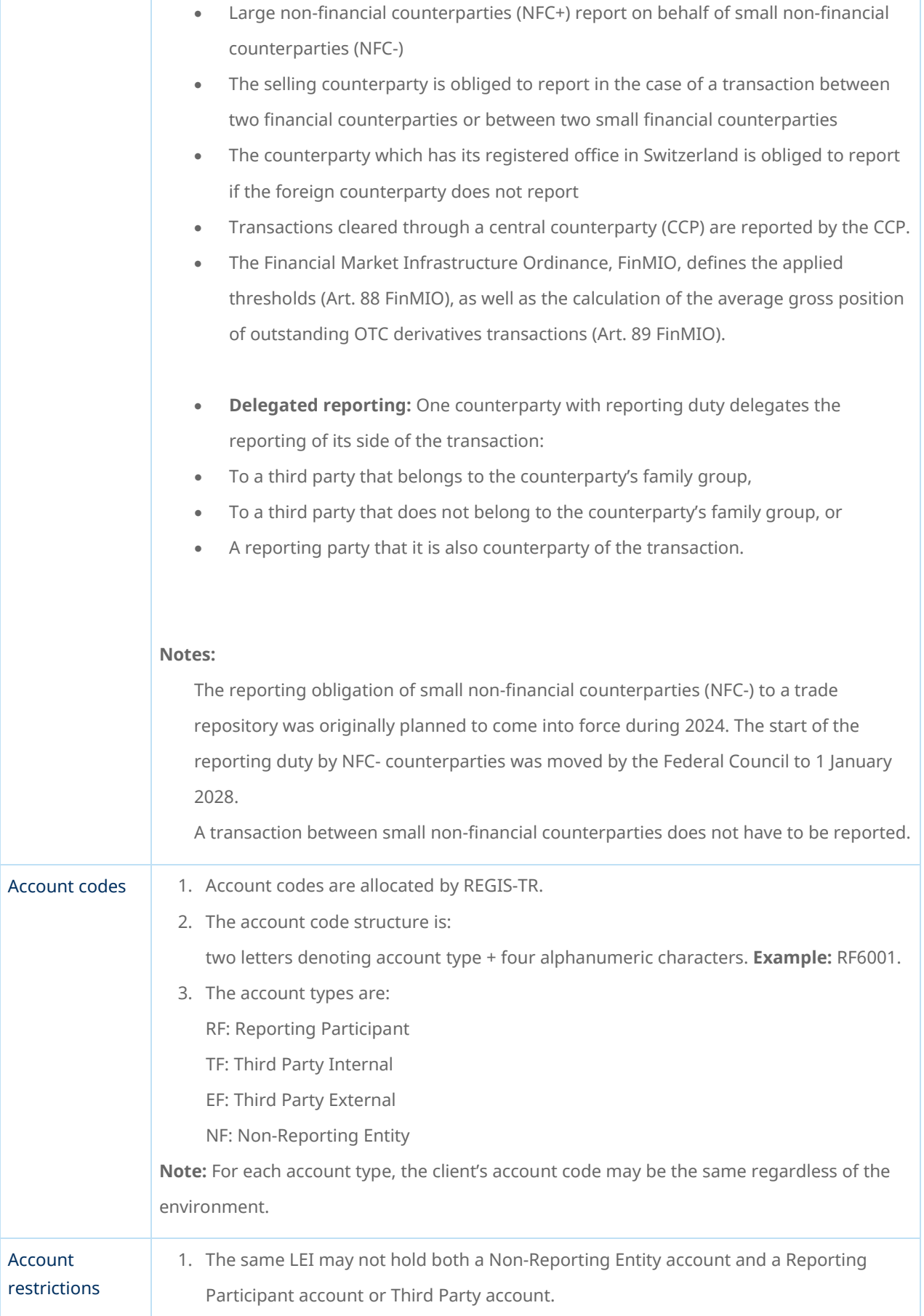

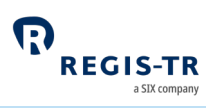

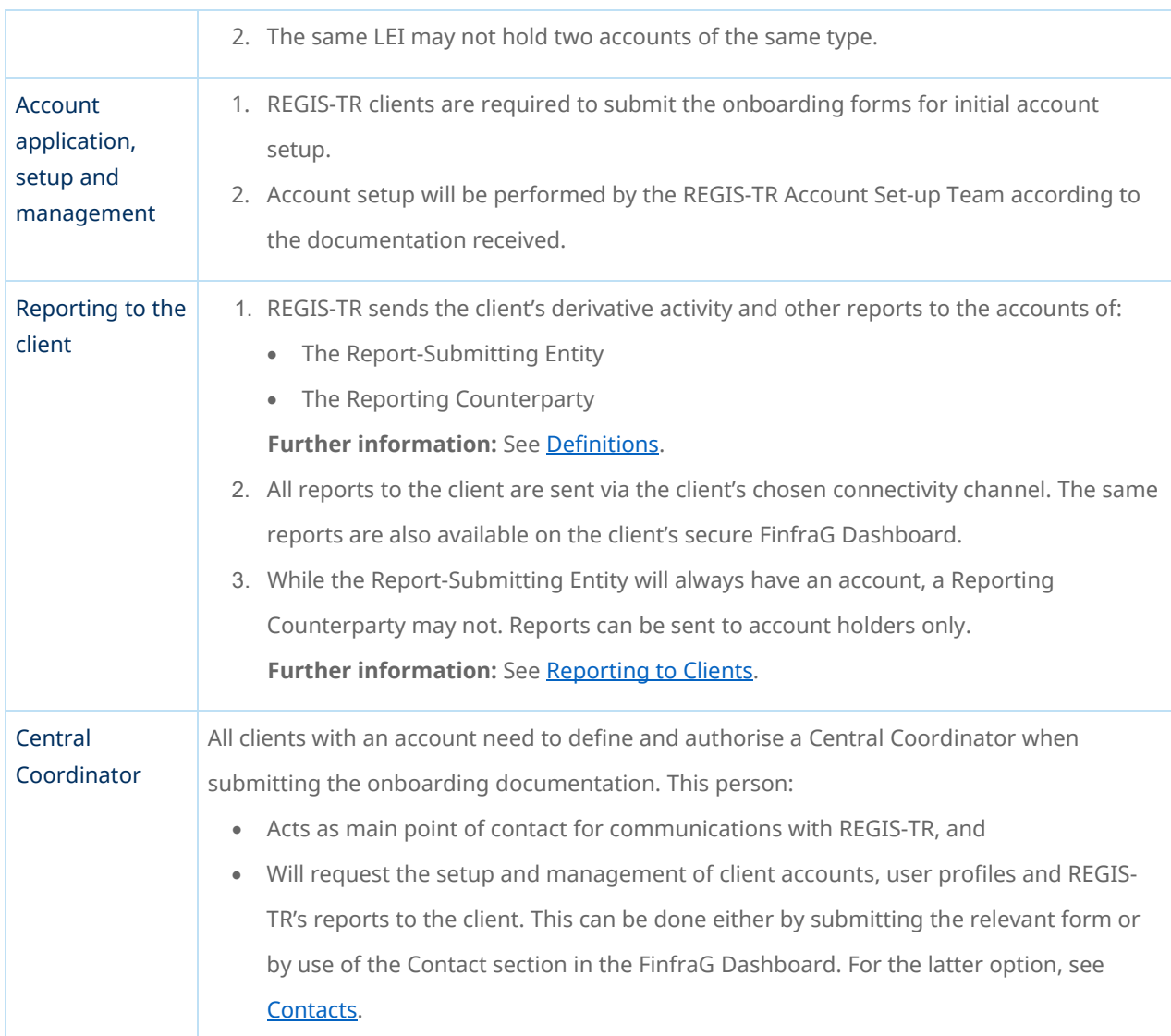

## Reporting Participant account (RF)

<span id="page-21-0"></span>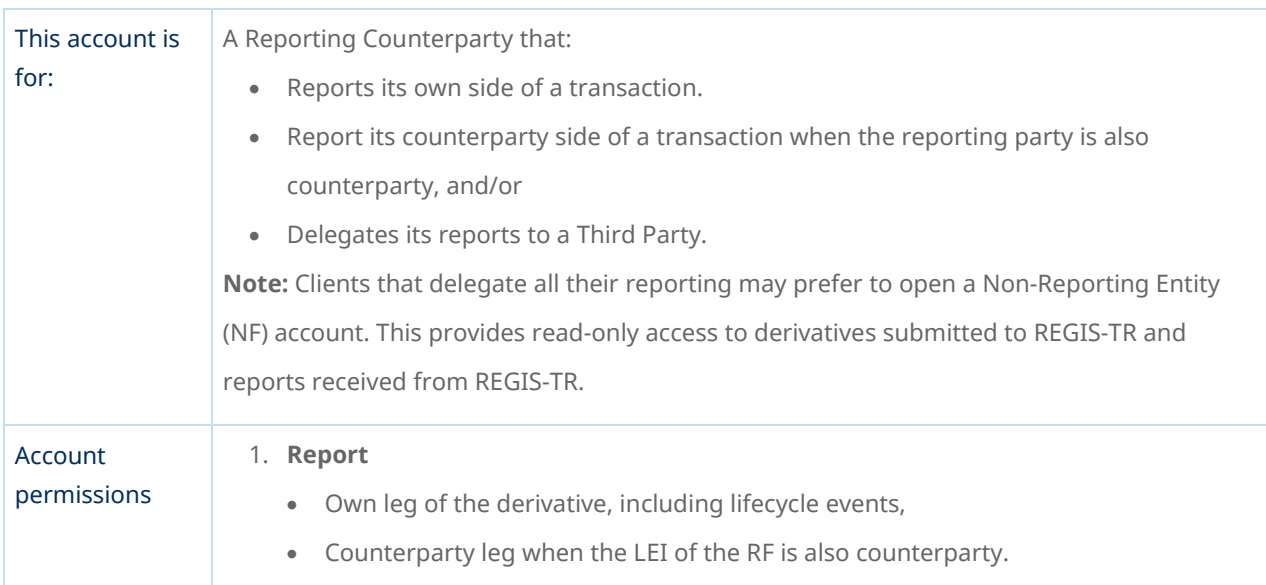

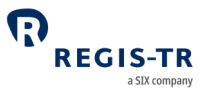

2. **View**

- Derivative records submitted by the account holder on its own behalf
- Derivative records submitted by a third party entity on behalf of the account holder.
- Derivative submitted by the account holder on behalf of the delegating entity. Condition: the reporting counterparty does not have a REGIS-TR reporting account (RF). If it has a REGIS-TR reporting account, only the response file will be received by the reporting entity.
- Reports from REGIS-TR on derivative records submitted by the account holder. Same condition than in the previous point applies for delegated reporting.
- Reports from REGIS-TR on derivative records submitted by a third party entity on behalf of the account holder.

<span id="page-22-0"></span>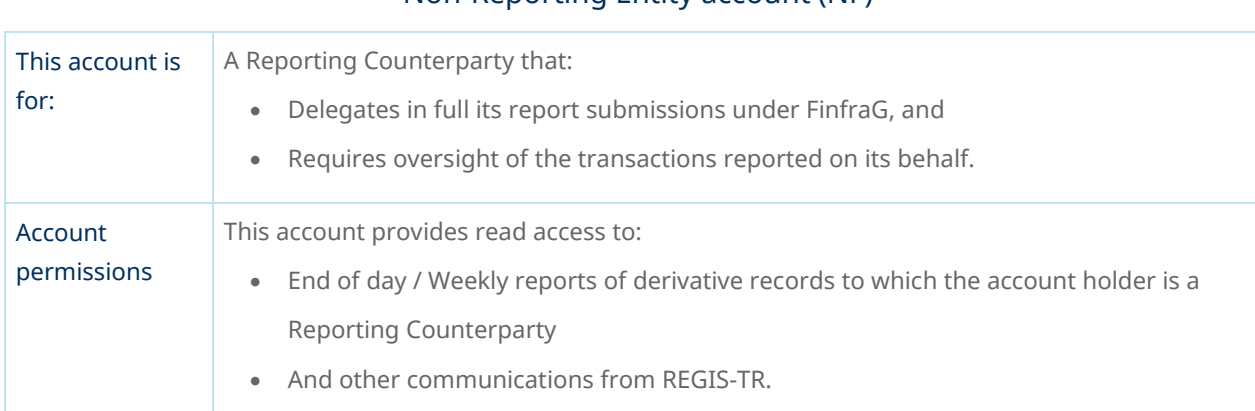

### Non-Reporting Entity account (NF)

### Third Party Internal account (TF)

<span id="page-22-1"></span>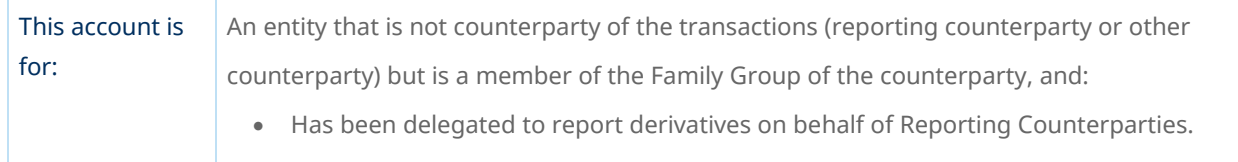

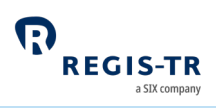

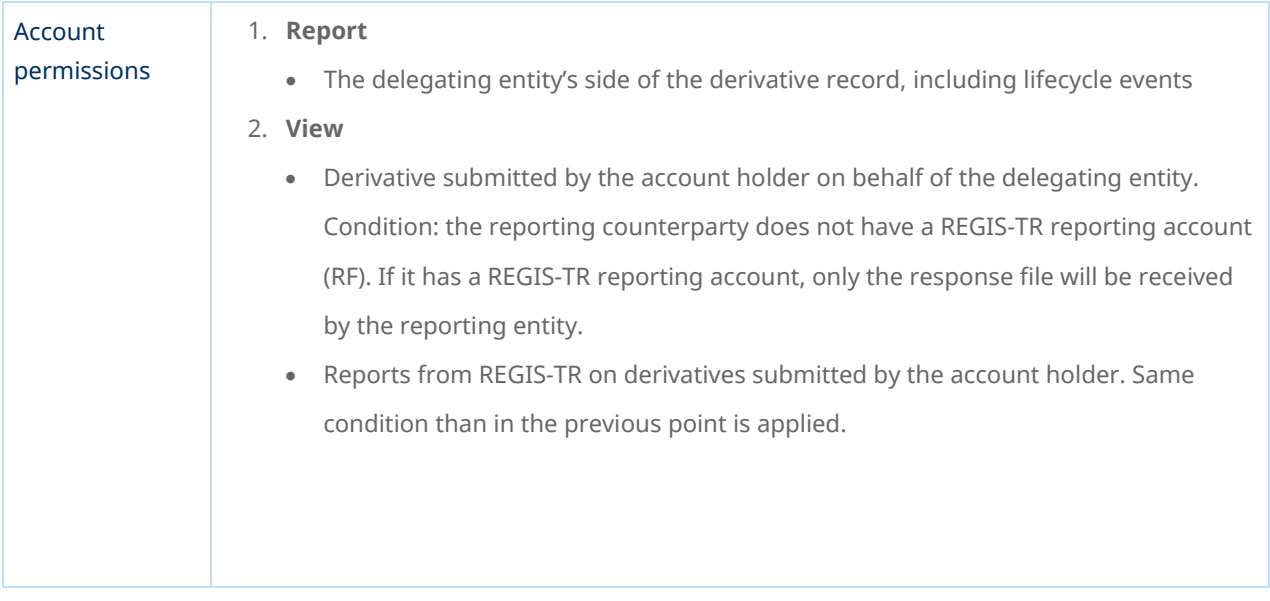

## Third Party External account (EF)

<span id="page-23-0"></span>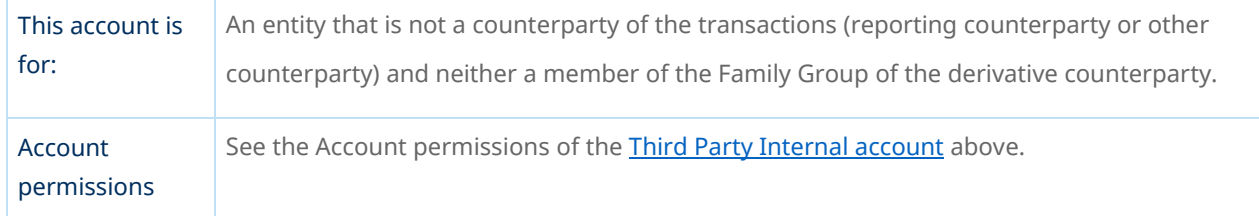

## DELEGATION

## Explanation

<span id="page-23-2"></span><span id="page-23-1"></span>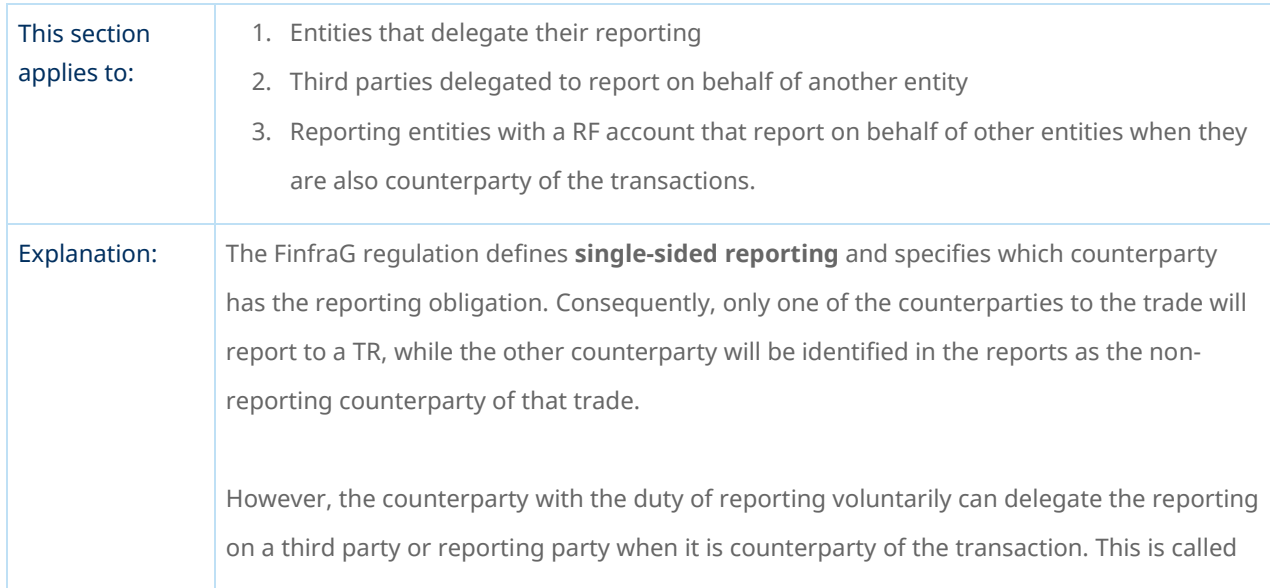

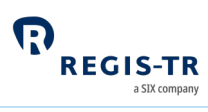

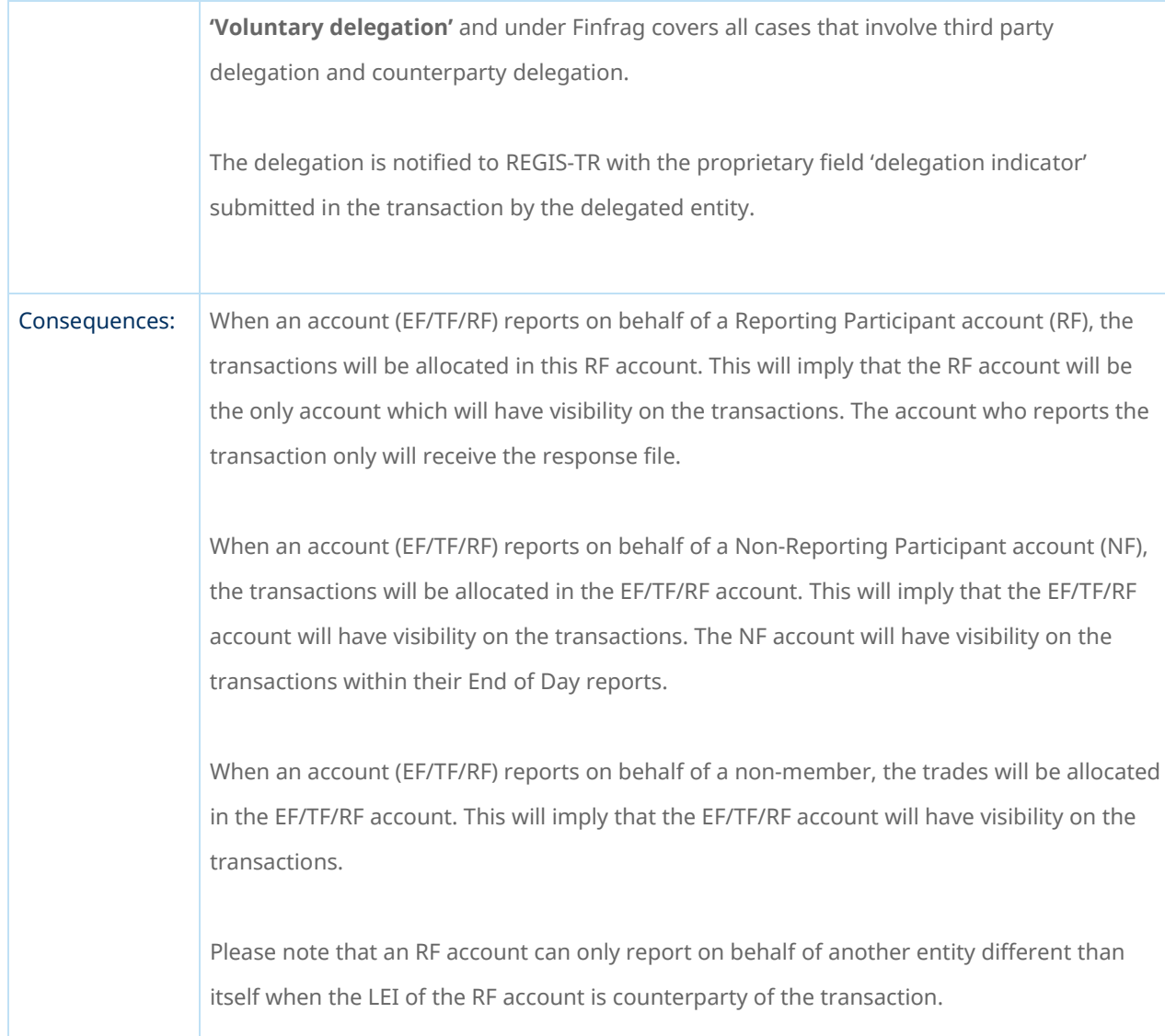

## TRANSACTION REPORTING

<span id="page-24-0"></span>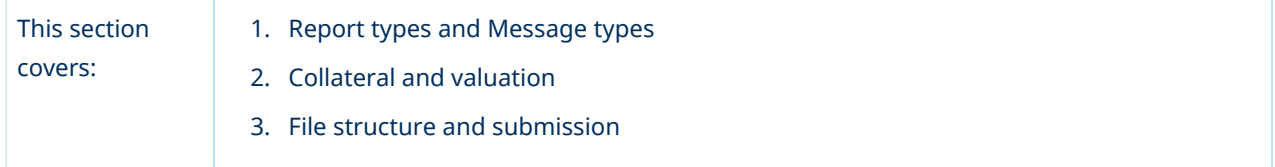

## Report types and Message types

<span id="page-24-1"></span>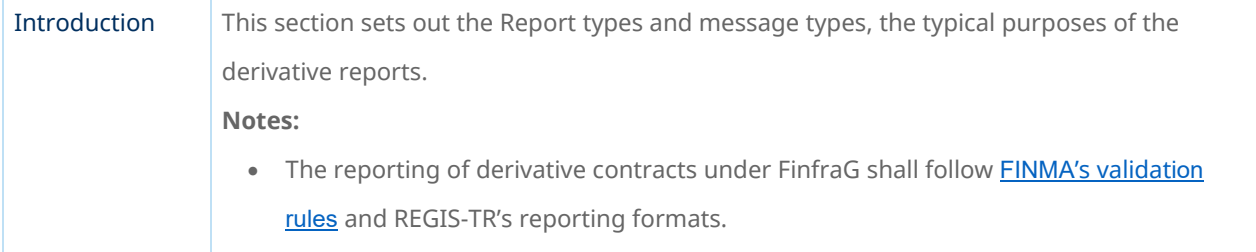

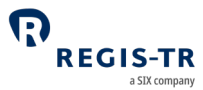

- XML schema definitions and CSV templates are available in the Documentation section of the FinfraG Dashboard in the Production and UAT environments.
- REGIS-TR has two distinct collections of protocols, XML schemas and a CSV template.

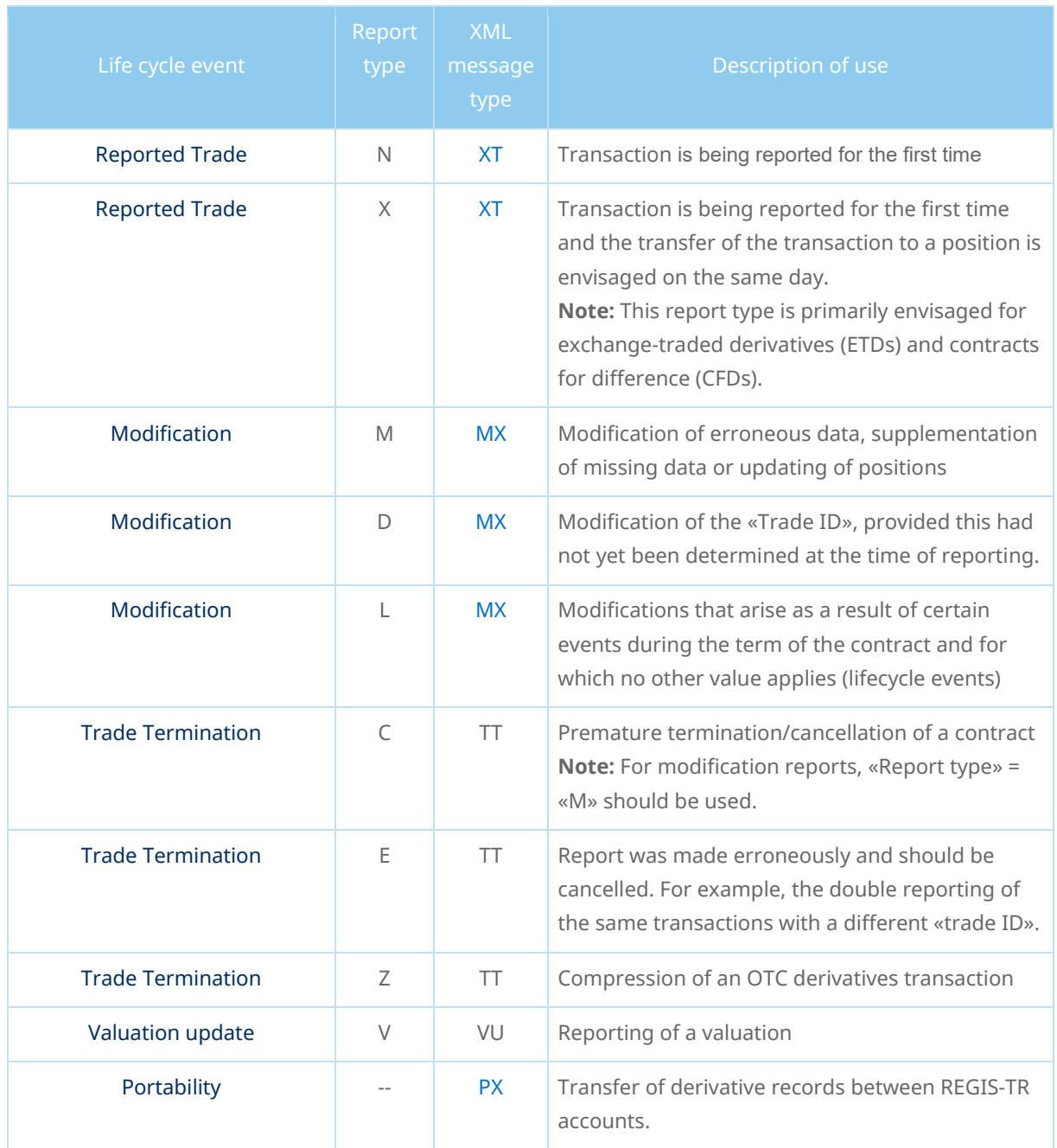

### Collateral and valuation

<span id="page-25-0"></span>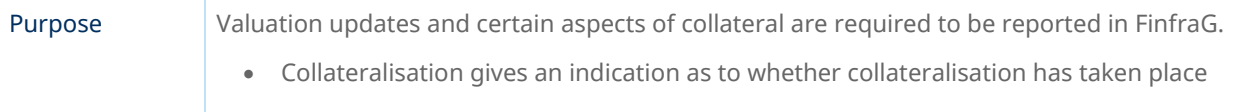

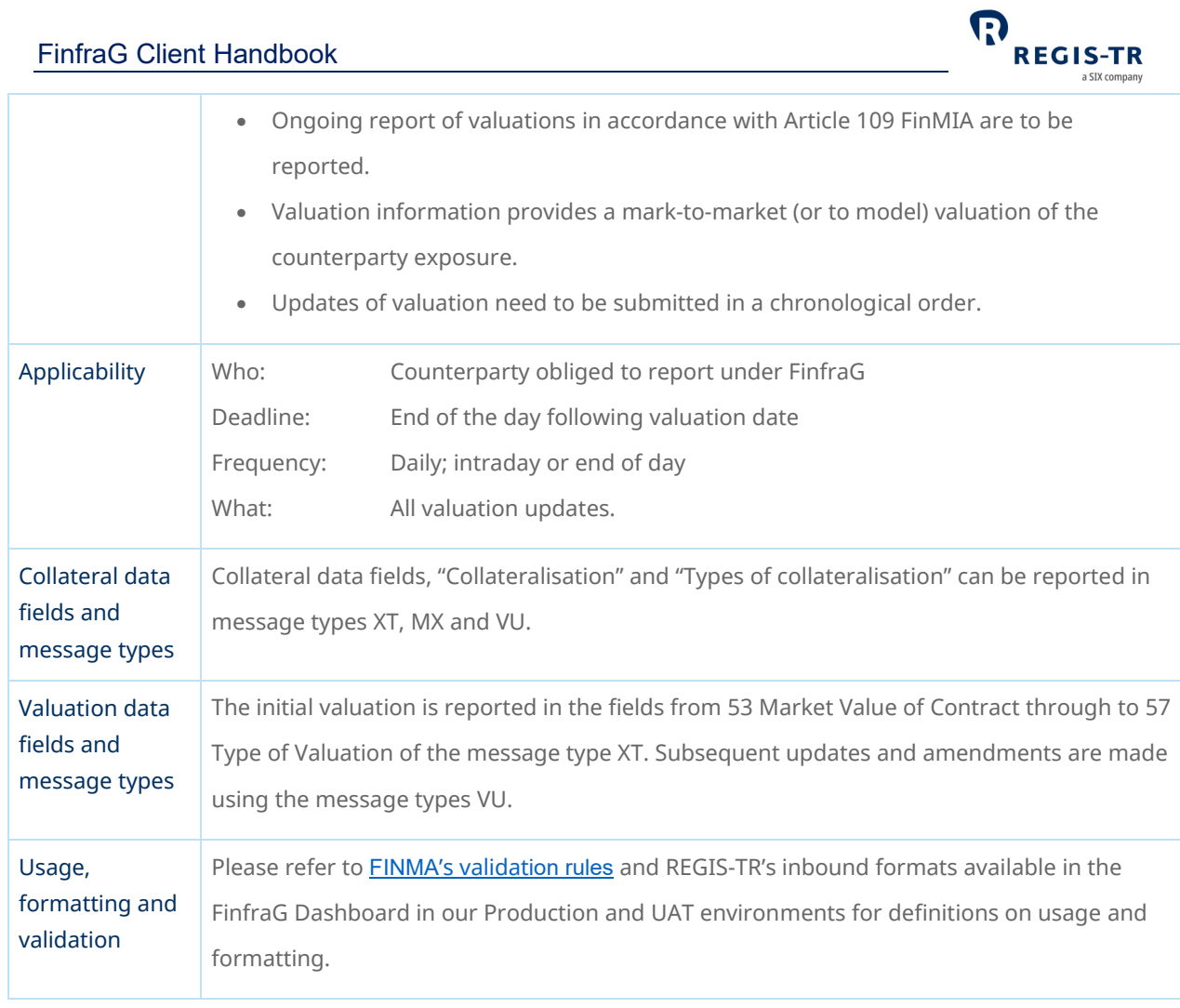

## MD message

<span id="page-26-0"></span>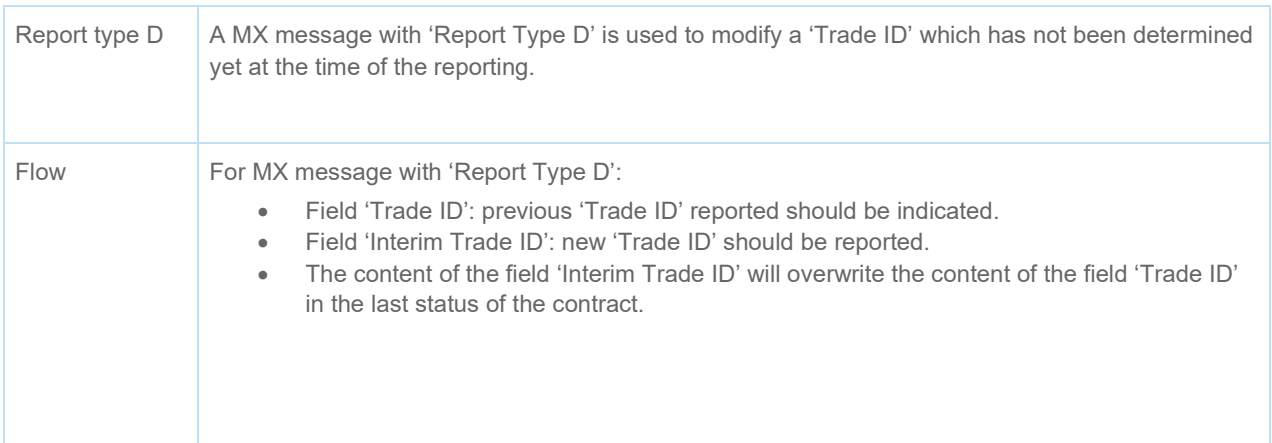

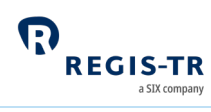

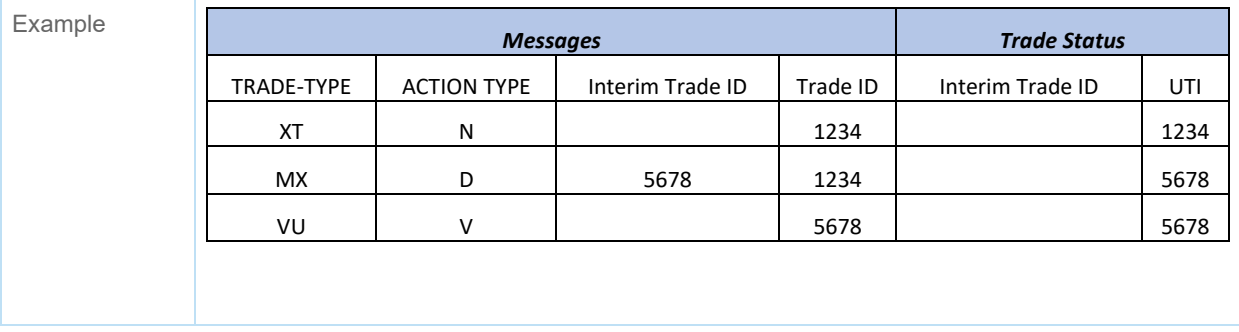

## Position Reporting Flow

<span id="page-27-0"></span>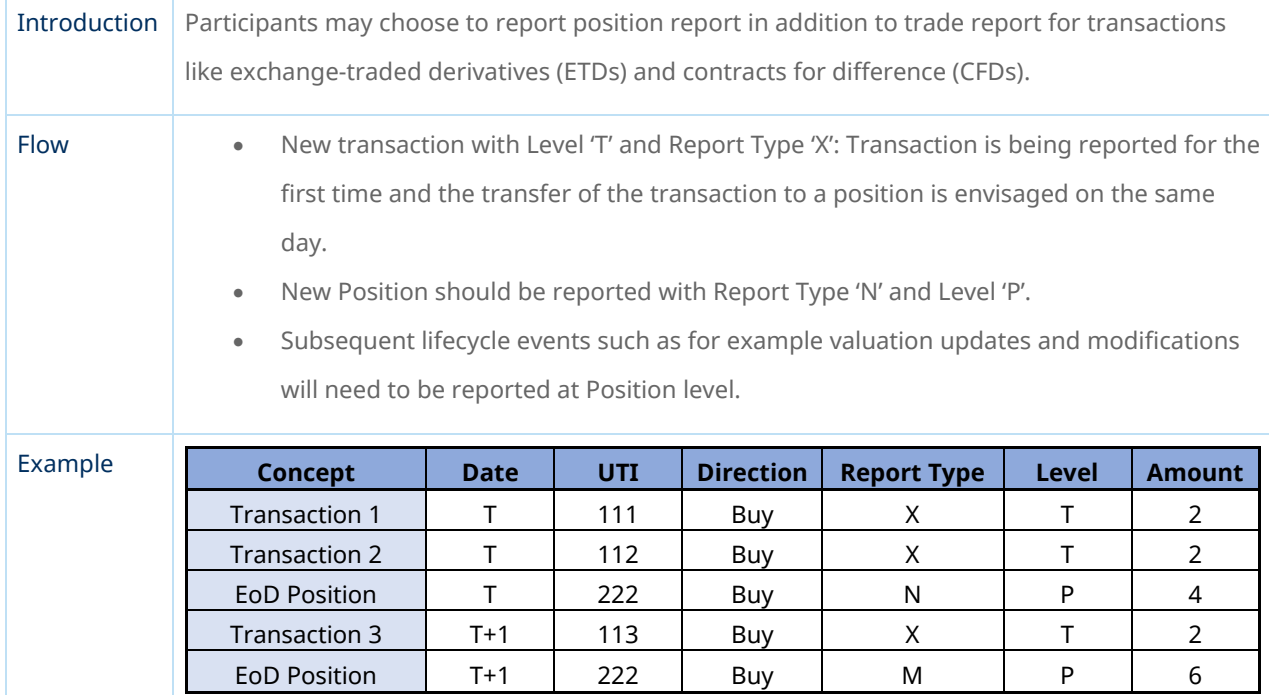

## Field erasing protocol

<span id="page-27-1"></span>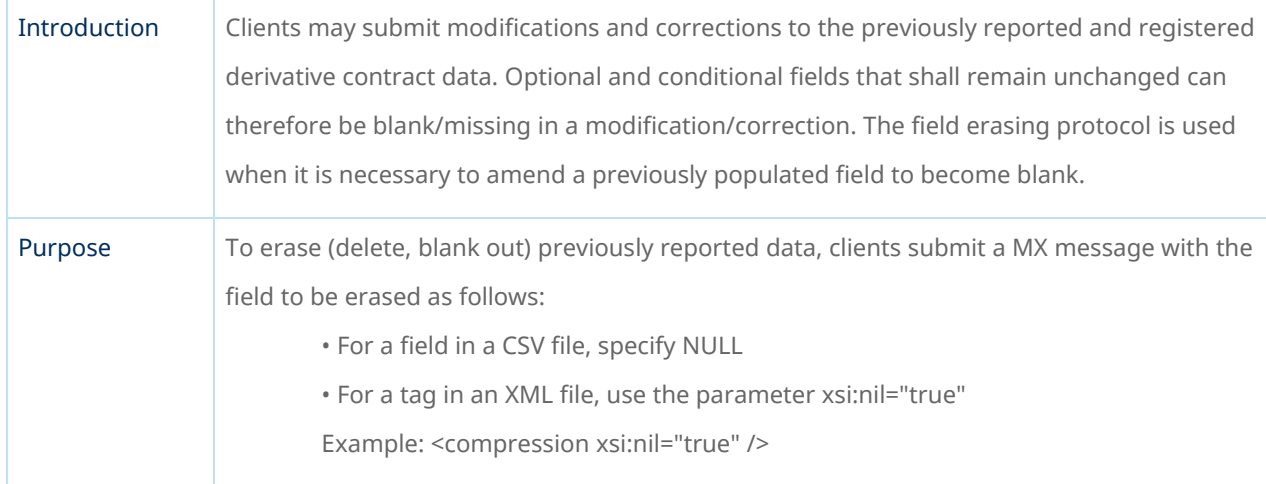

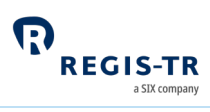

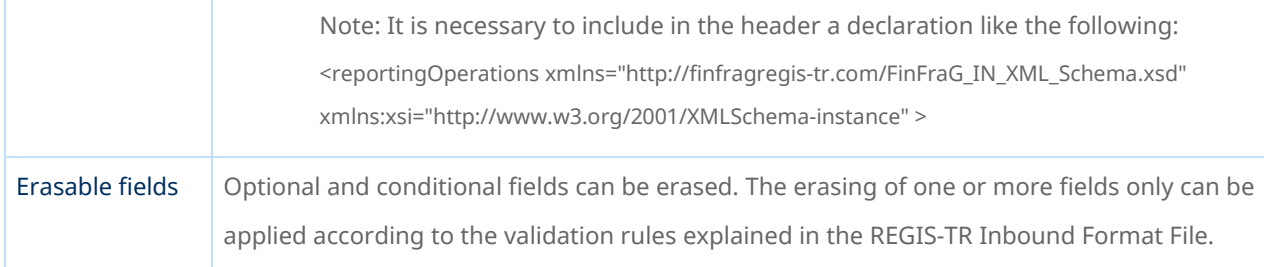

## File structure and submission

<span id="page-28-0"></span>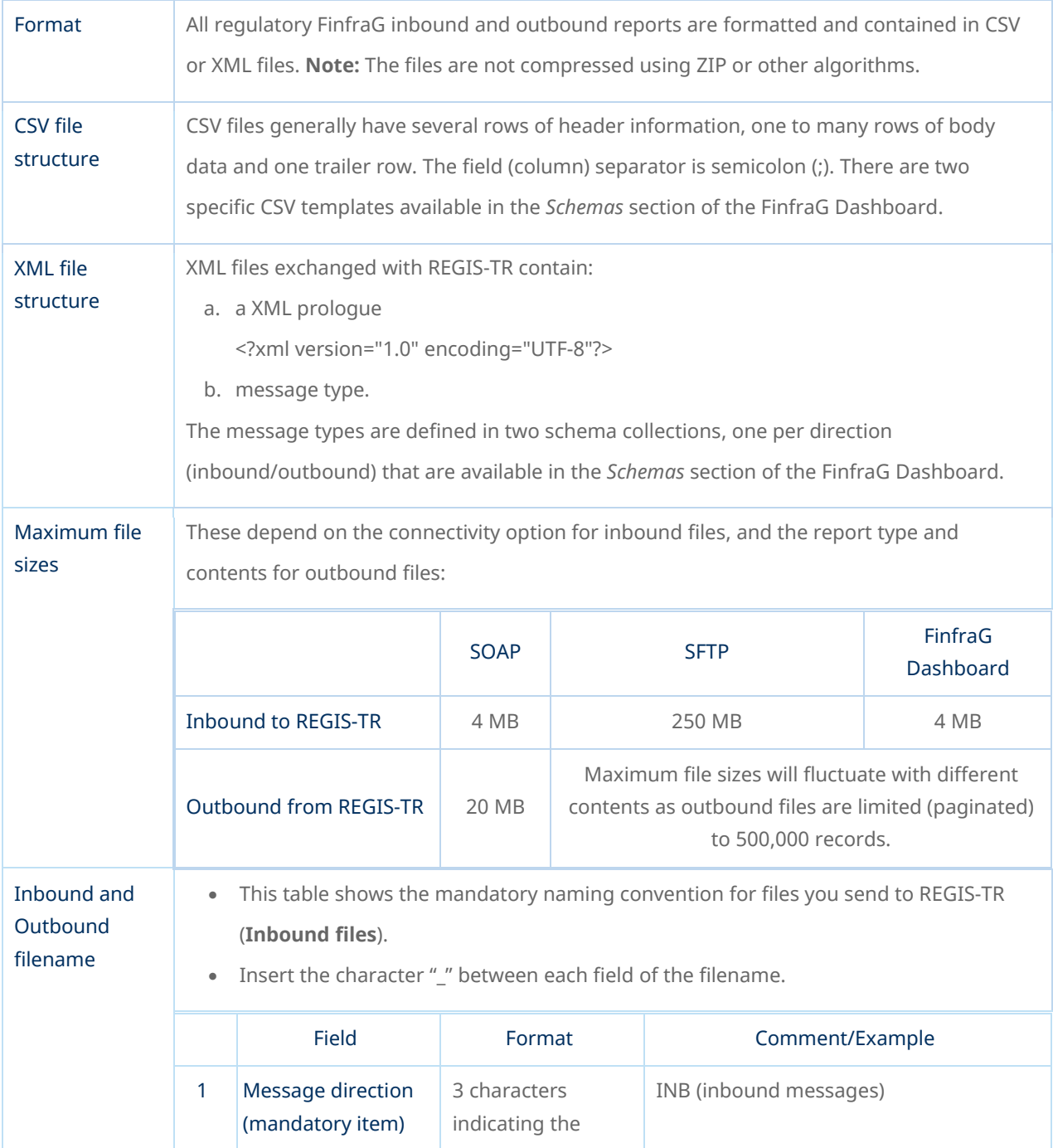

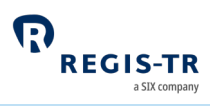

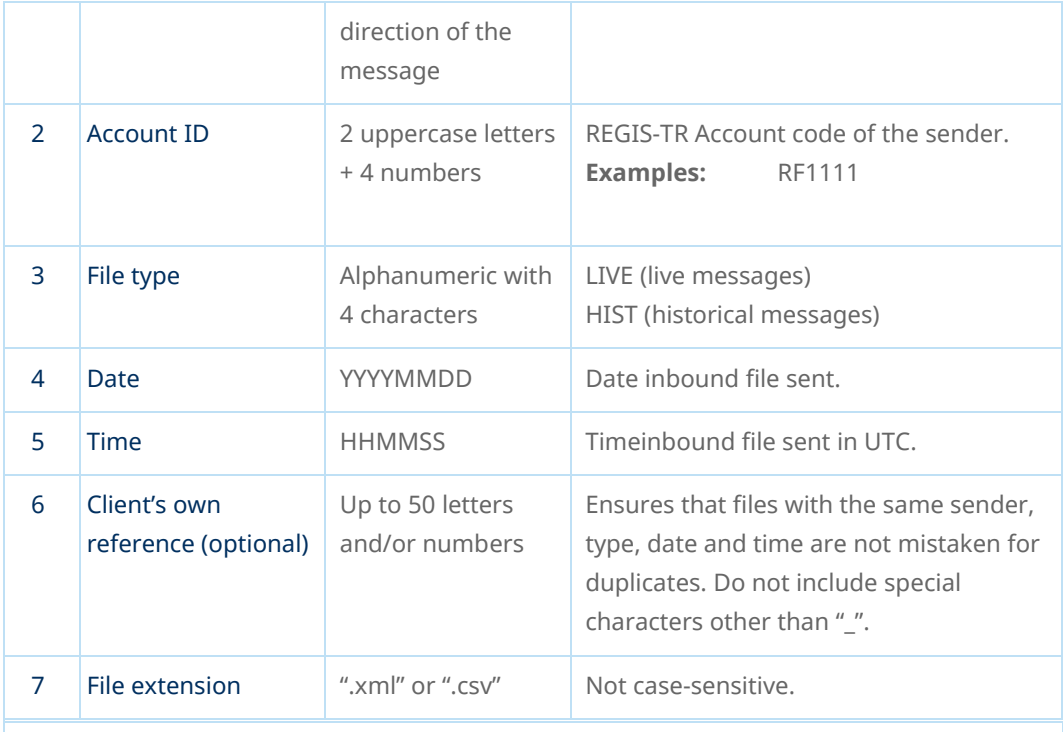

**Example:** INBRF1111\_LIVE\_20210105\_091100\_REF5702357.xml

- This table shows the mandatory naming convention for responses that you receive from REGIS-TR (**outbound files**).
- The character "\_" will be between each field of the filename.

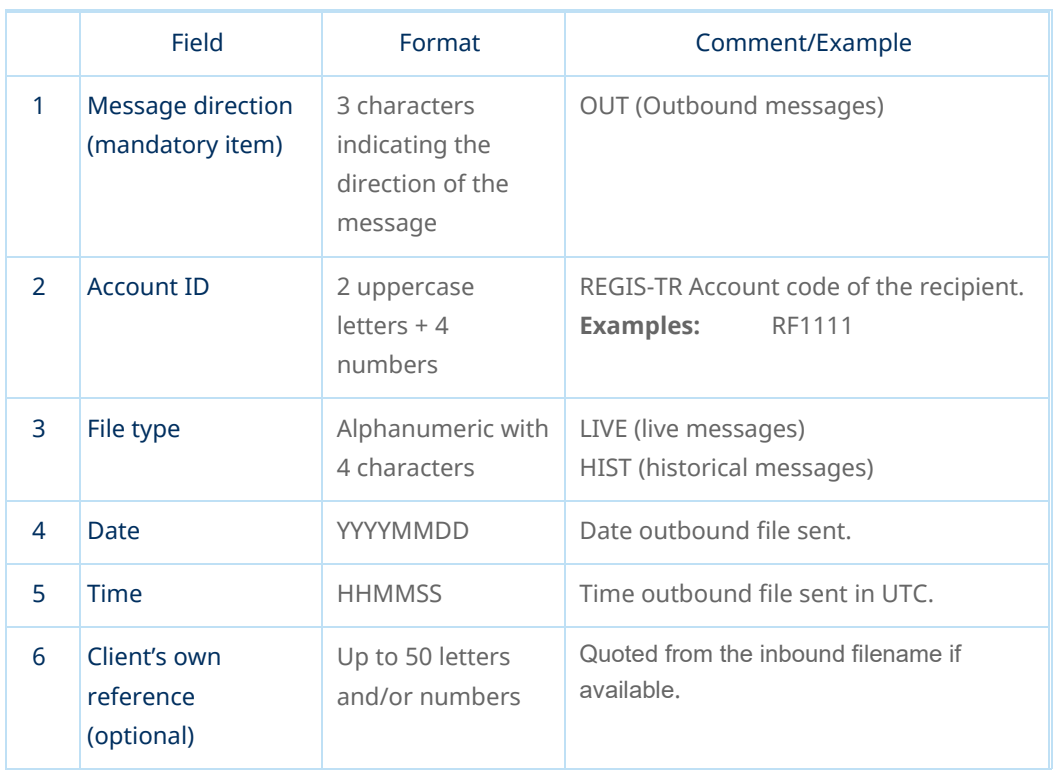

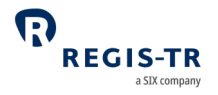

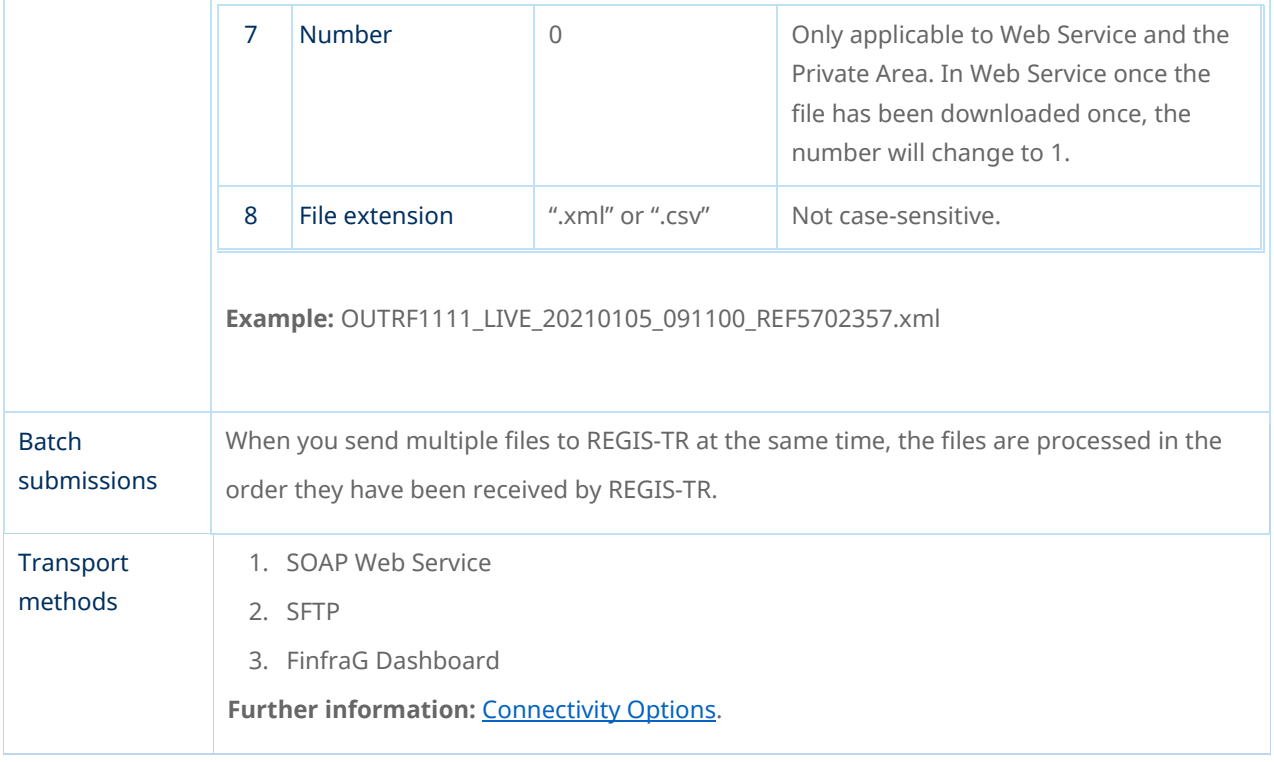

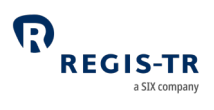

## CONNECTIVITY OPTIONS

<span id="page-31-0"></span>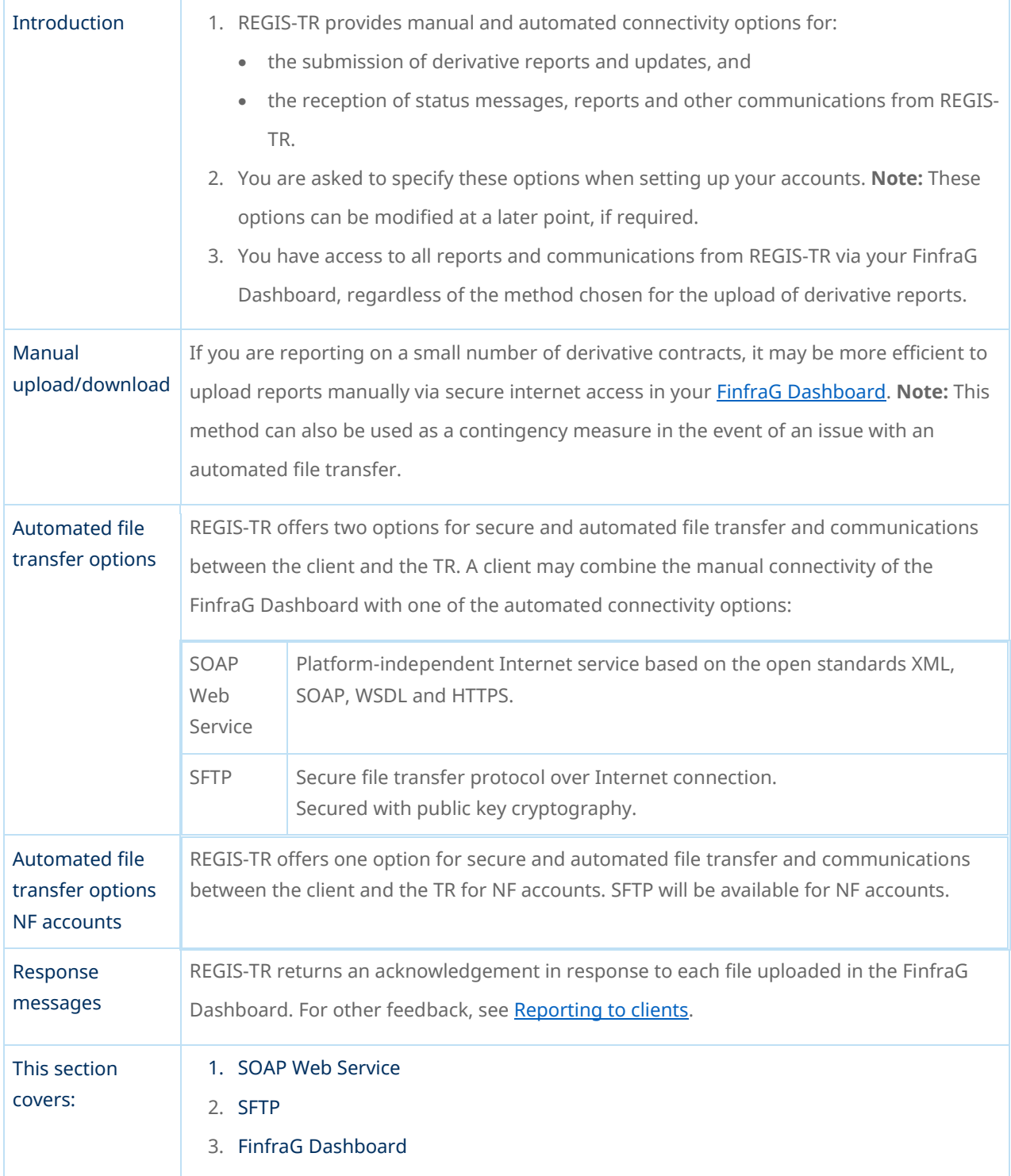

## SOAP Web Service

<span id="page-31-1"></span>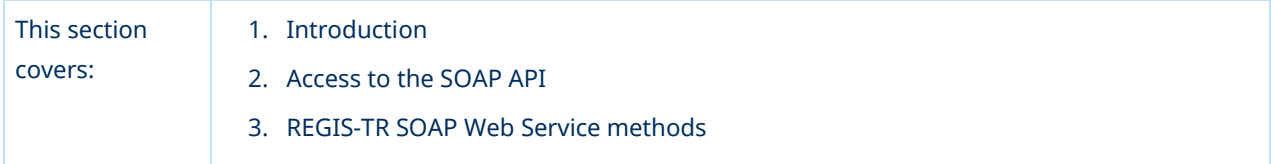

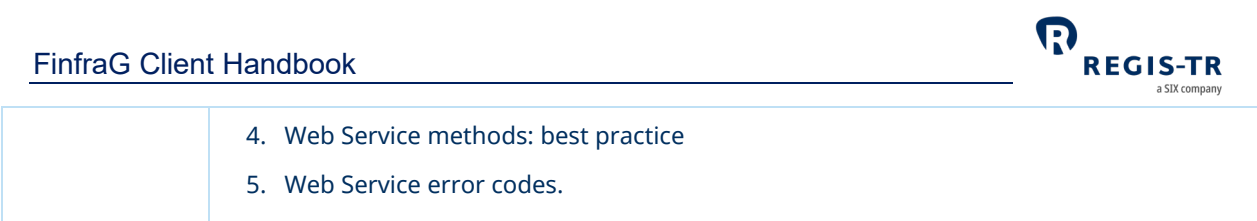

#### Introduction

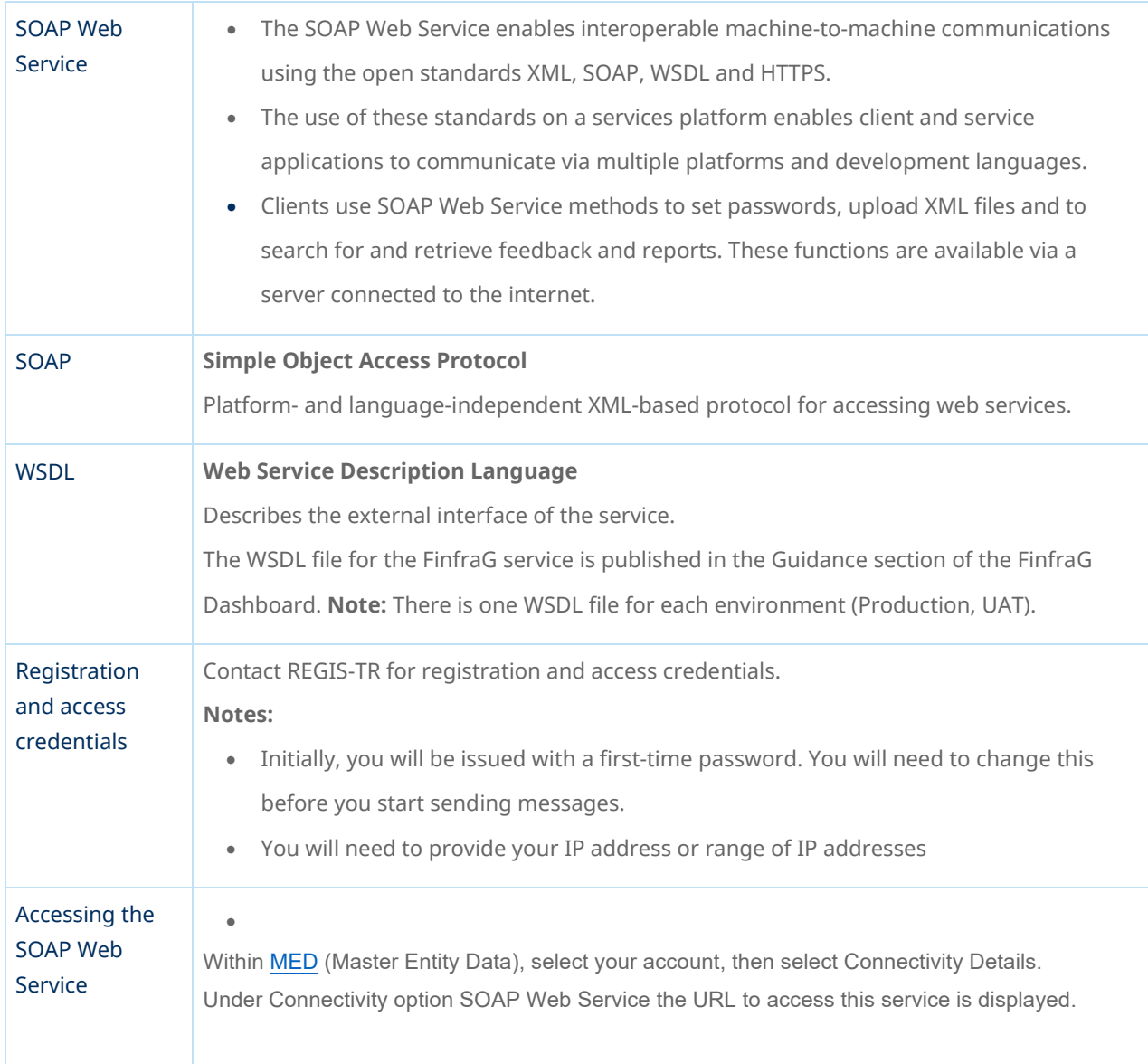

#### Methods

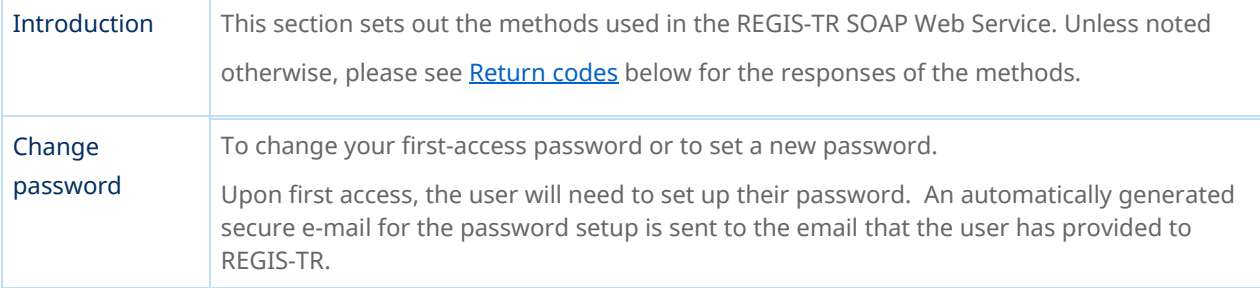

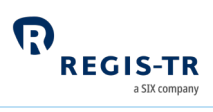

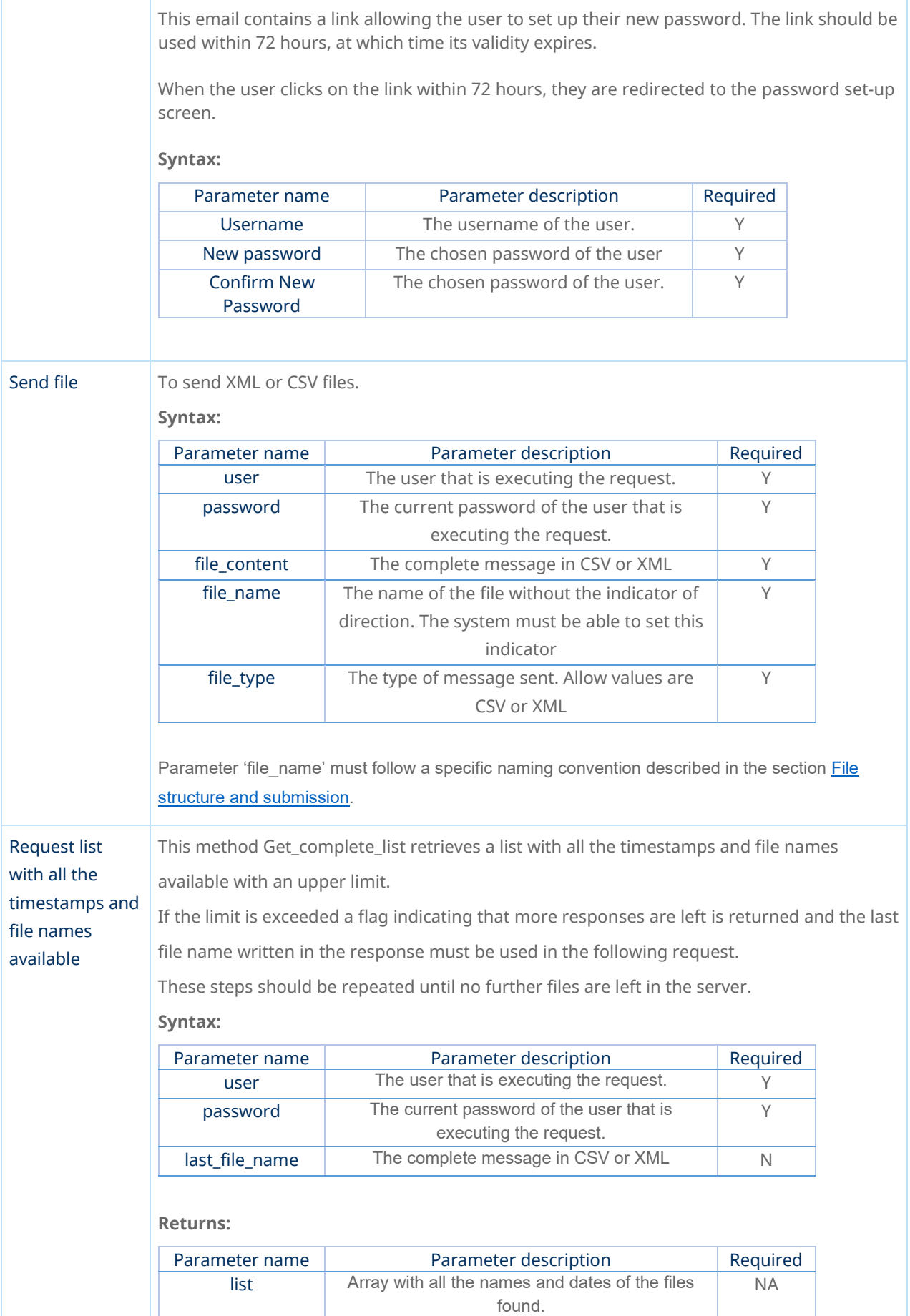

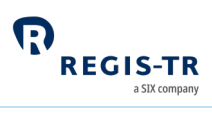

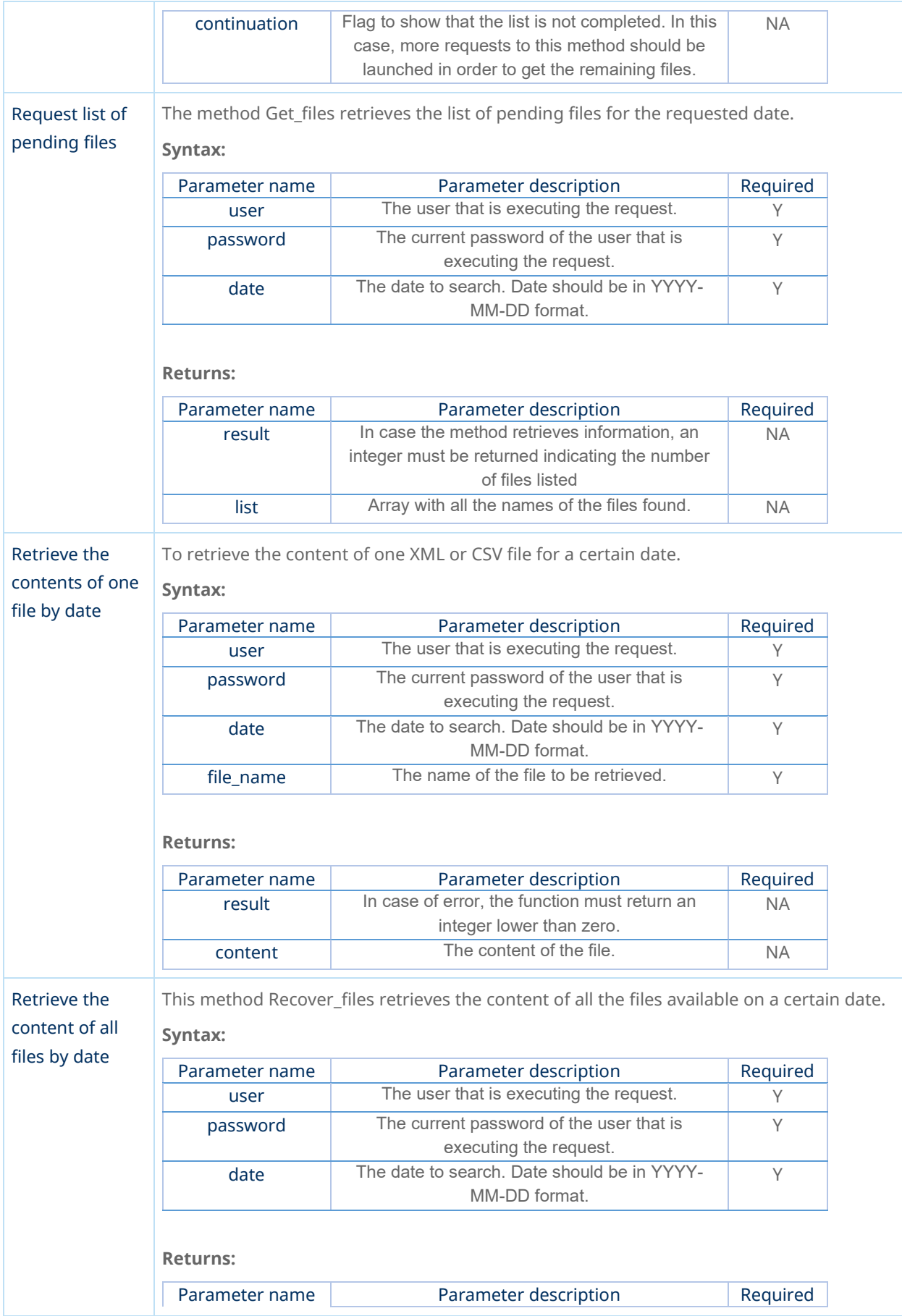

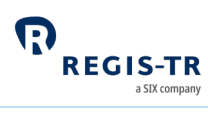

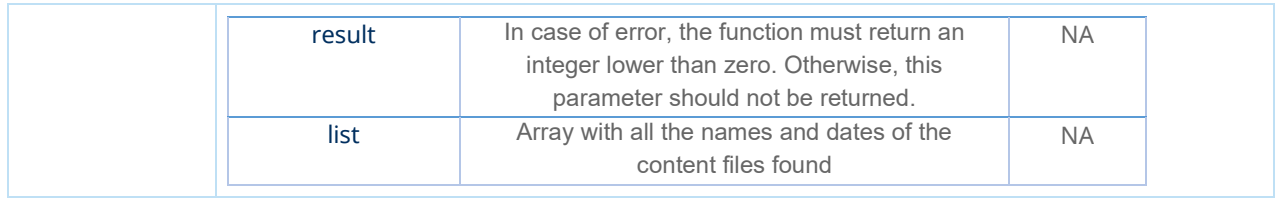

#### Best practices

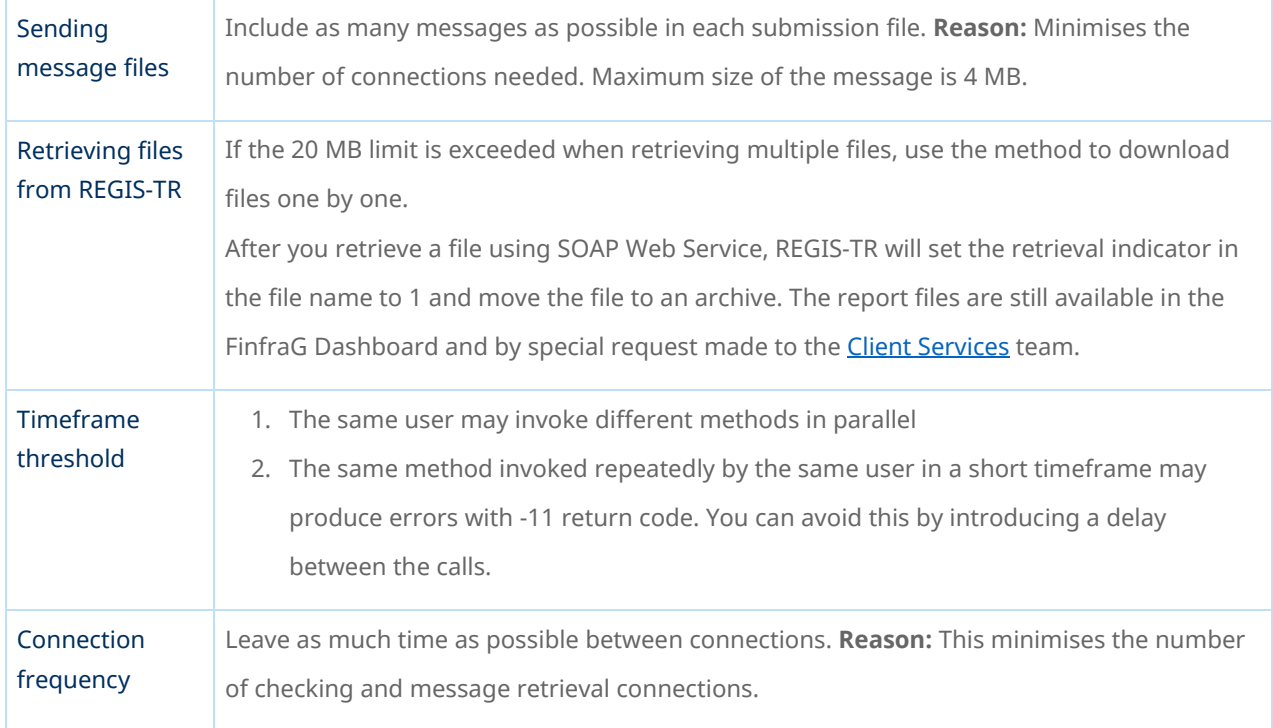

### Error codes

<span id="page-35-0"></span>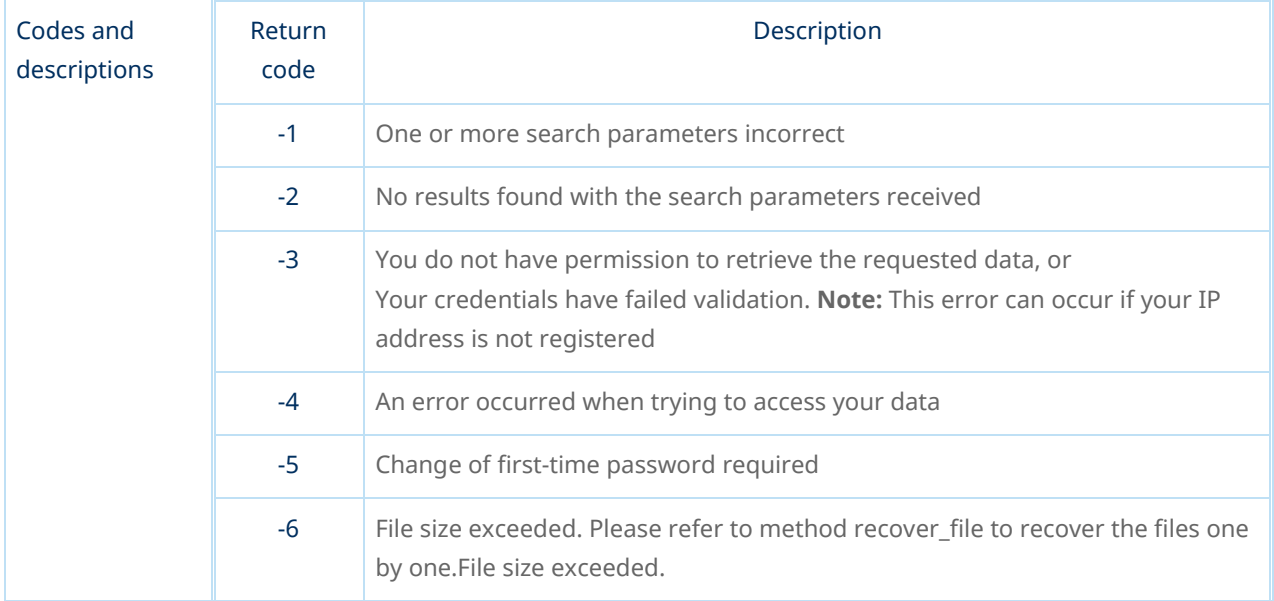

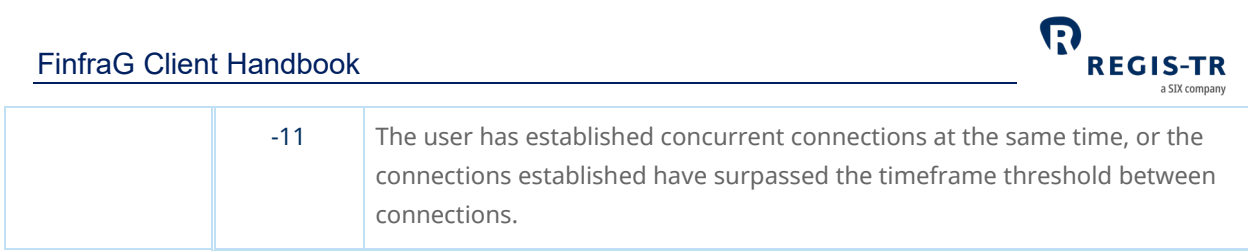

#### SFTP

<span id="page-36-0"></span>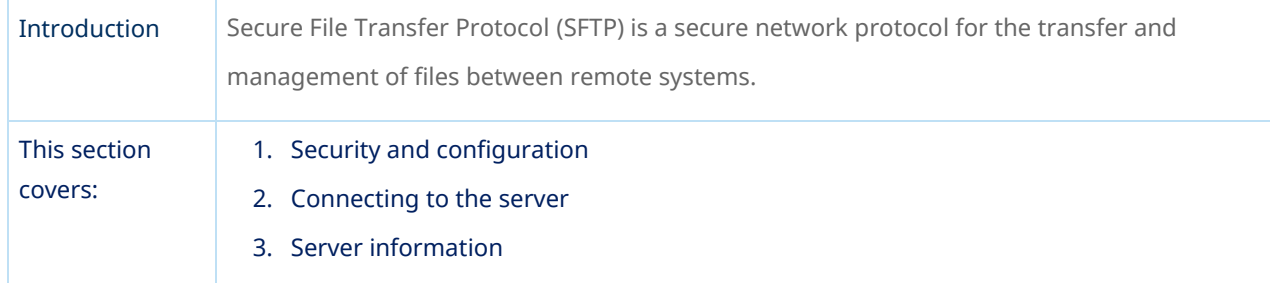

## Security and configuration

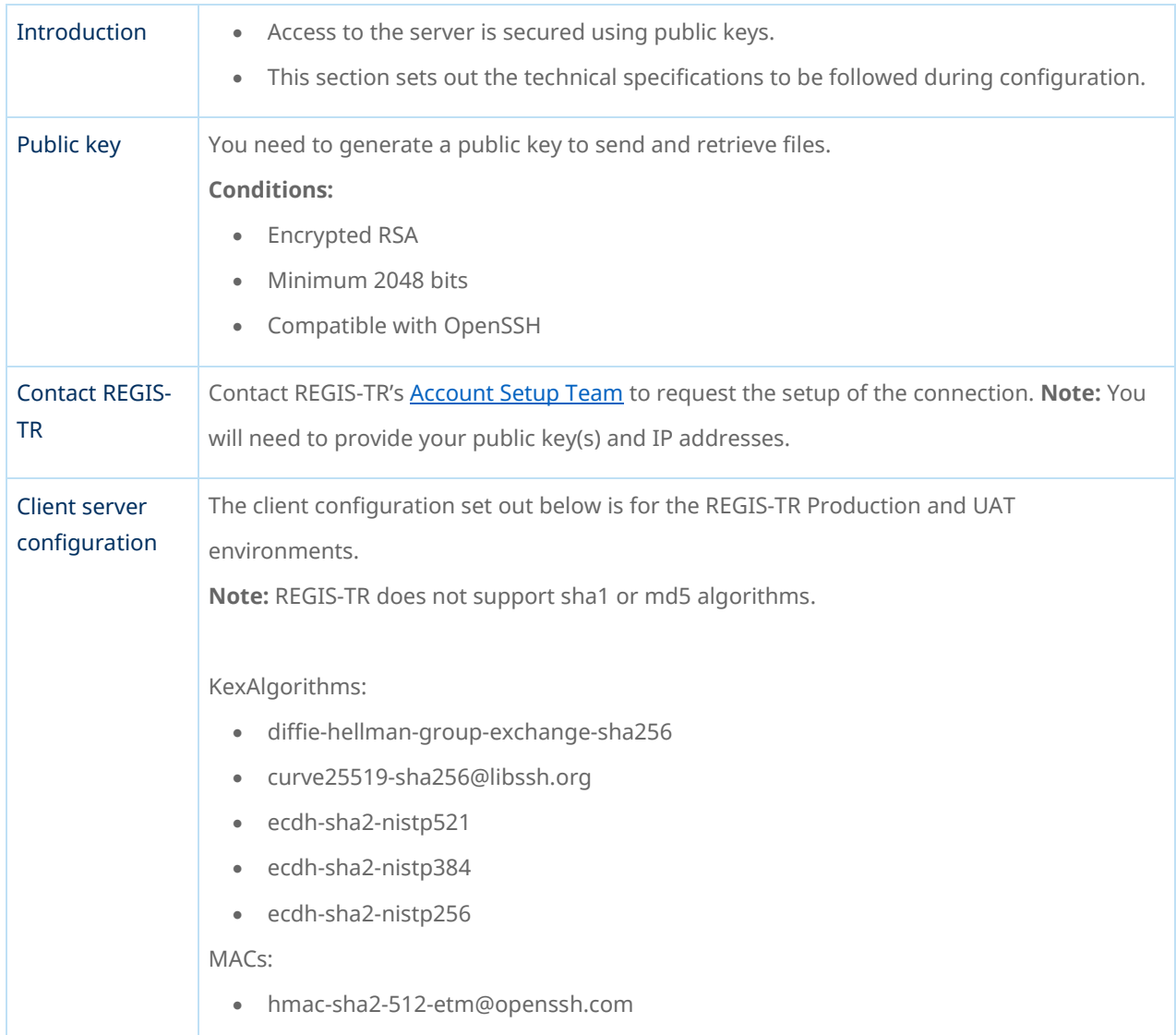

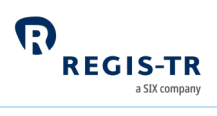

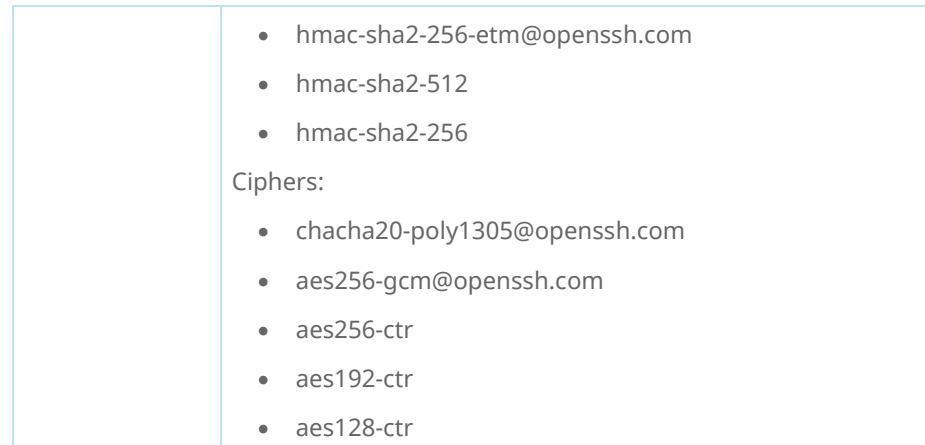

## Connecting to the SFTP server

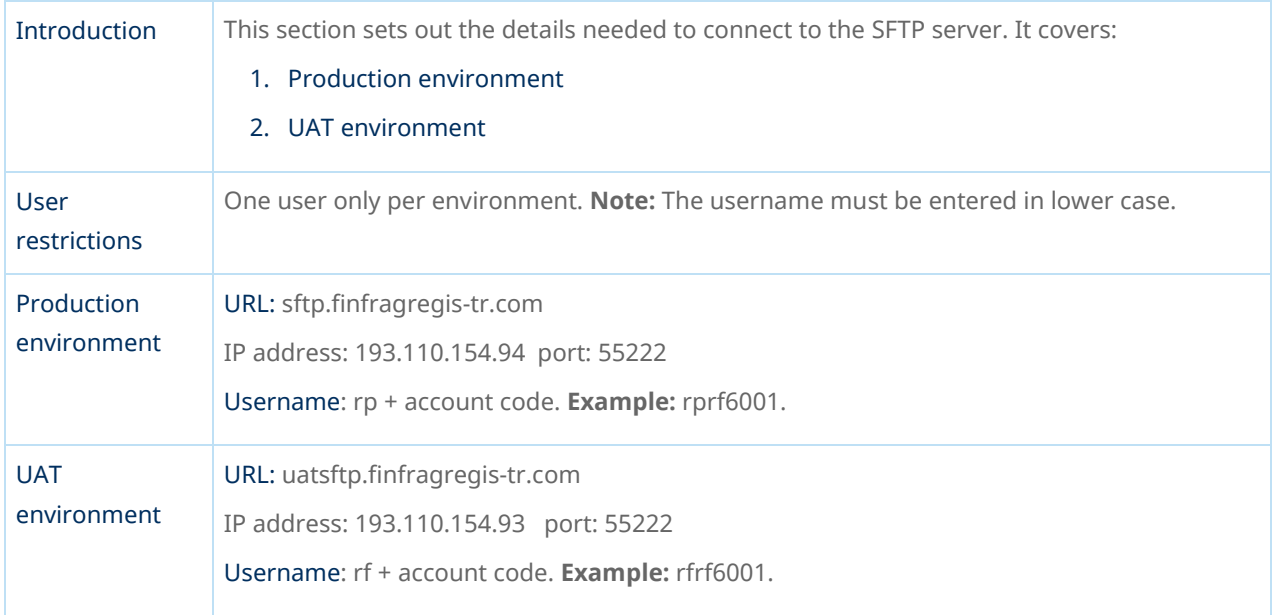

#### Server information

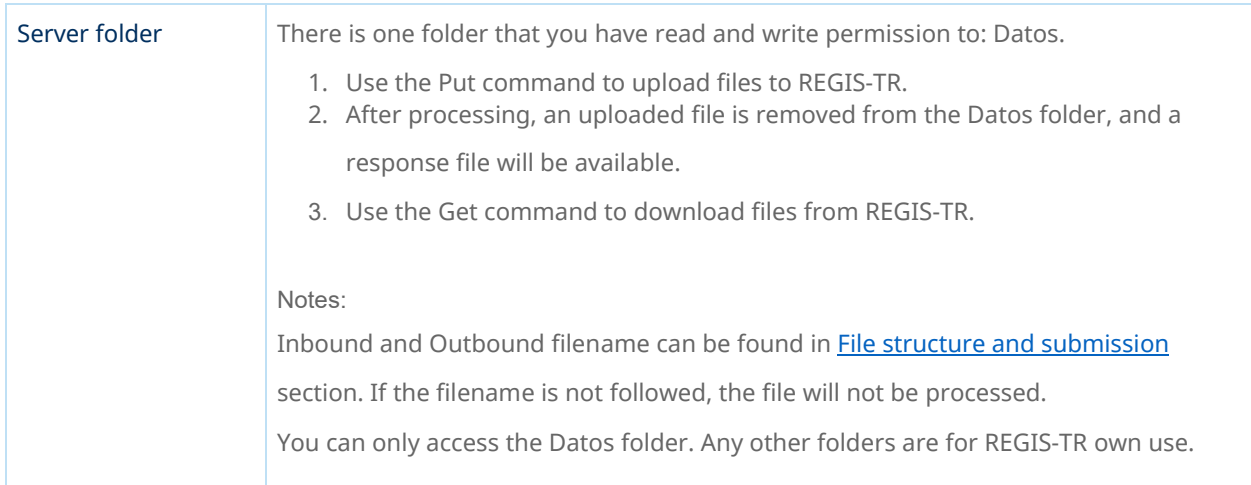

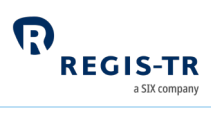

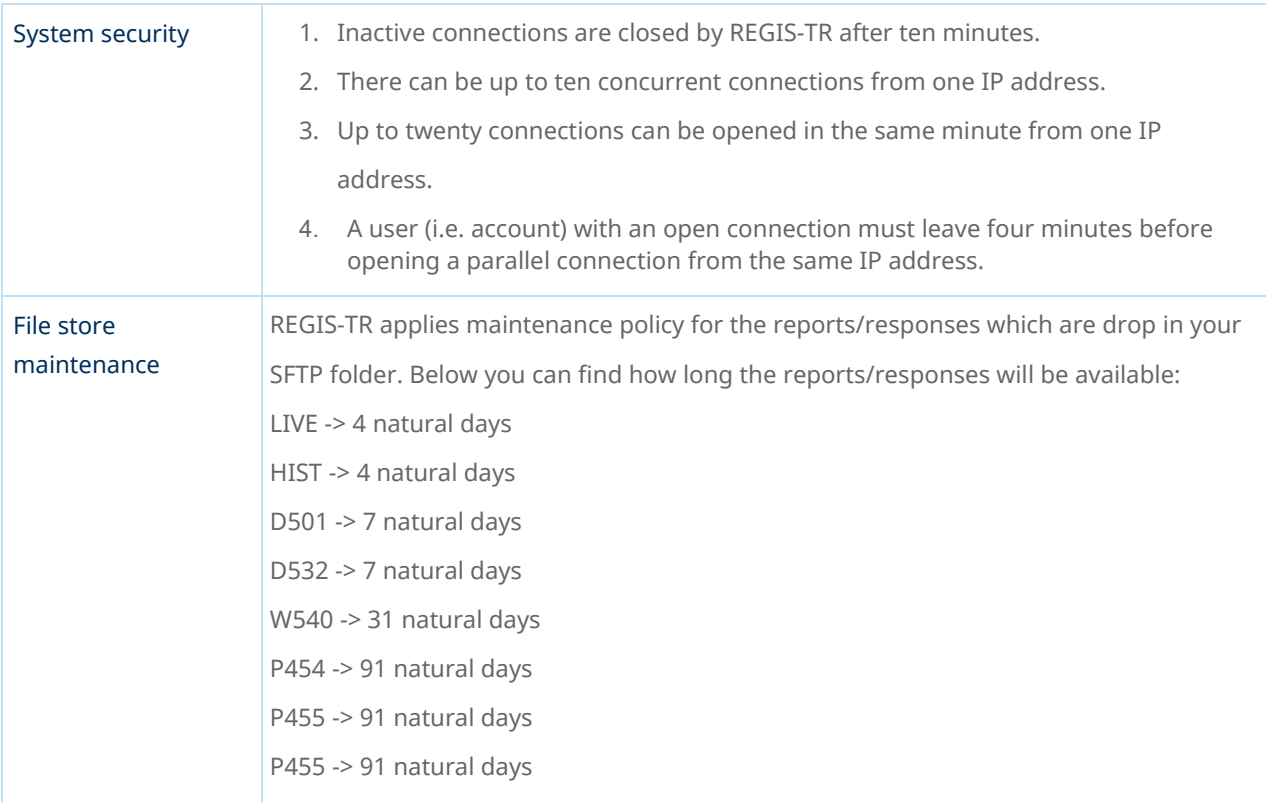

#### FinfraG Dashboard

<span id="page-38-0"></span>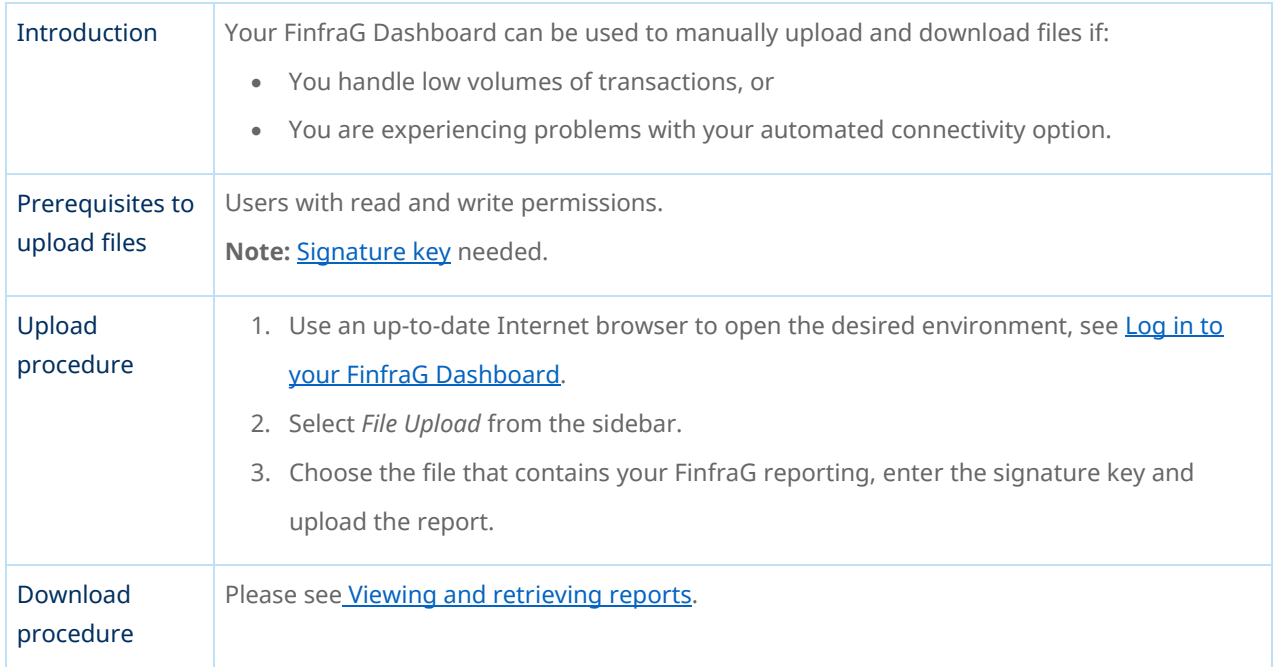

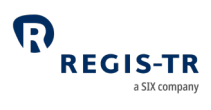

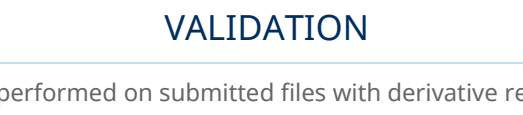

<span id="page-39-0"></span>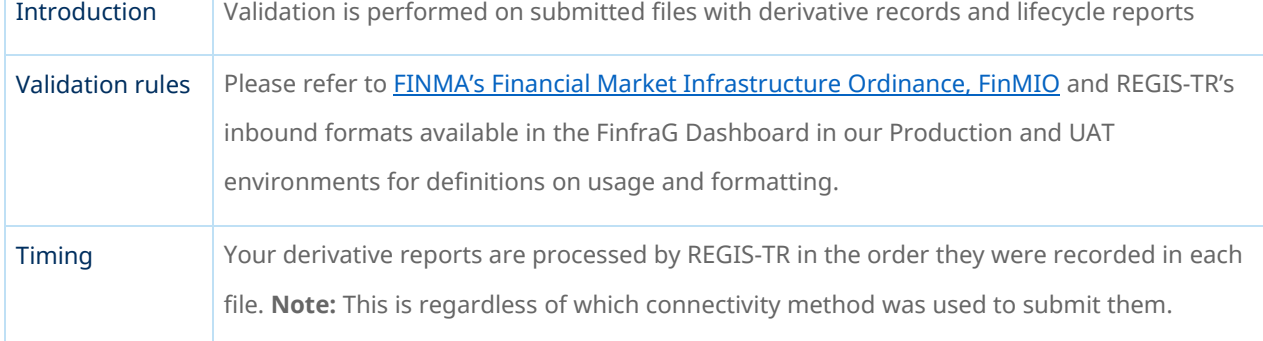

## Validation process

<span id="page-39-1"></span>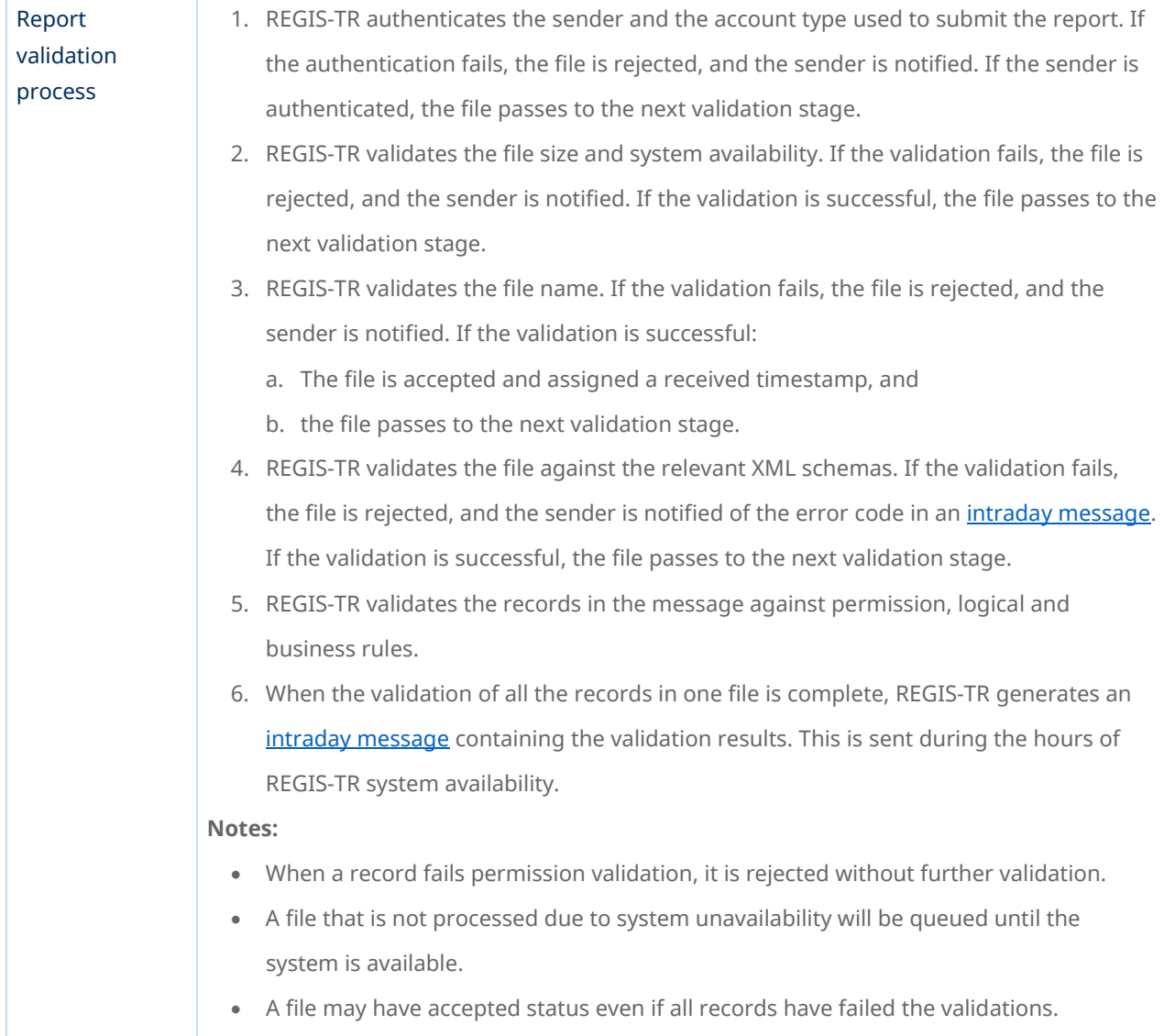

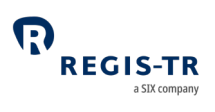

## <span id="page-40-0"></span>REPORTING TO CLIENTS

### Introduction

<span id="page-40-3"></span><span id="page-40-1"></span>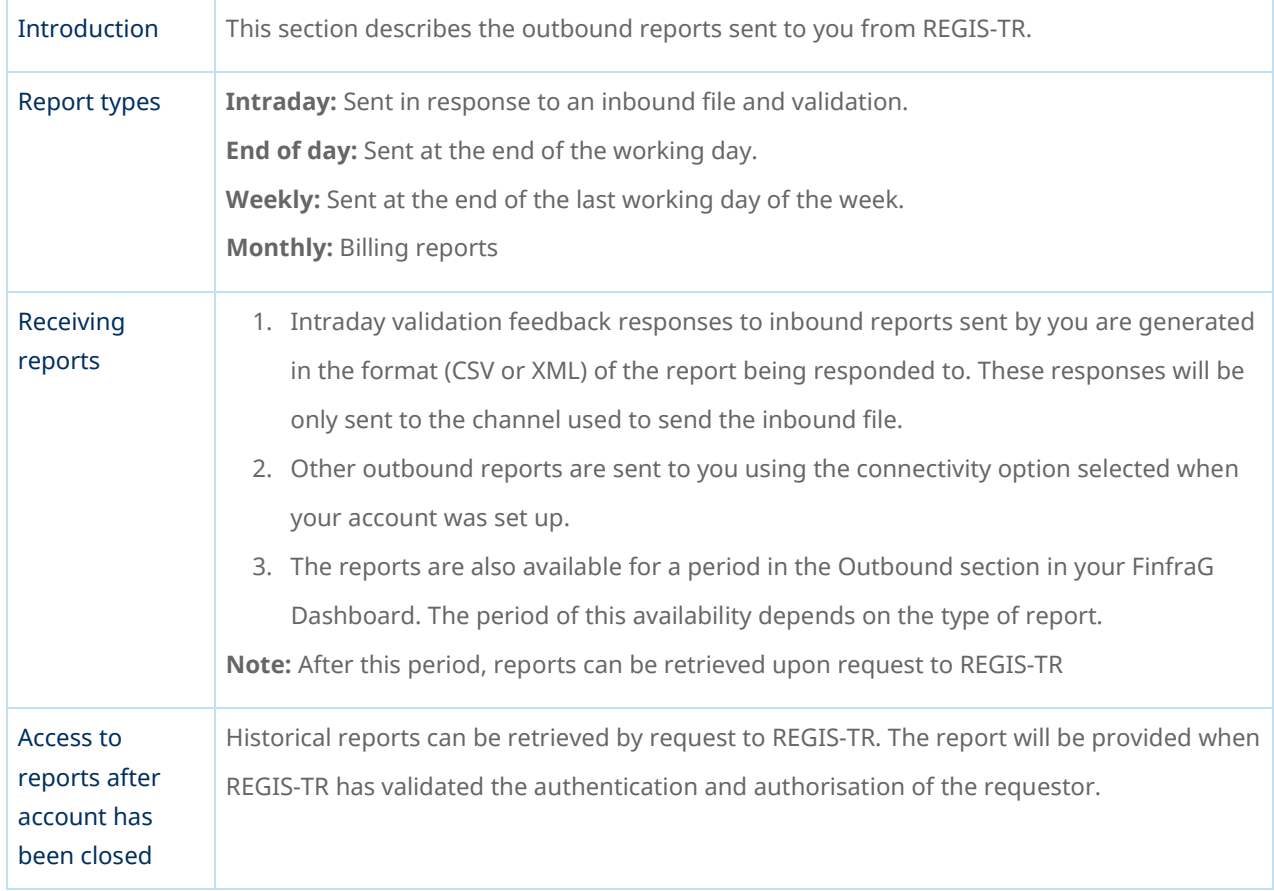

## Report/feedback cycle

<span id="page-40-2"></span>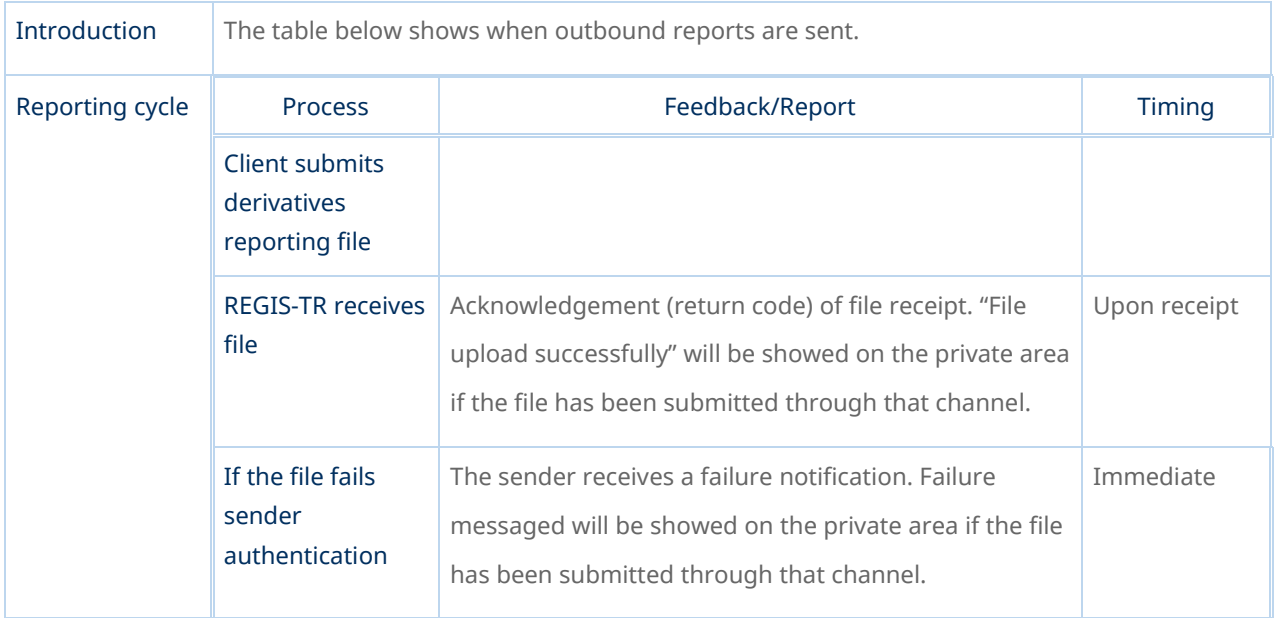

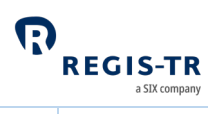

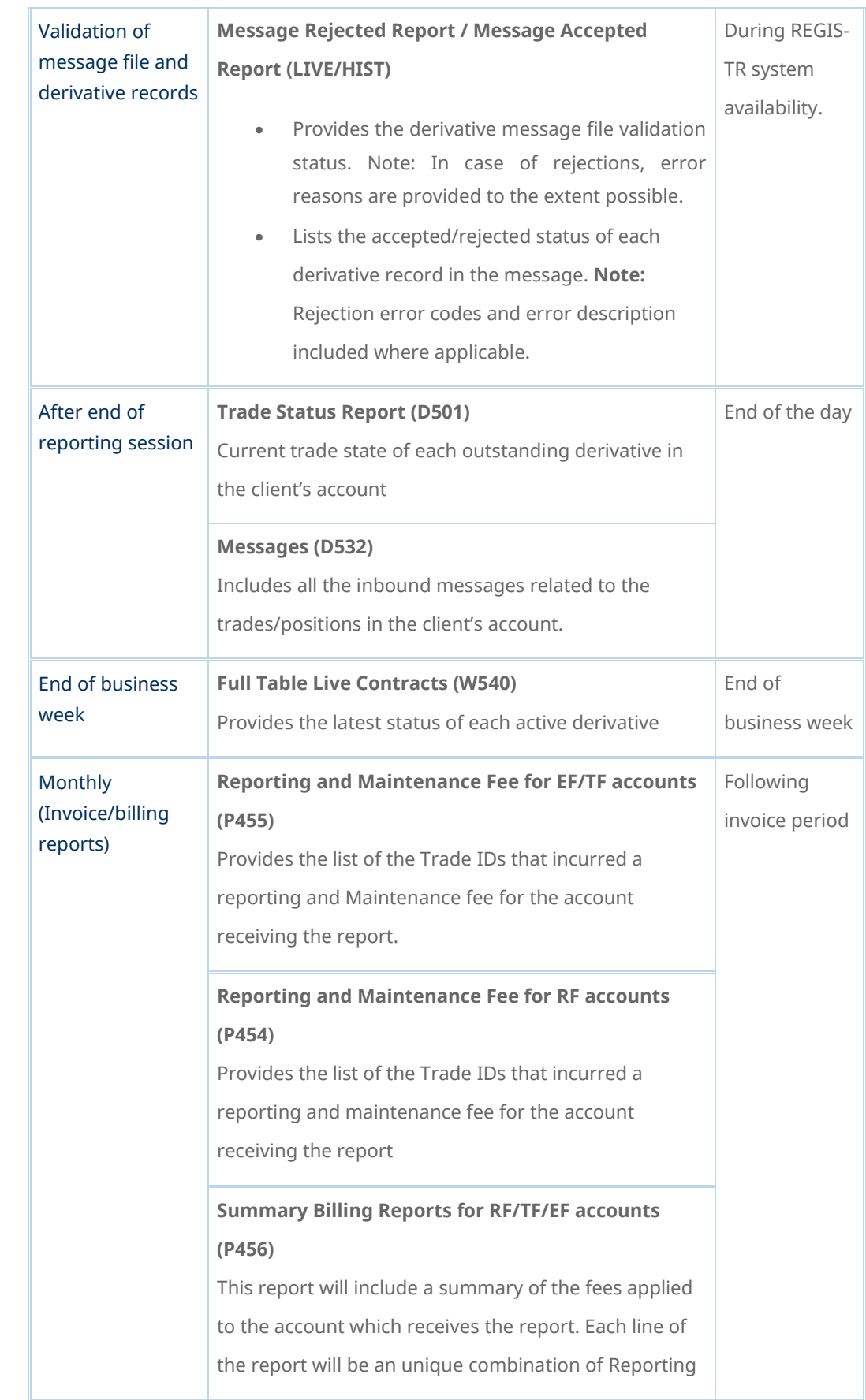

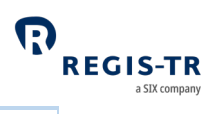

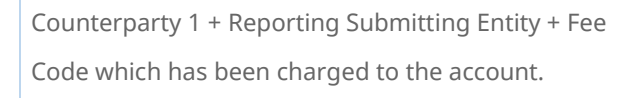

## Intraday reports

<span id="page-42-0"></span>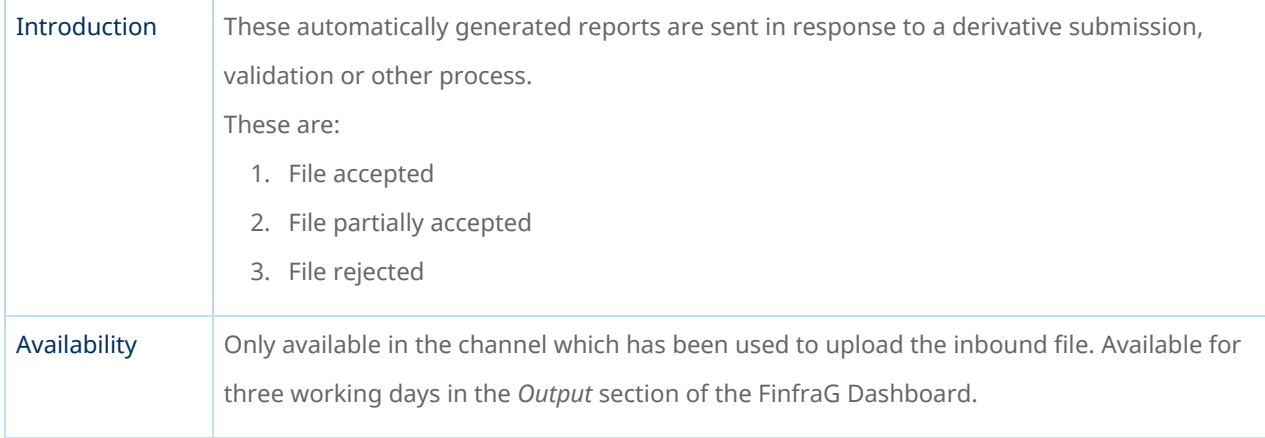

### LIVE/HIST – Intraday messages

<span id="page-42-1"></span>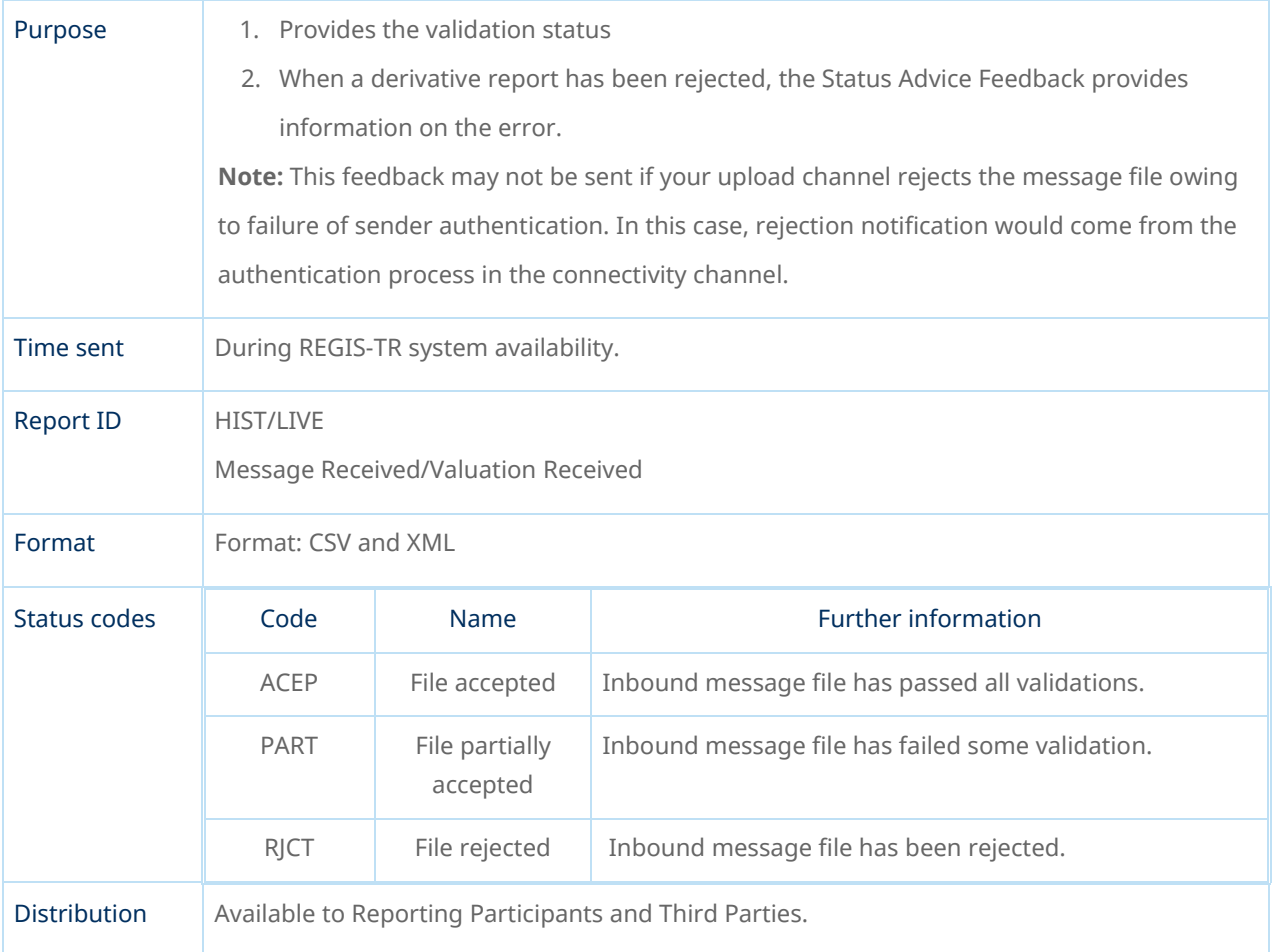

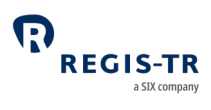

## End of day reports

<span id="page-43-0"></span>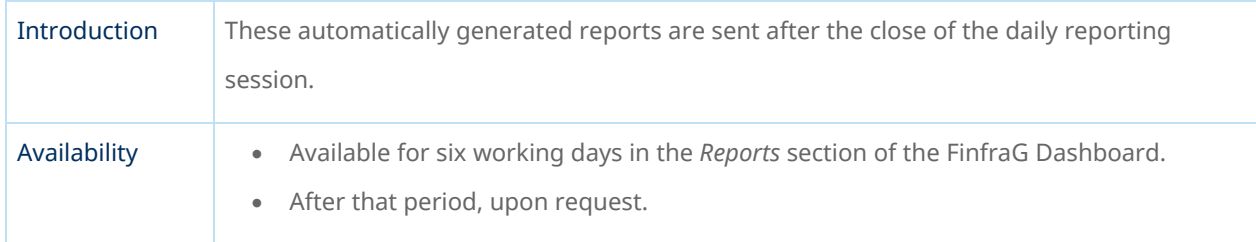

## D501 – Trade Status Report

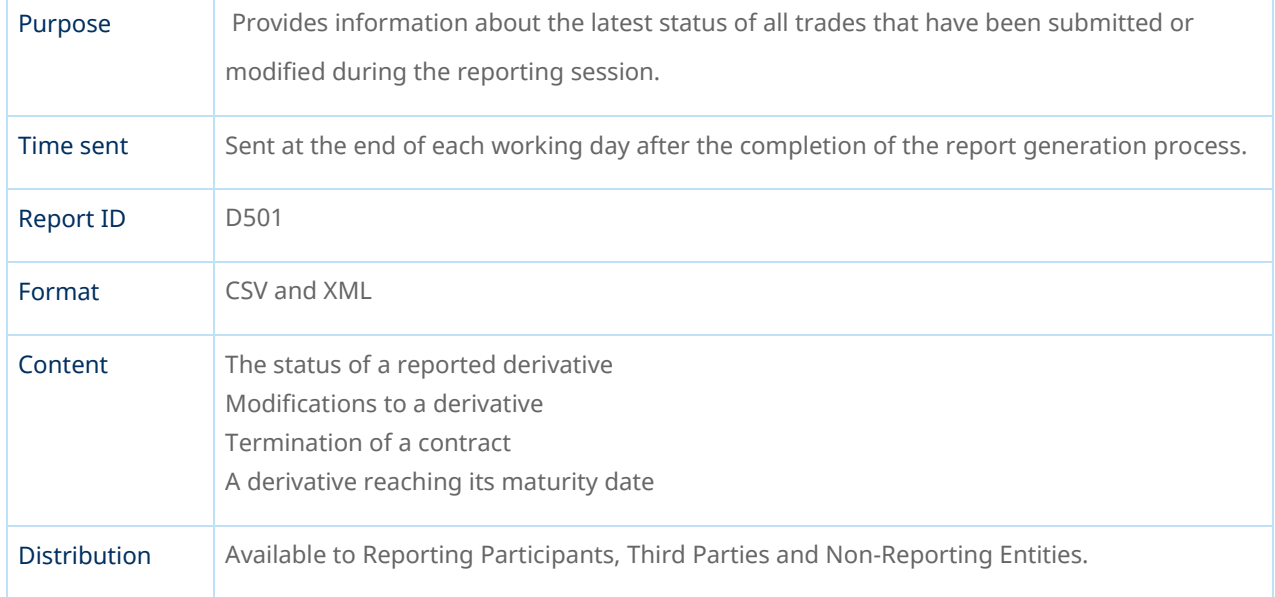

### D532 – Messages

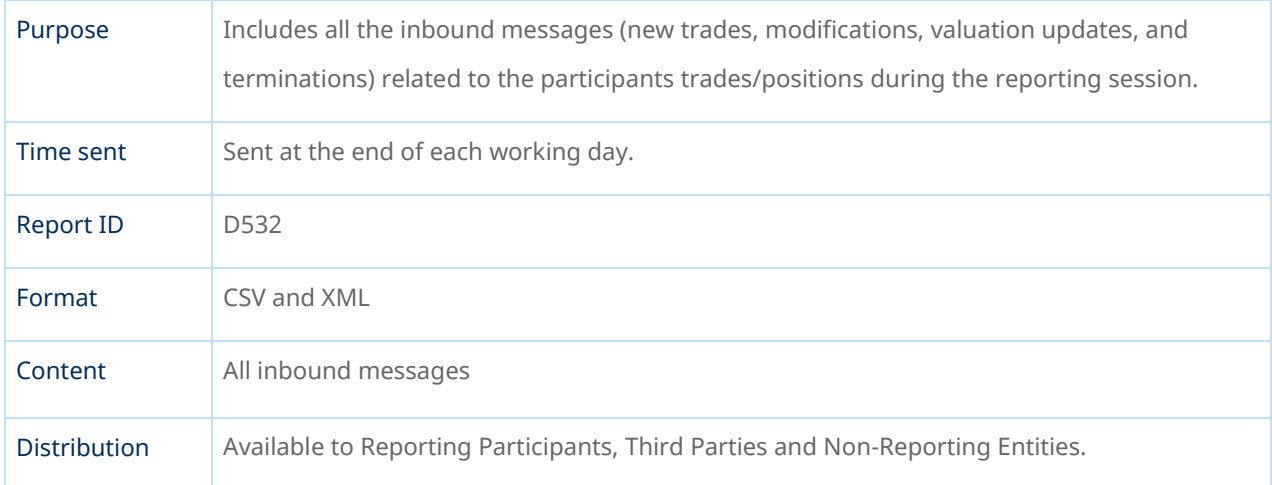

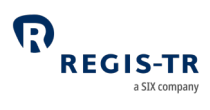

## Weekly reports

<span id="page-44-0"></span>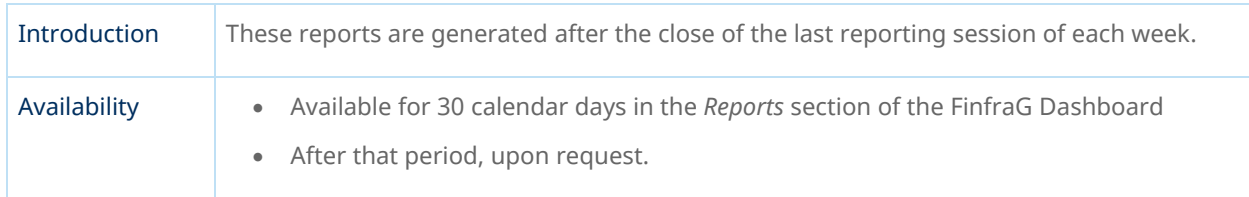

#### W540 – Full Table Live Contracts

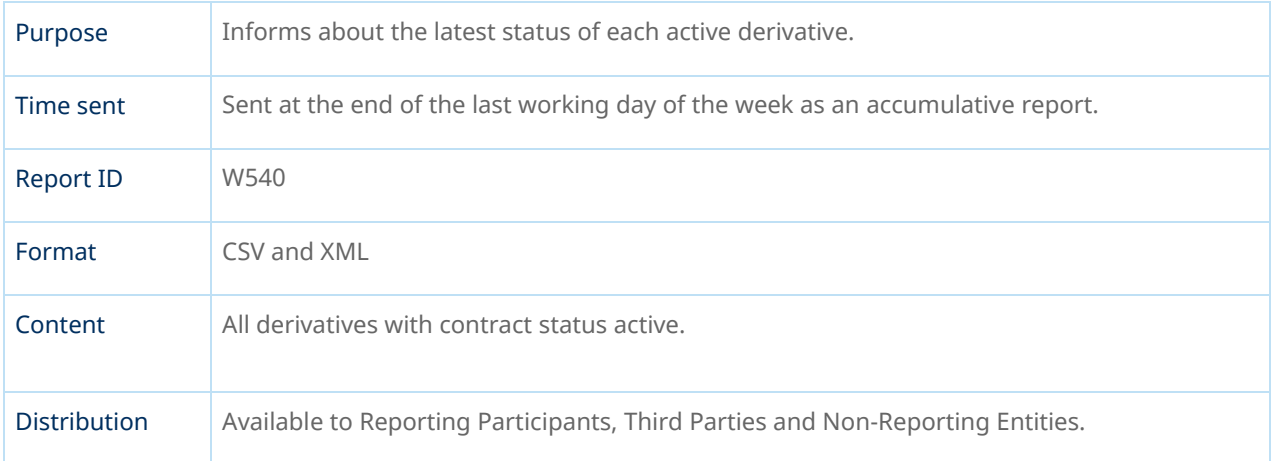

## Monthly Reports

<span id="page-44-1"></span>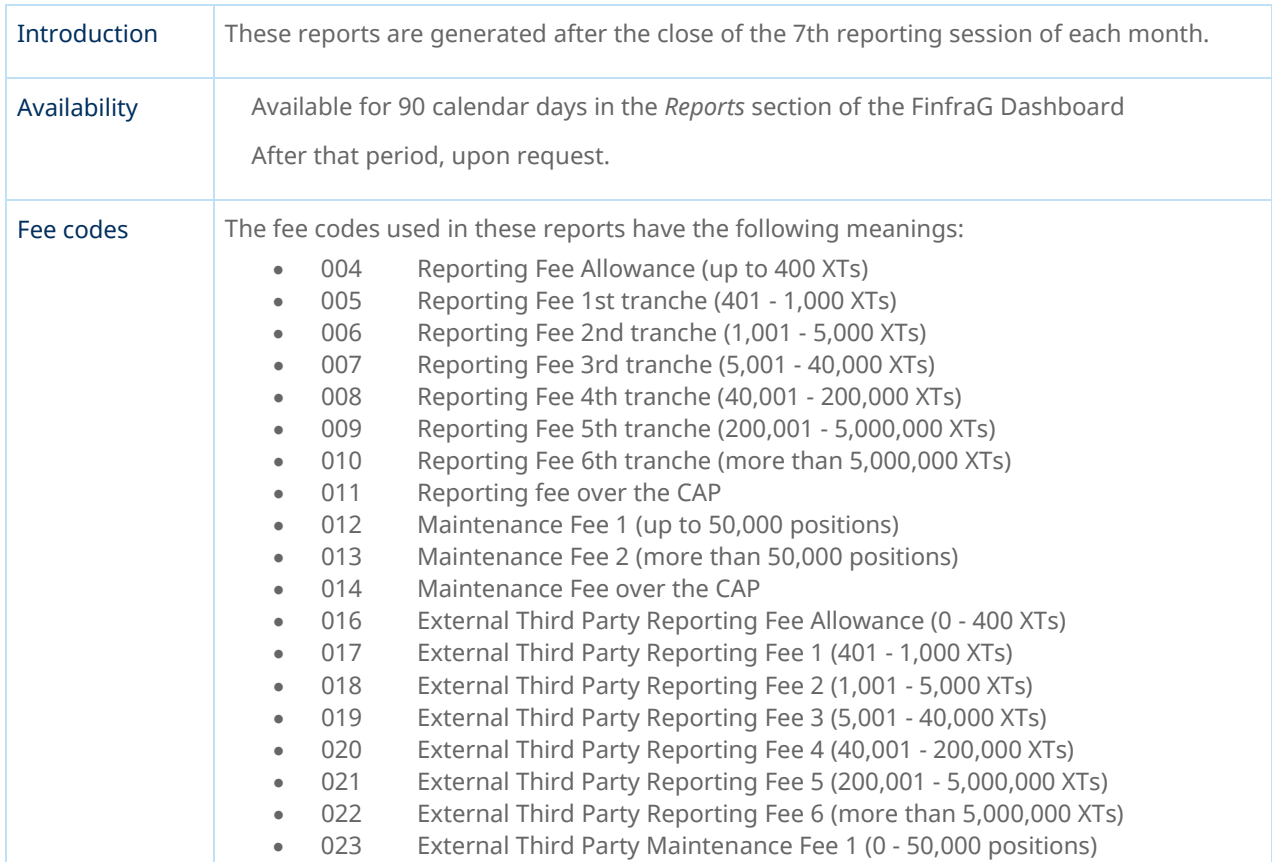

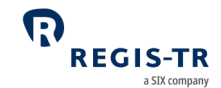

• 024 External Third Party Maintenance Fee 2 (more than 50,000 positions)

#### P454, P455 – Reporting Fee and Maintenance Fee Report

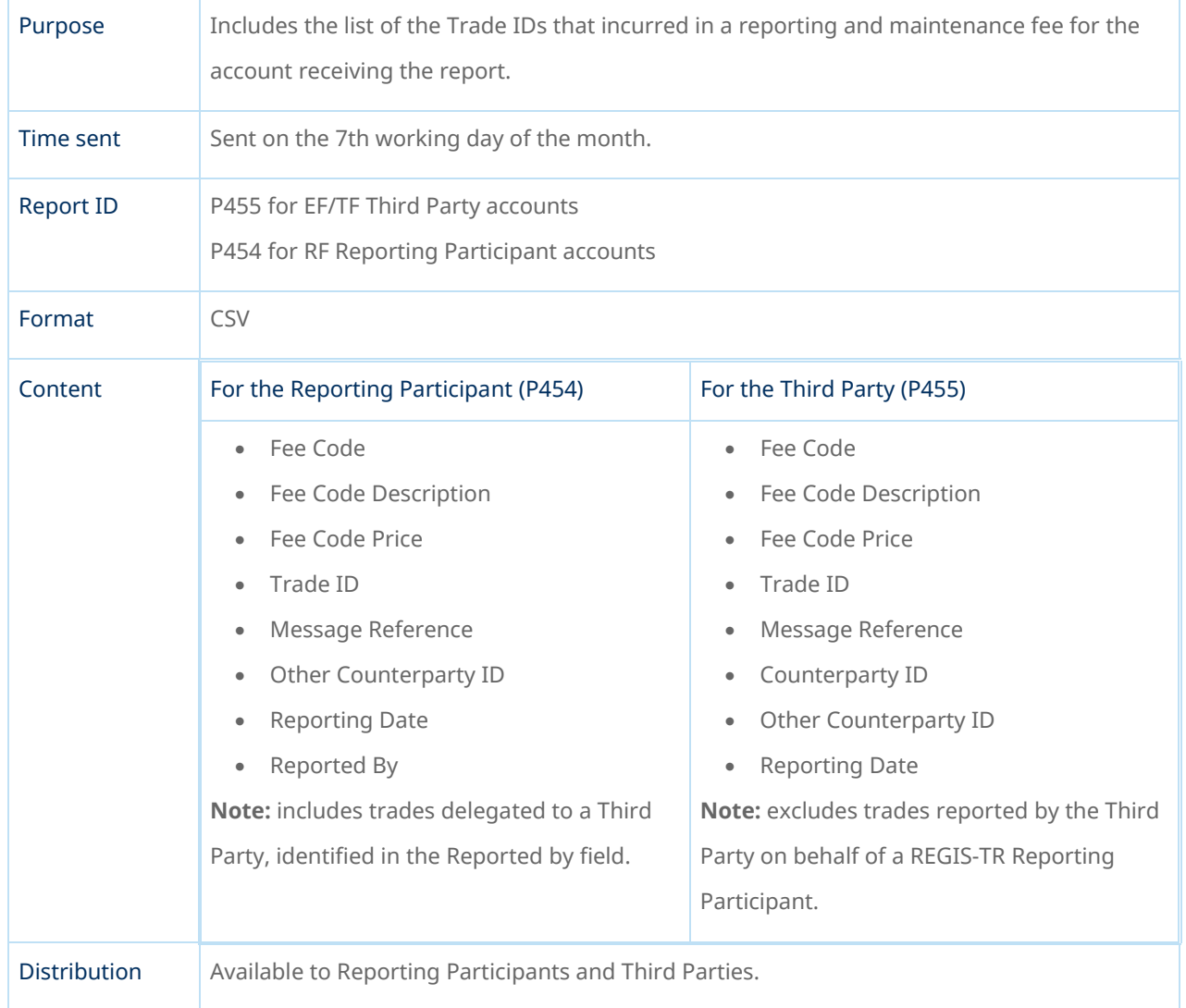

#### P456– Billing Summary Report

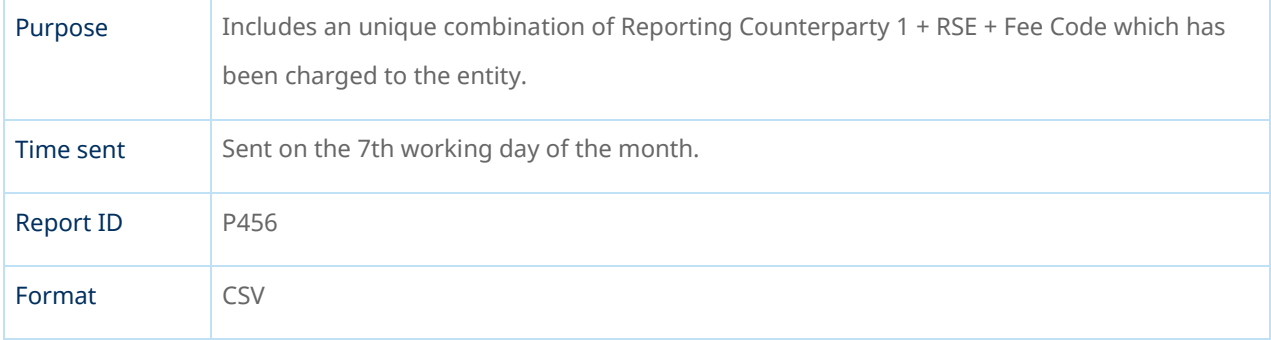

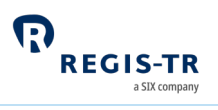

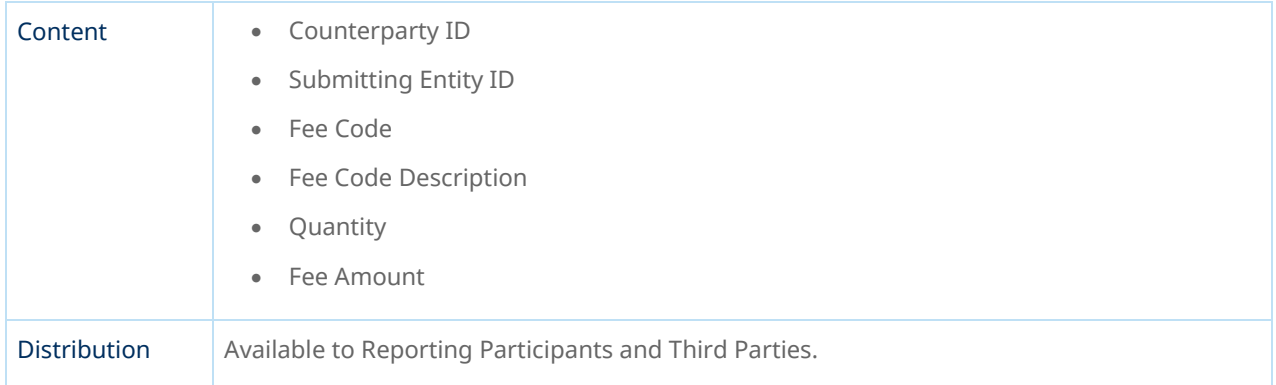

## <span id="page-46-0"></span>Viewing and retrieving reports

<span id="page-46-1"></span>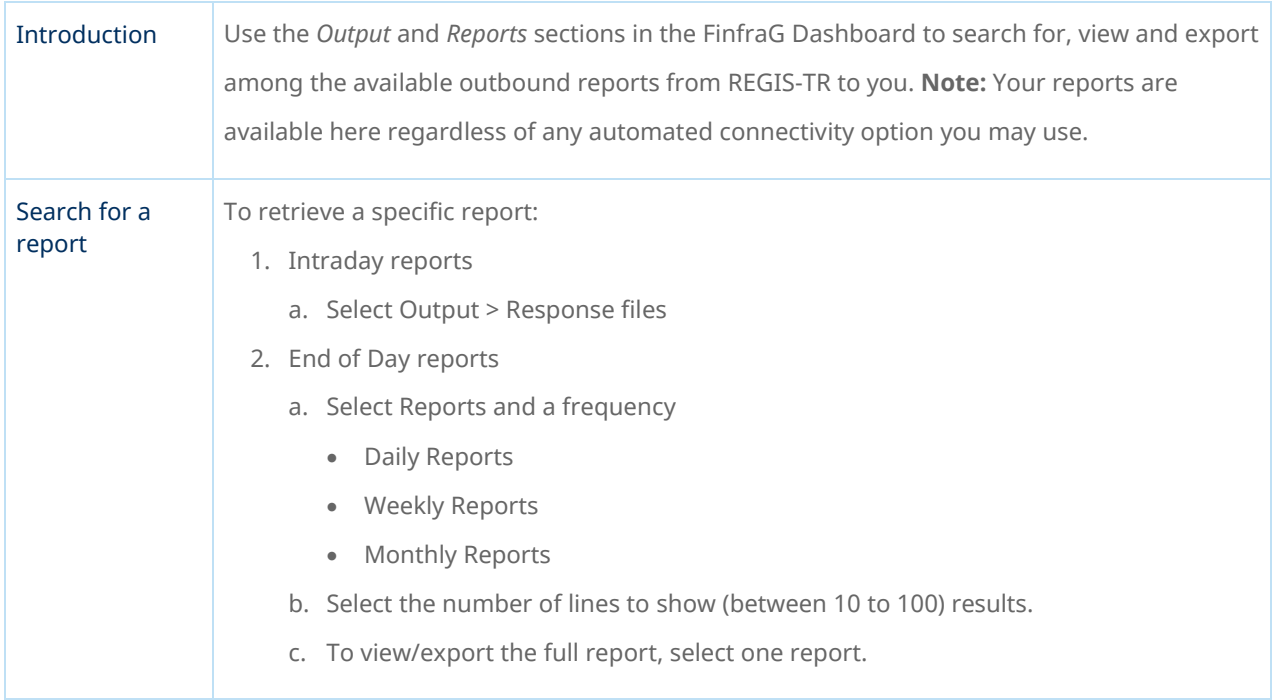

#### Search for submitted derivative records

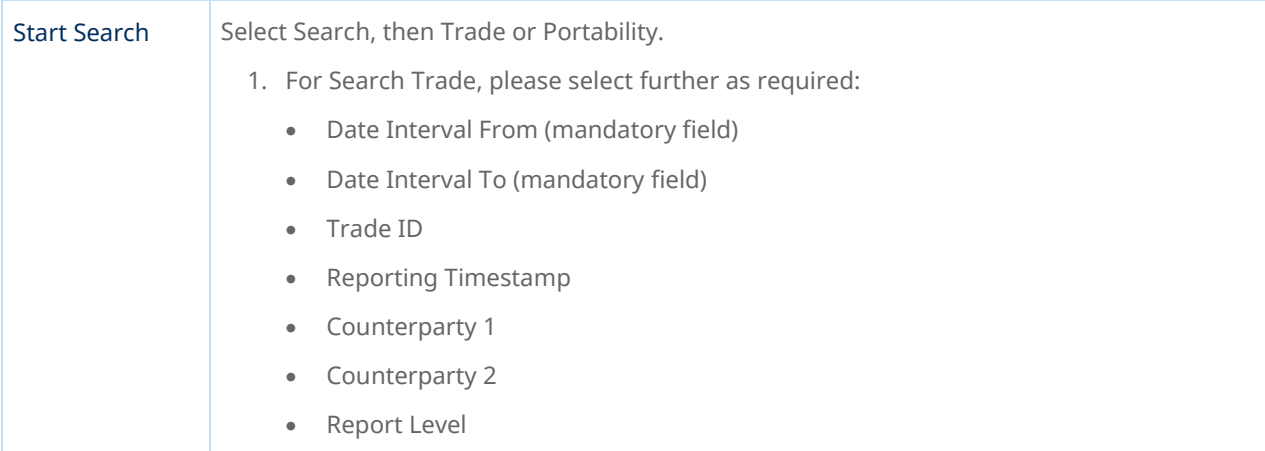

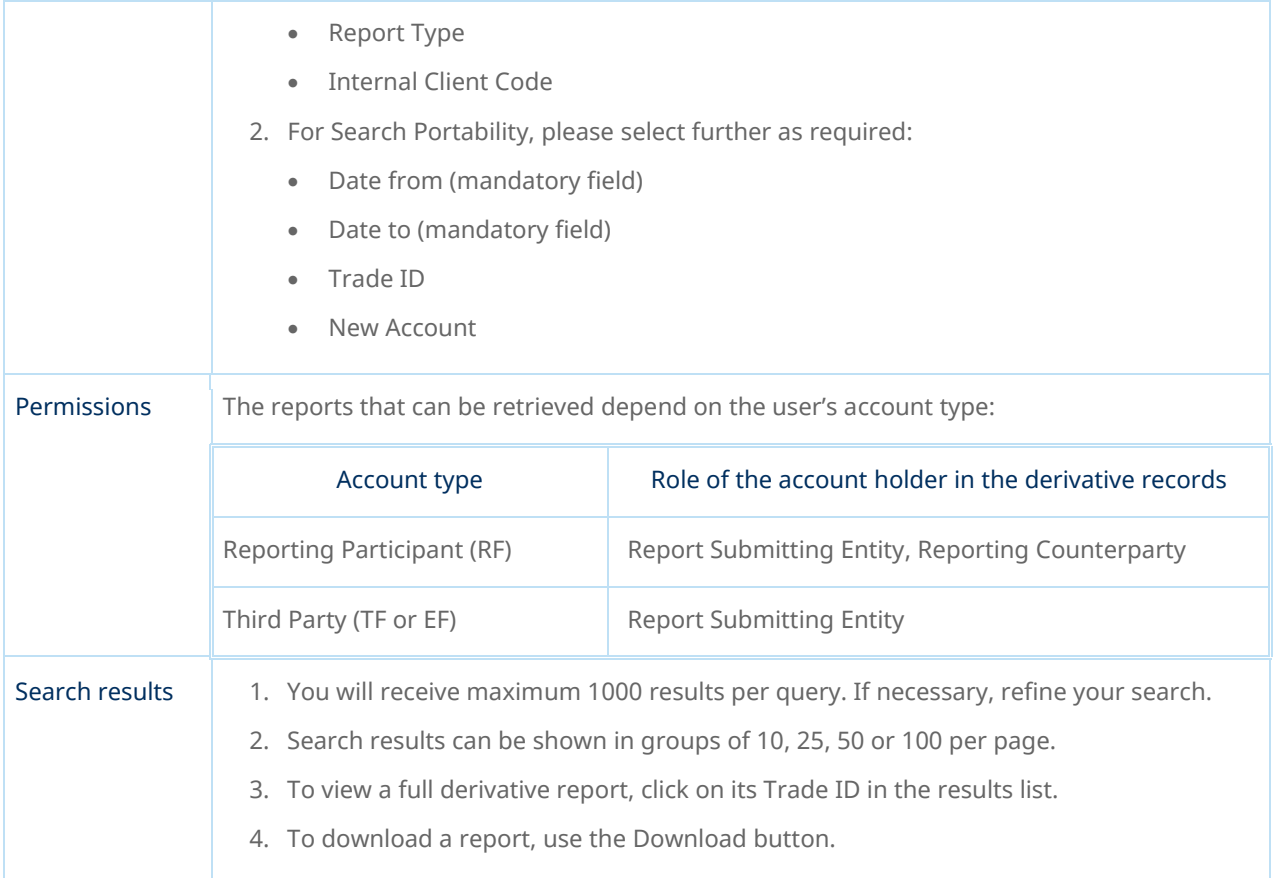

## Report status view in the FinfraG Dashboard

<span id="page-47-0"></span>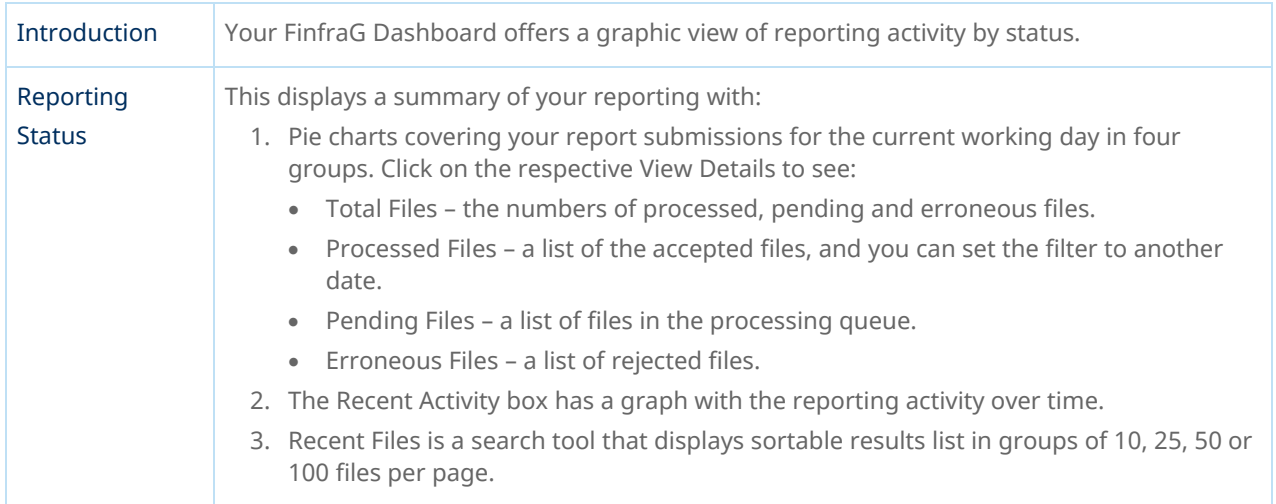

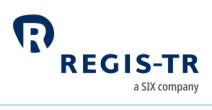

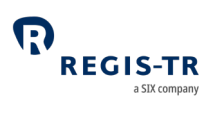

## ACCOUNT SETUP SERVICES

<span id="page-48-0"></span>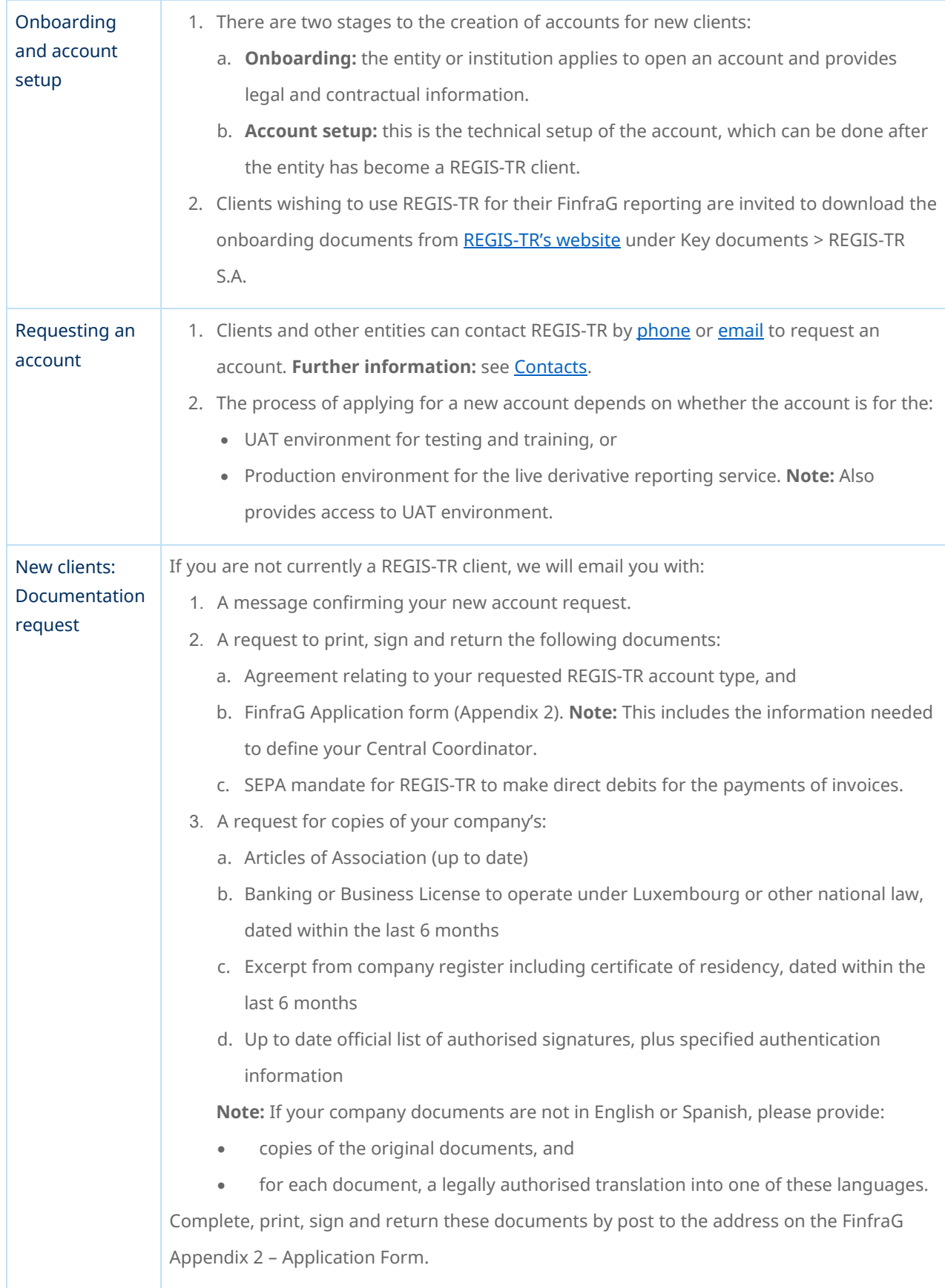

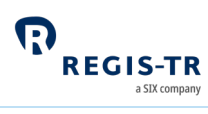

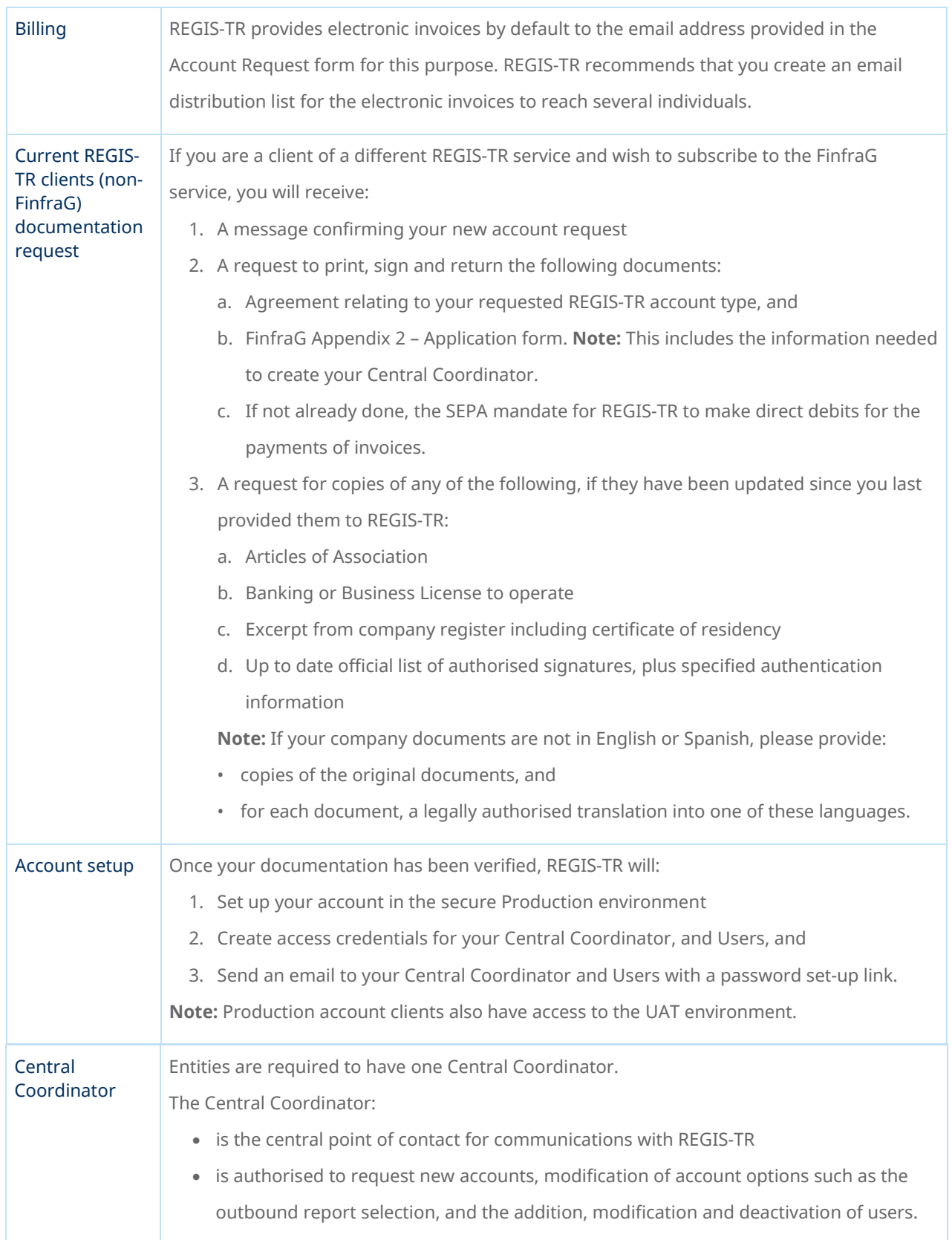

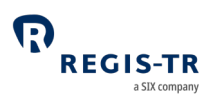

## <span id="page-50-0"></span>USER ACCESS TO THE FinfraG DASHBOARD

#### Access and credentials

#### Create user password

<span id="page-50-1"></span>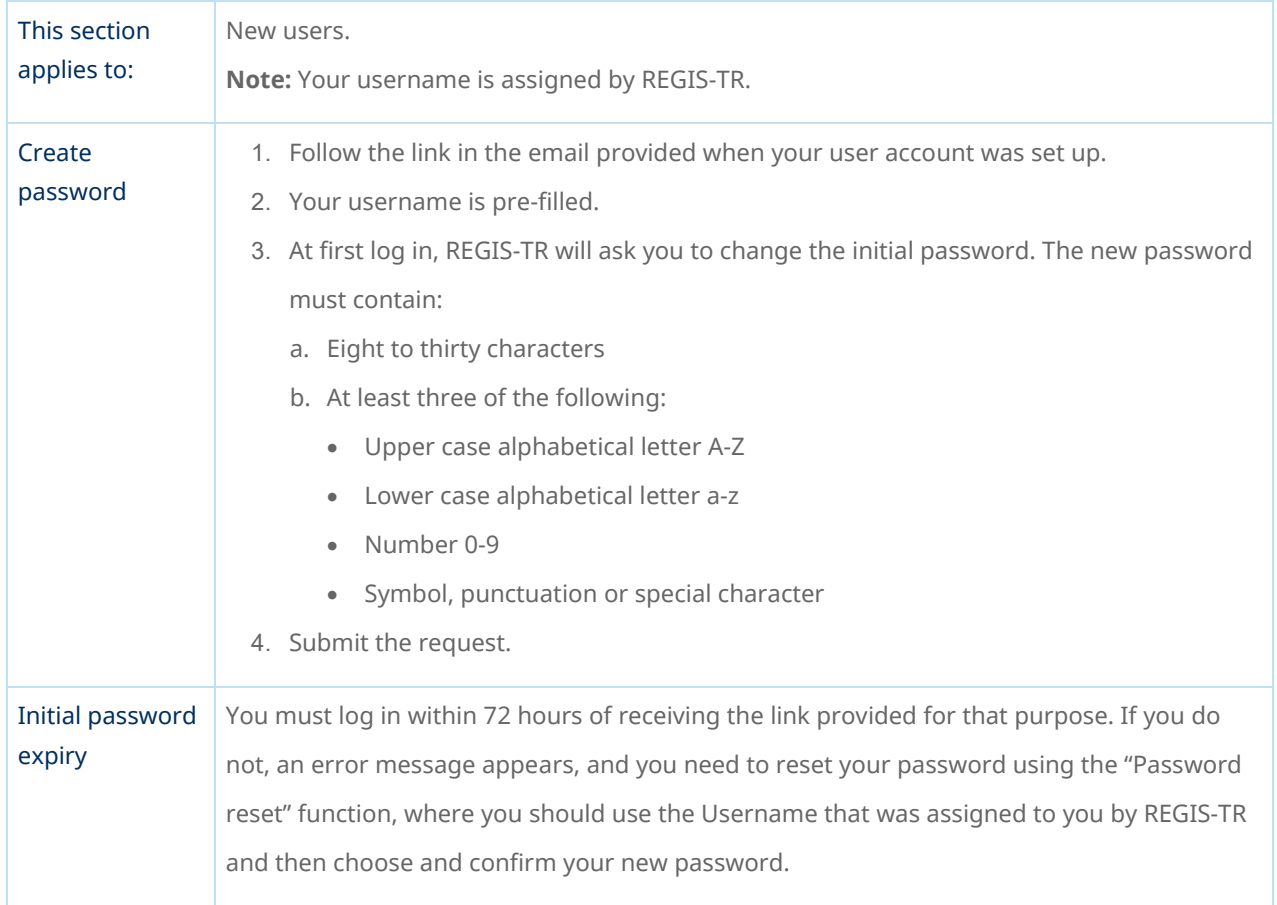

### Log in to your FinfraG Dashboard

<span id="page-50-2"></span>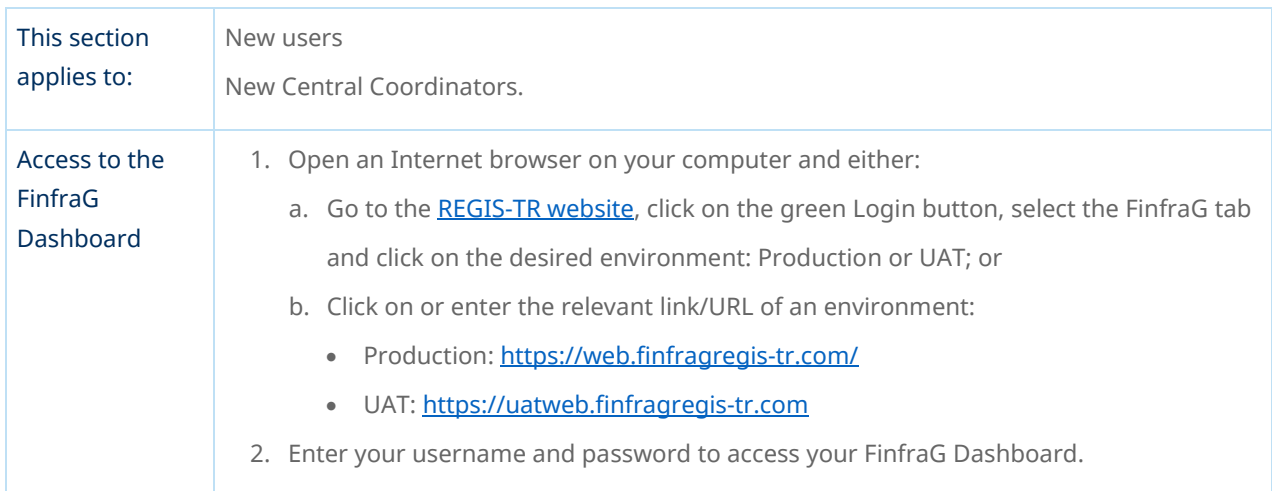

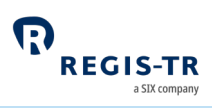

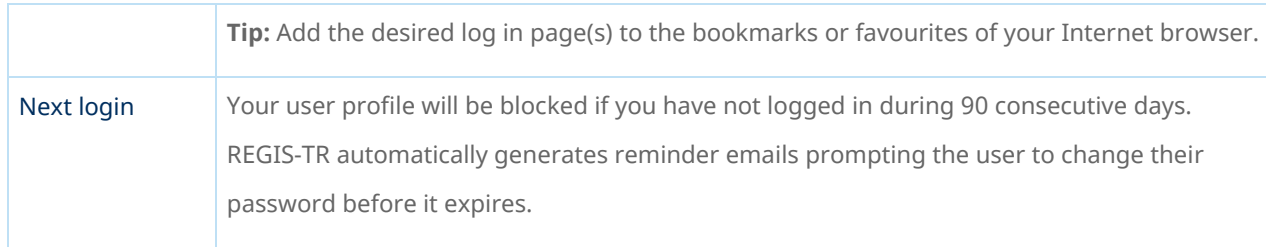

## Signature key and secret question

<span id="page-51-0"></span>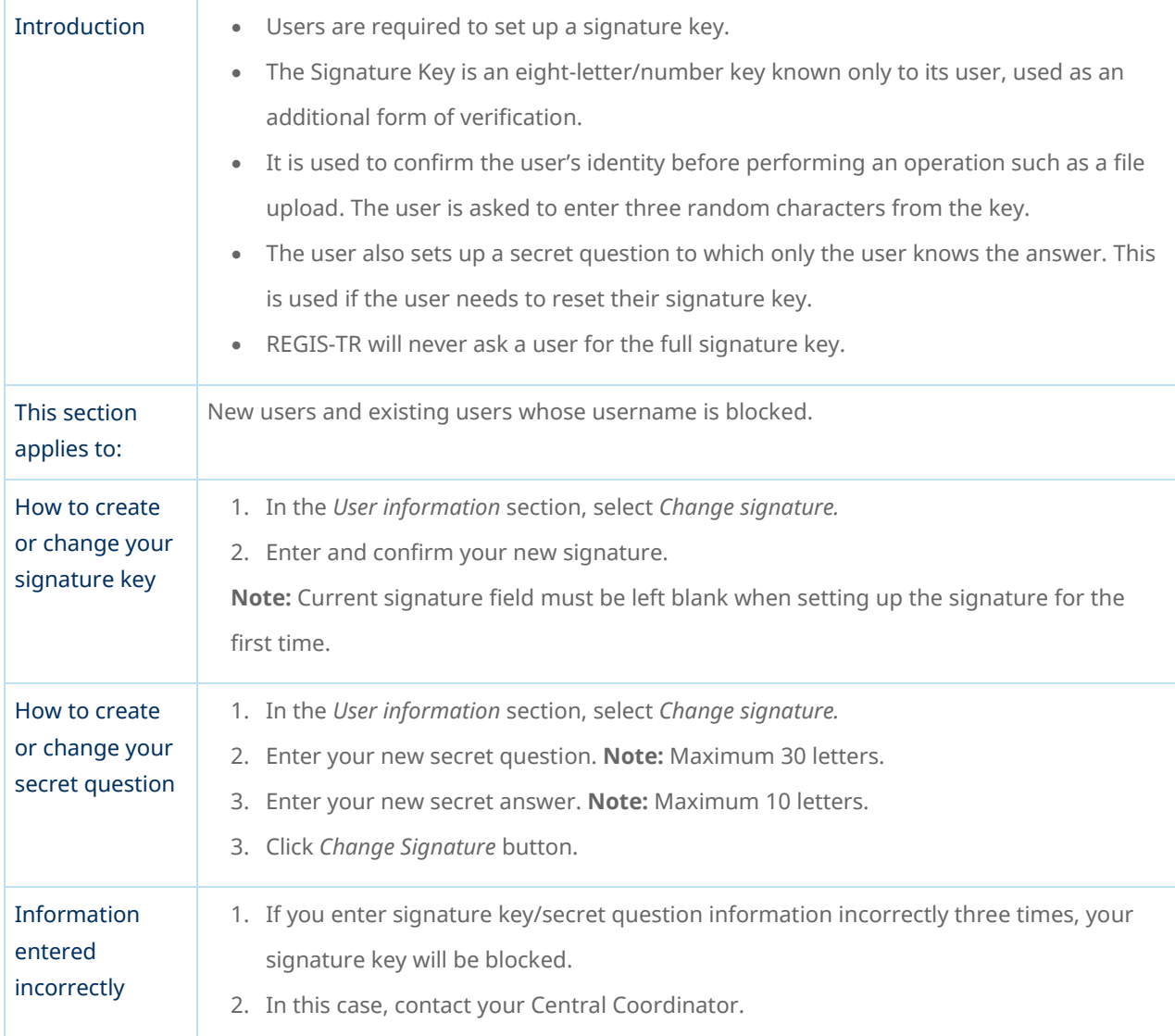

## Password expiry

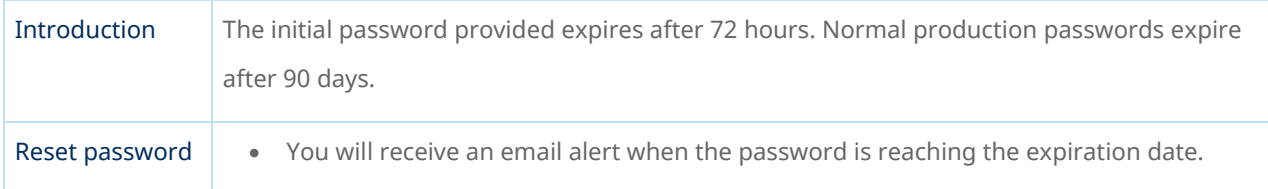

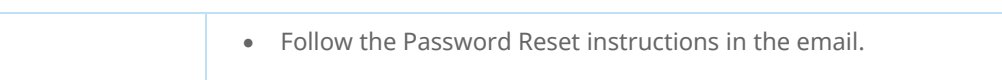

## Session expiry

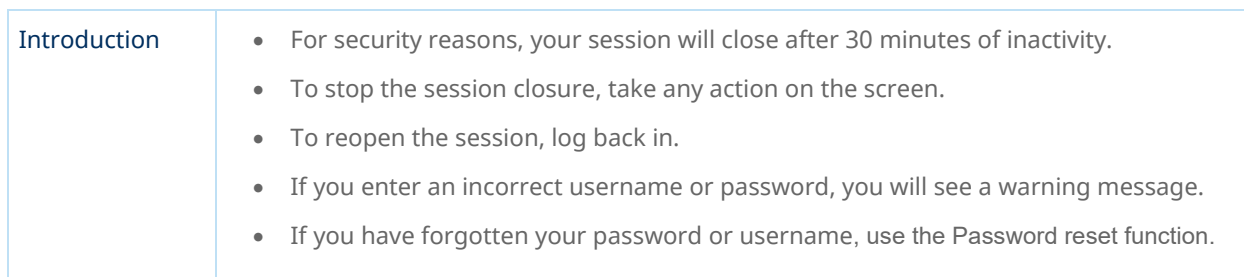

### Wrong username

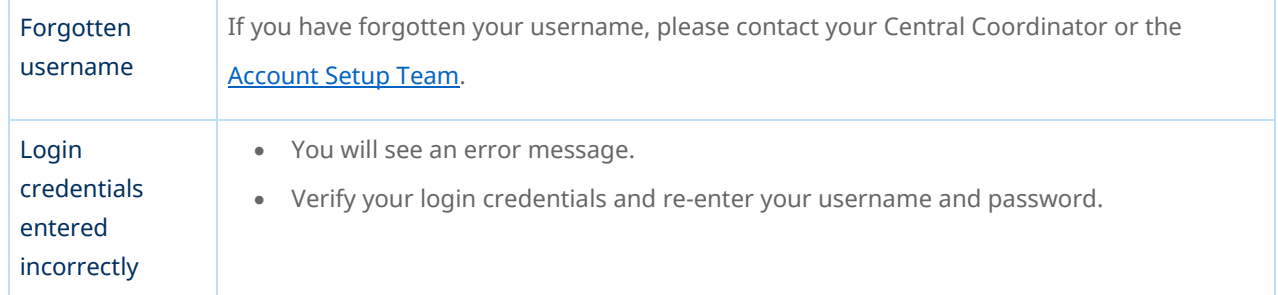

## Logging out

<span id="page-52-0"></span>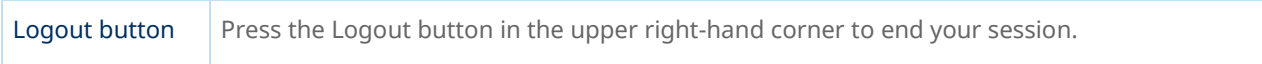

## Menu items

#### Main

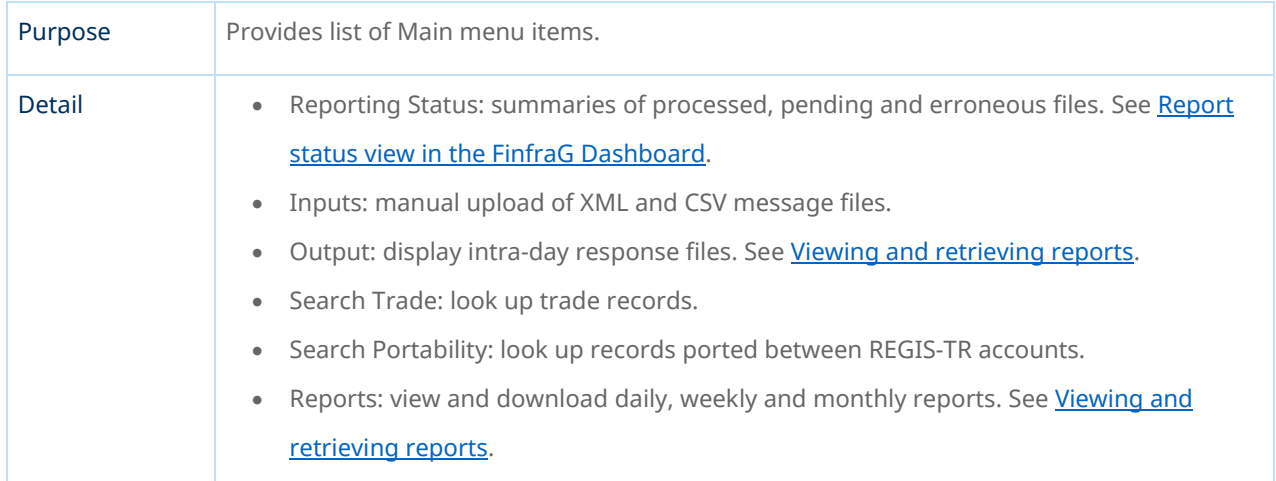

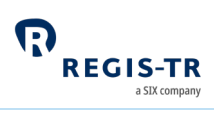

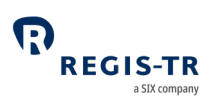

#### Guidance

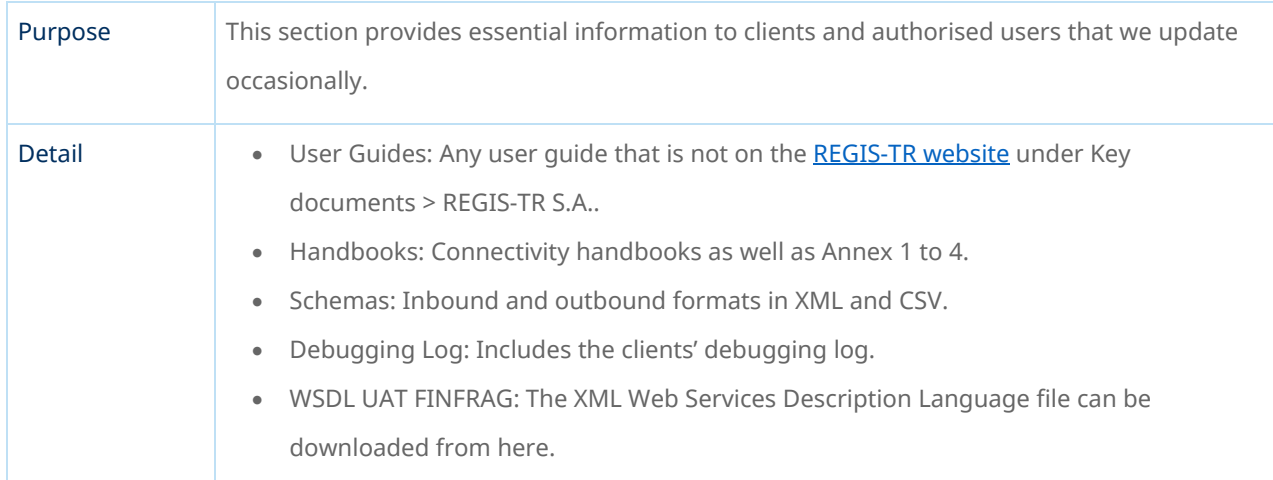

## Account and user information

<span id="page-53-0"></span>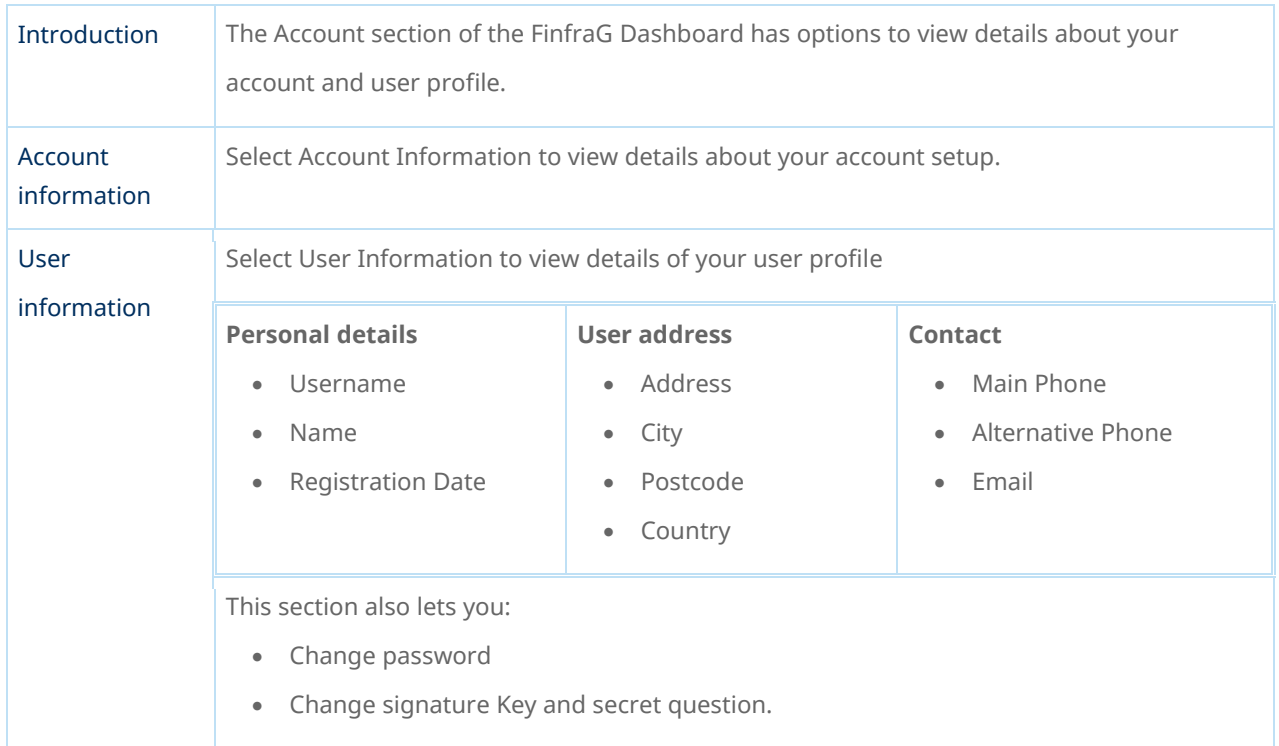

#### Latest News

<span id="page-53-1"></span>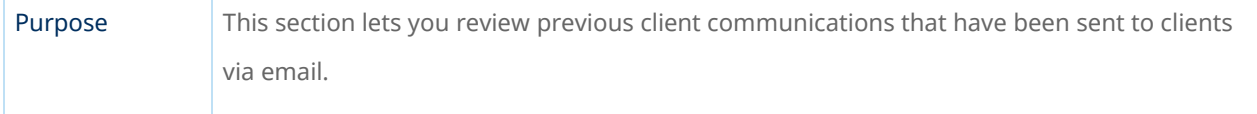

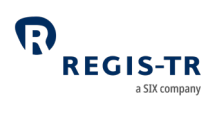

<span id="page-54-0"></span>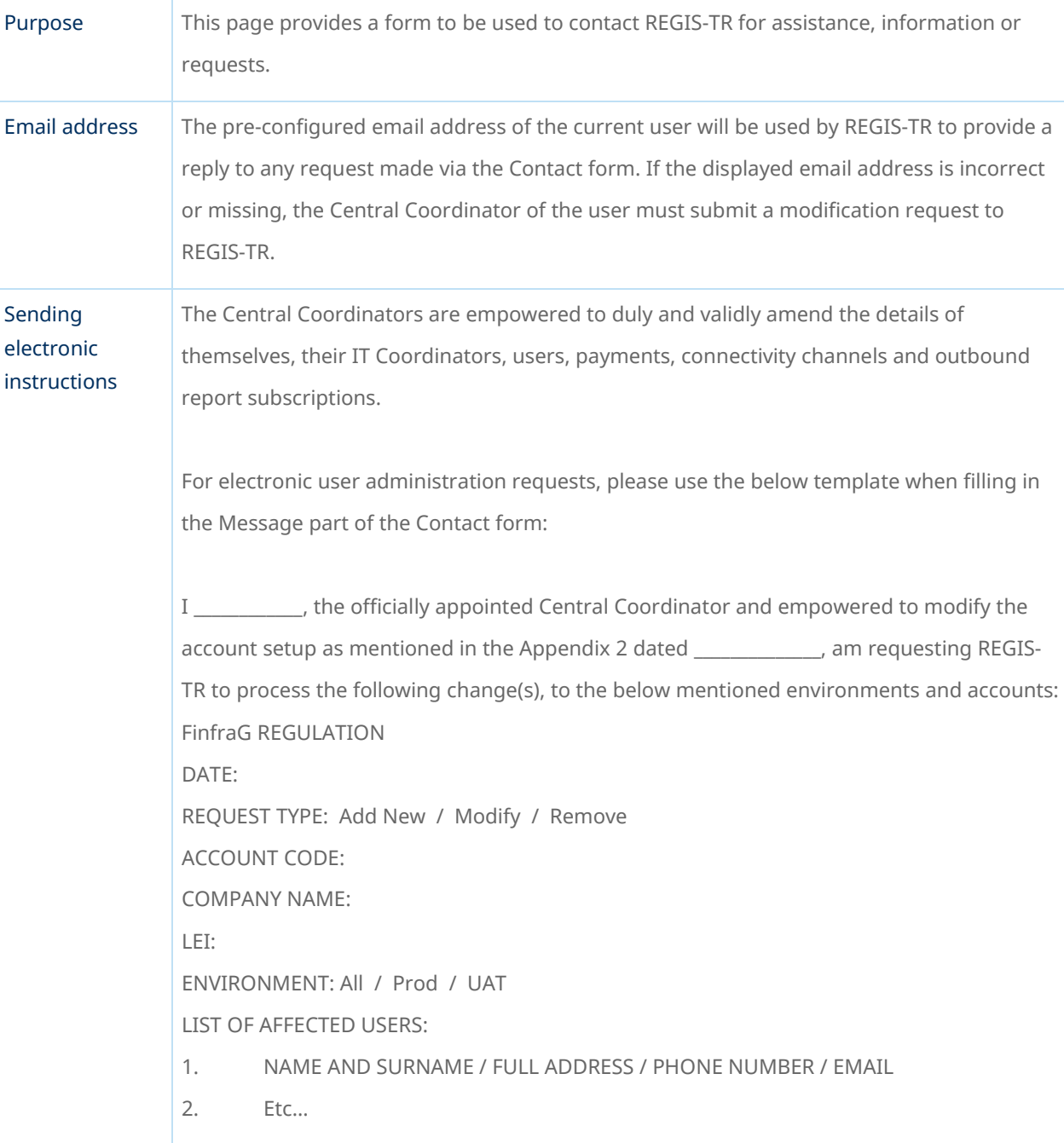

#### Contact

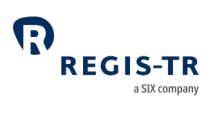

## INFRASTRUCTURE

<span id="page-55-0"></span>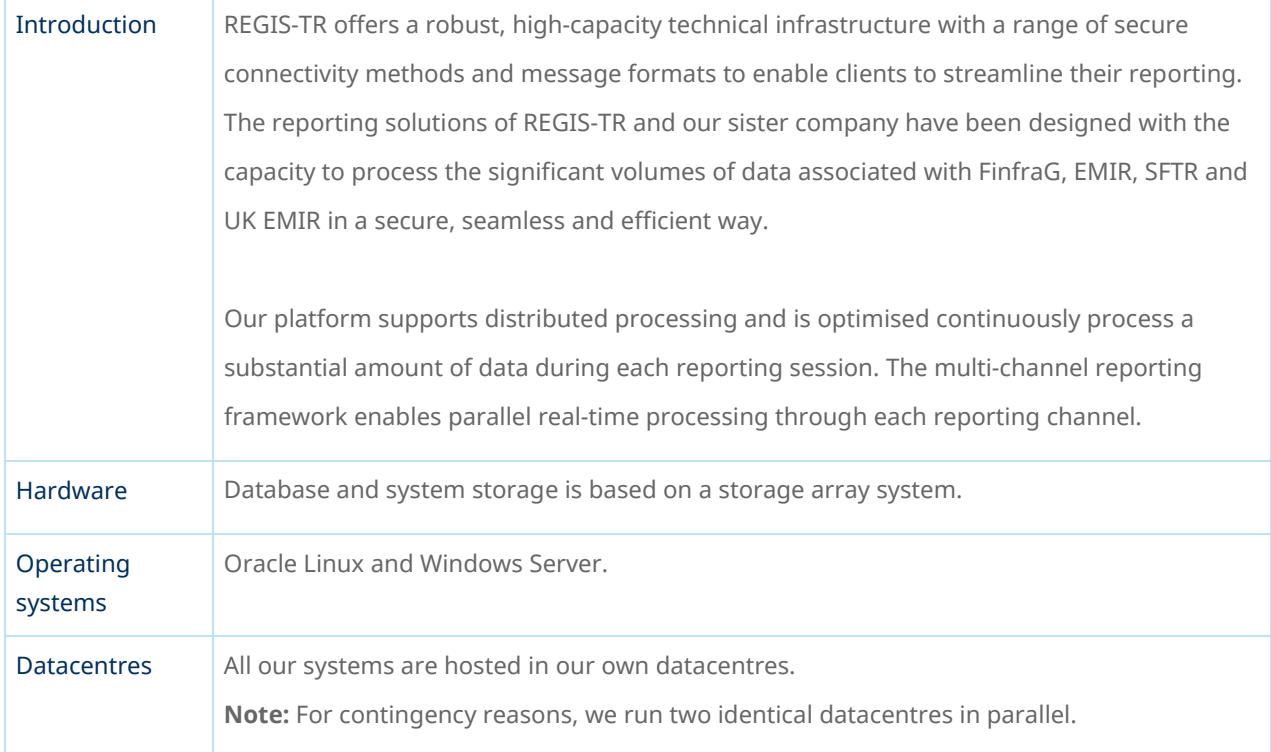

## Updates and new releases

<span id="page-55-1"></span>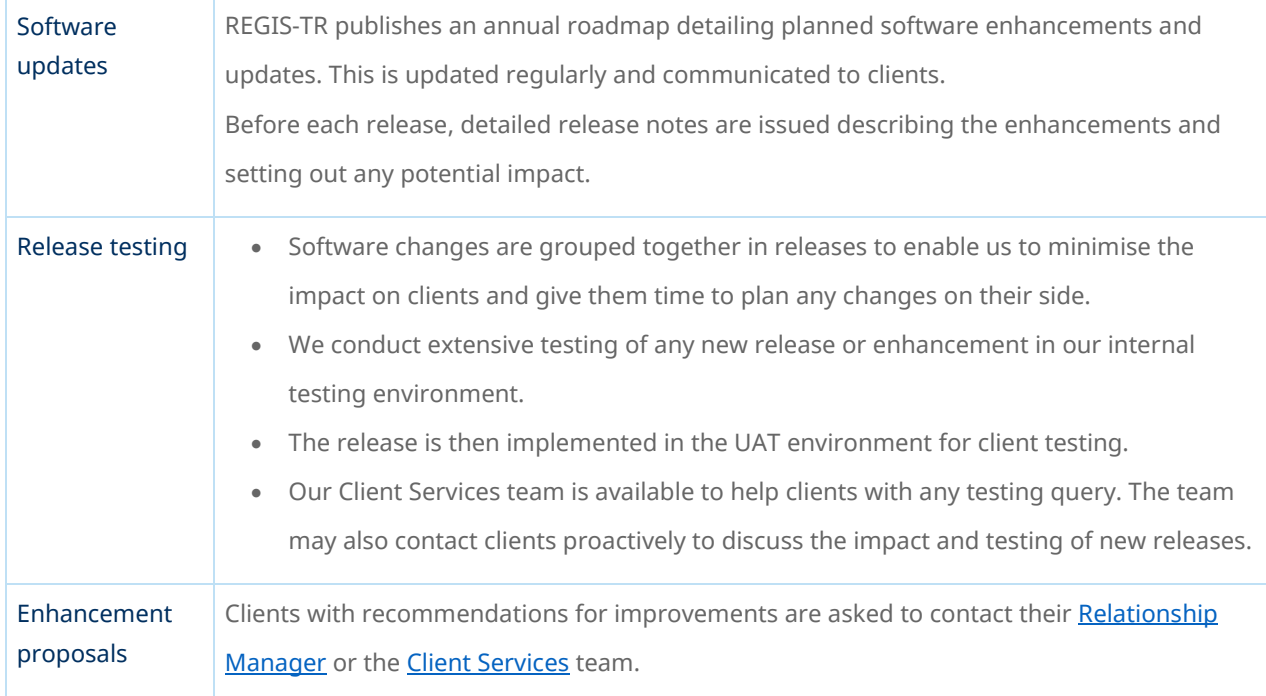

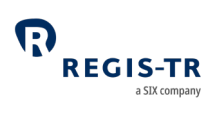

## Appendix: Error codes

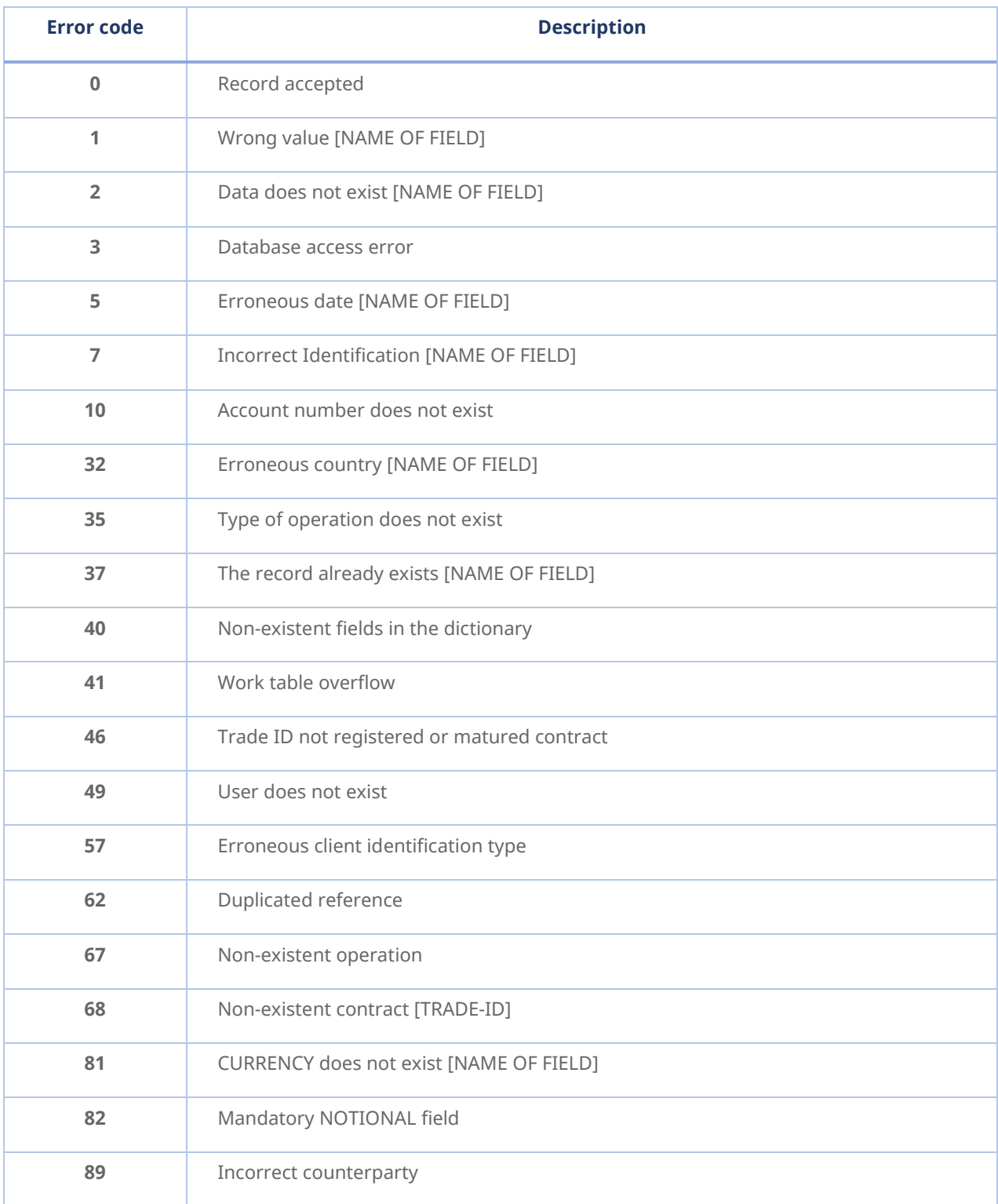

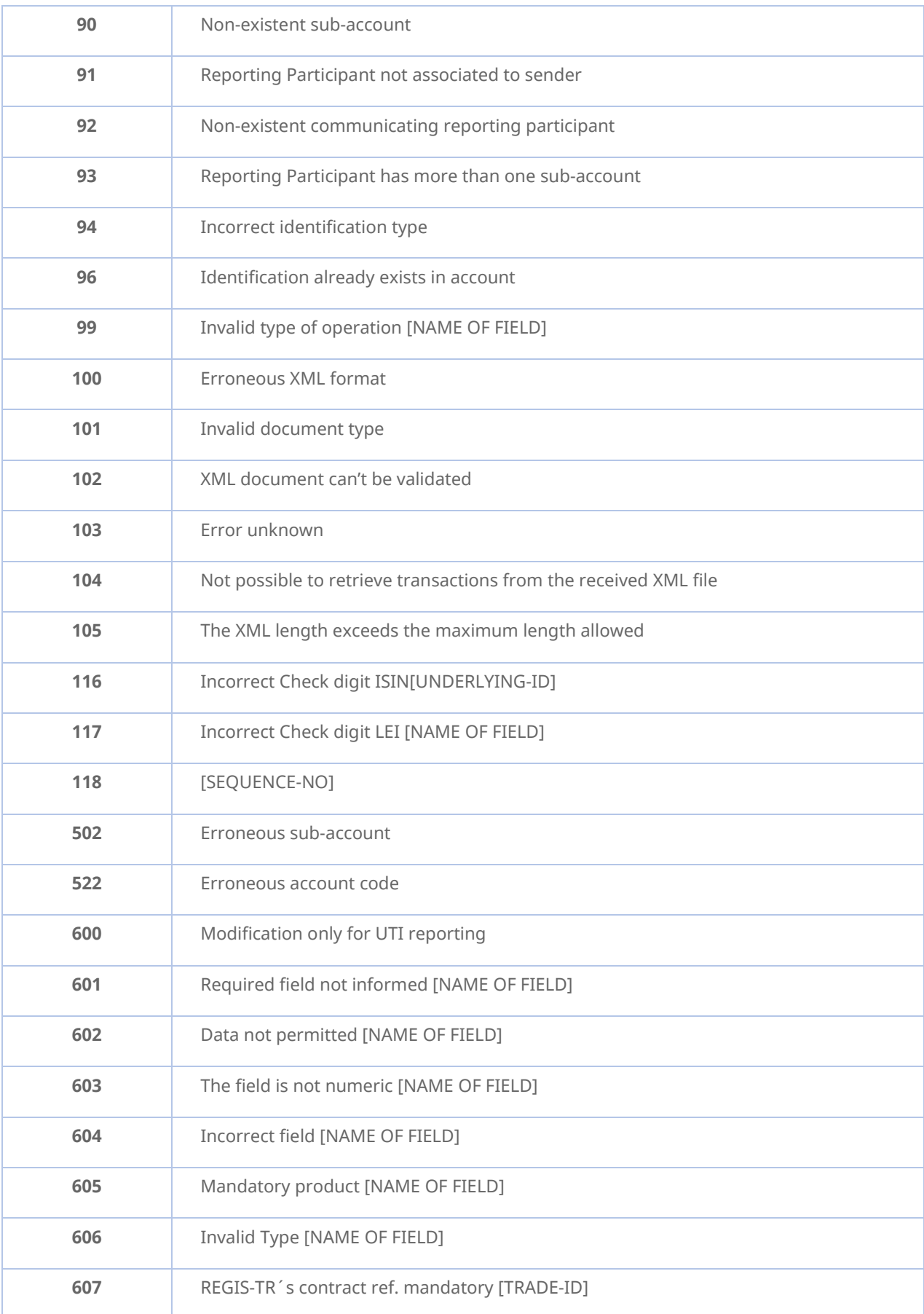

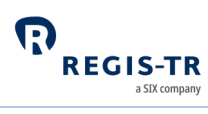

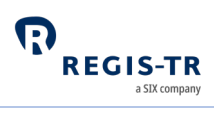

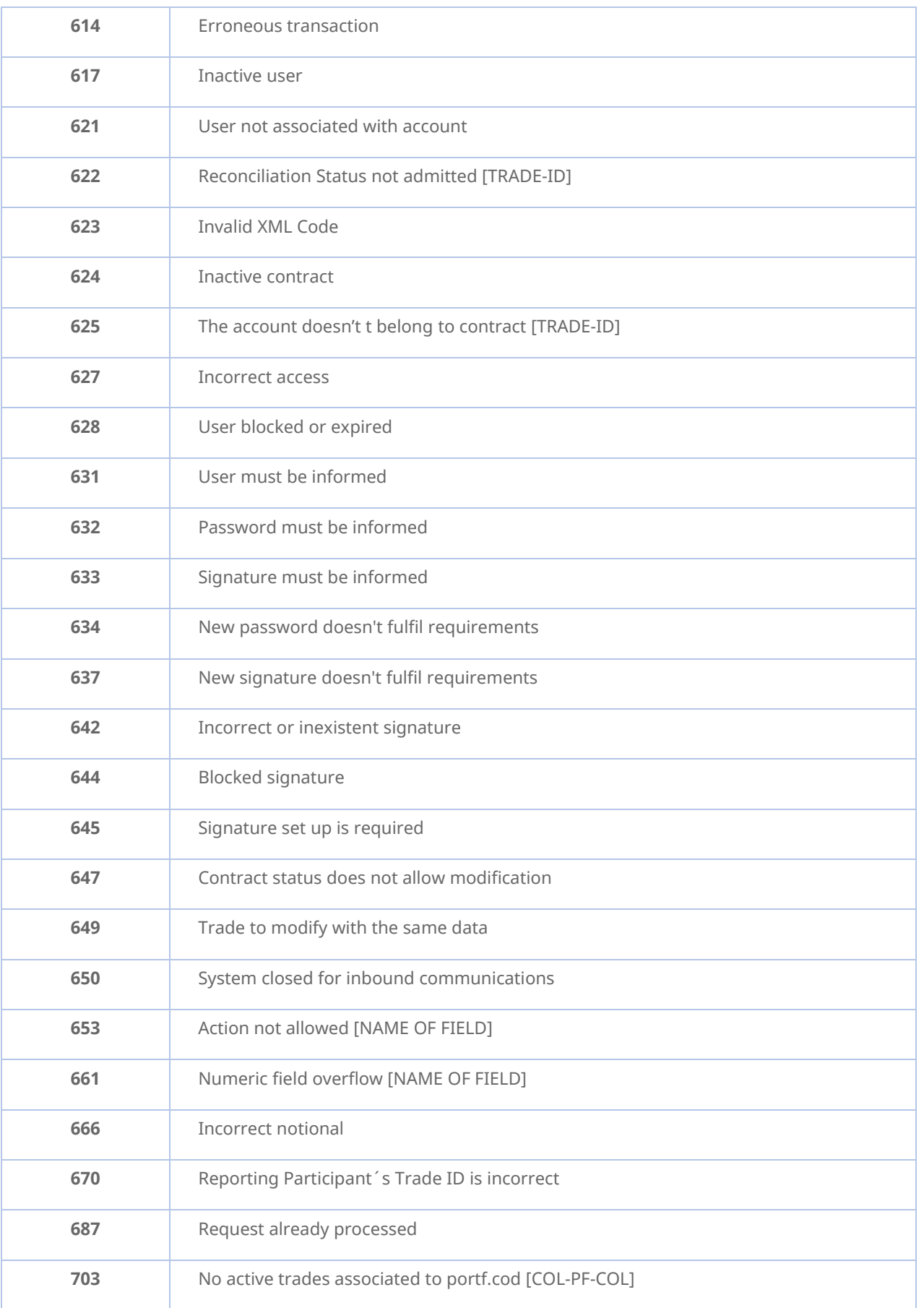

 $\sum_{\text{REGIS-TR}}$ 

**704** Account not authorized to report [NAME OF FIELD]